# Dell Latitude 5420/E5420/E5420m Ägarens handbok

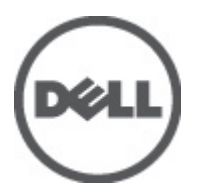

Regleringsmodell: P15F Regleringstyp: P15F001

# <span id="page-1-0"></span>Upplysningar och varningar

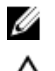

OBS: Ger viktig information som kan hjälpa dig att få ut mer av datorn.

CAUTION: Ger information om risk för skador på maskinvaran eller dataförlust som kan uppstå om anvisningarna inte följs.

VARNING: En varning signalerar risk för egendomsskada, personskada eller dödsfall. ∧

#### Informationen i det här dokumentet kan komma att ändras utan föregående meddelande. **©** 2012 Dell Inc. Med ensamrätt.

Återgivning av dessa material i någon form utan skriftligt tillstånd från Dell Inc. är strängt förbjuden.

Varumärken som används i denna text: Dell™, DELL-logotypen, Dell Precision™, Precision ON™,ExpressCharge™, Latitude™, Latitude ON™, OptiPlex™, Vostro™ och Wi-Fi Catcher™ är varumärken som tillhör Dell Inc. Intel®, Pentium®, Xeon®, Core™, Atom™, Centrino® och Celeron® är registrerade varumärken eller varumärken som tillhör Intel Corporation i USA och andra länder. AMD® är ett registrerat varumärke och AMD Opteron™, AMD Phenom™, AMD Sempron™, AMD Athlon™, ATI Radeon™ och ATI FirePro™ är varumärken som tillhör Advanced Micro Devices, Inc. Microsoft®, Windows®, MS-DOS®, Windows Vista®, Windows Vistastartknappen och Office Outlook® är antingen varumärken eller registrerade varumärken som tillhör Microsoft Corporation i USA och/ eller andra länder. Blu-ray Disc™ är ett varumärke som ägs av Blu-ray Disc Association (BDA) och är licensierad för användning på skivor och i spelare. Bluetooth®-ordmärket är ett registrerat varumärke som ägs av Bluetooth® SIG, Inc. och används av Dell Inc. under licens. Wi-Fi® är ett registrerat varumärke som tillhör Wireless Ethernet Compatibility Alliance, Inc.

Övriga varumärken kan användas i dokumentet som hänvisning till antingen de enheter som gör anspråk på varumärkena eller deras produkter. Dell Inc. frånsäger sig allt ägarintresse av andra varumärken än sina egna.

 $2011 - 07$ 

Rev. A00

# Innehåll

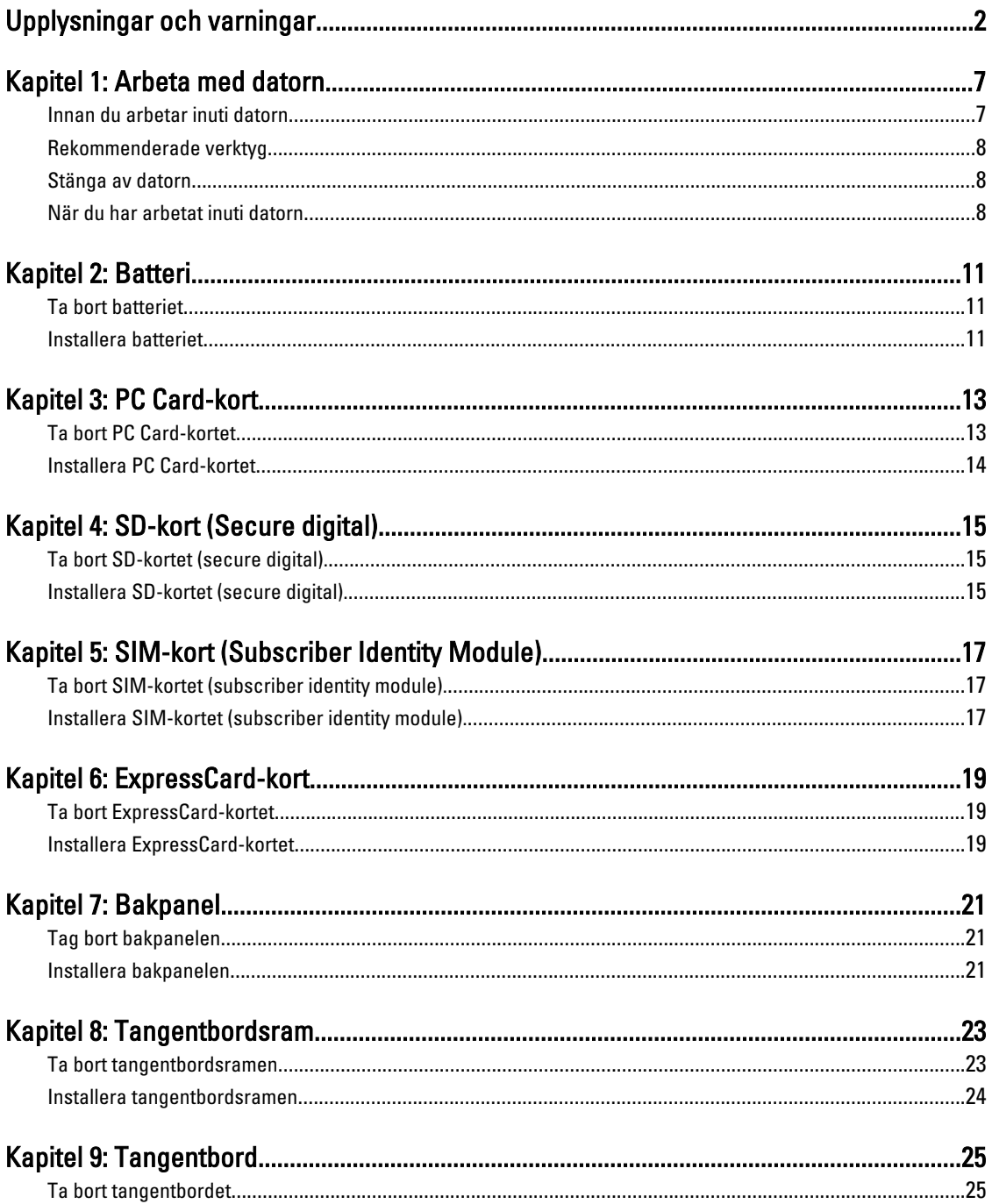

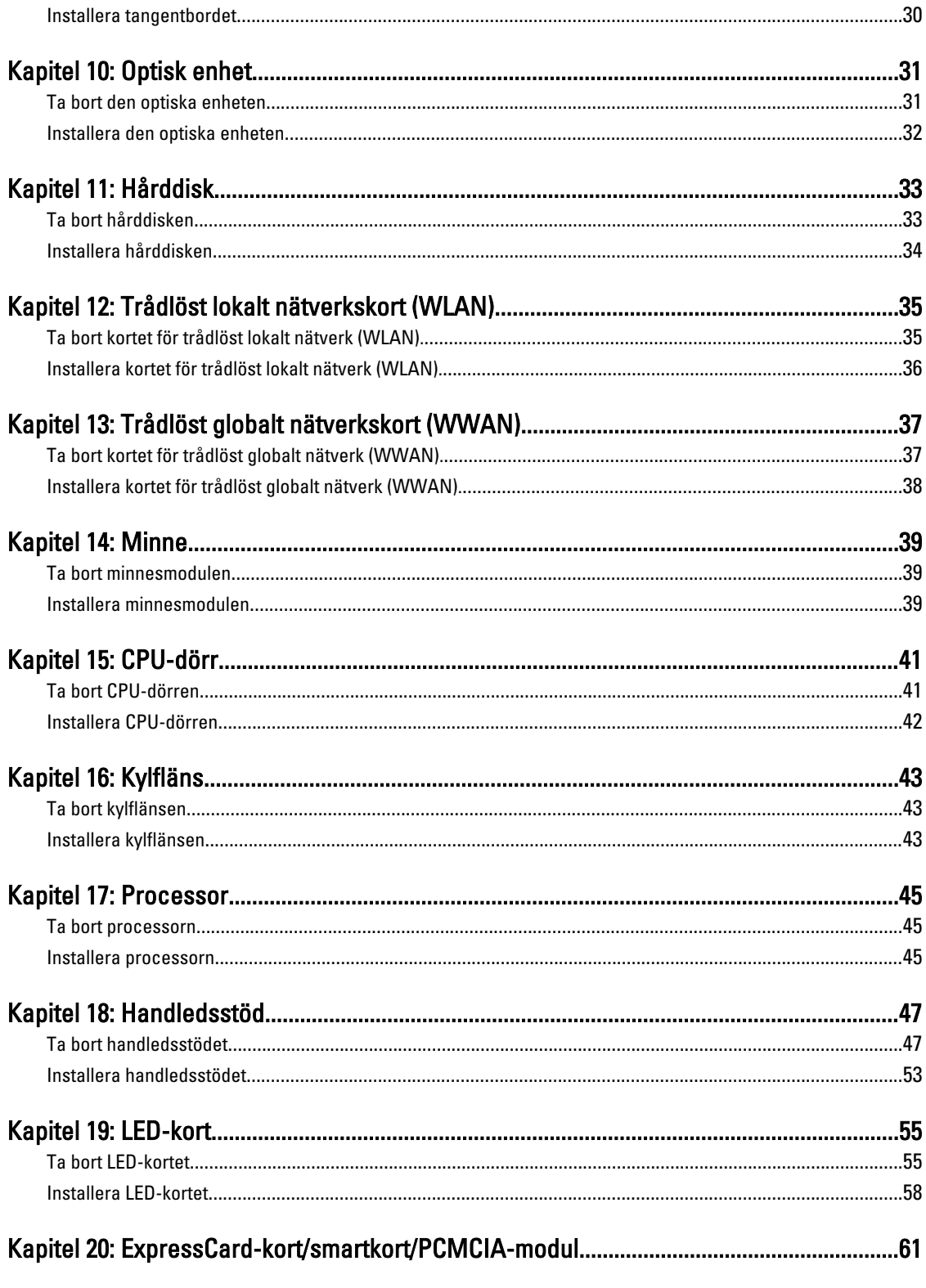

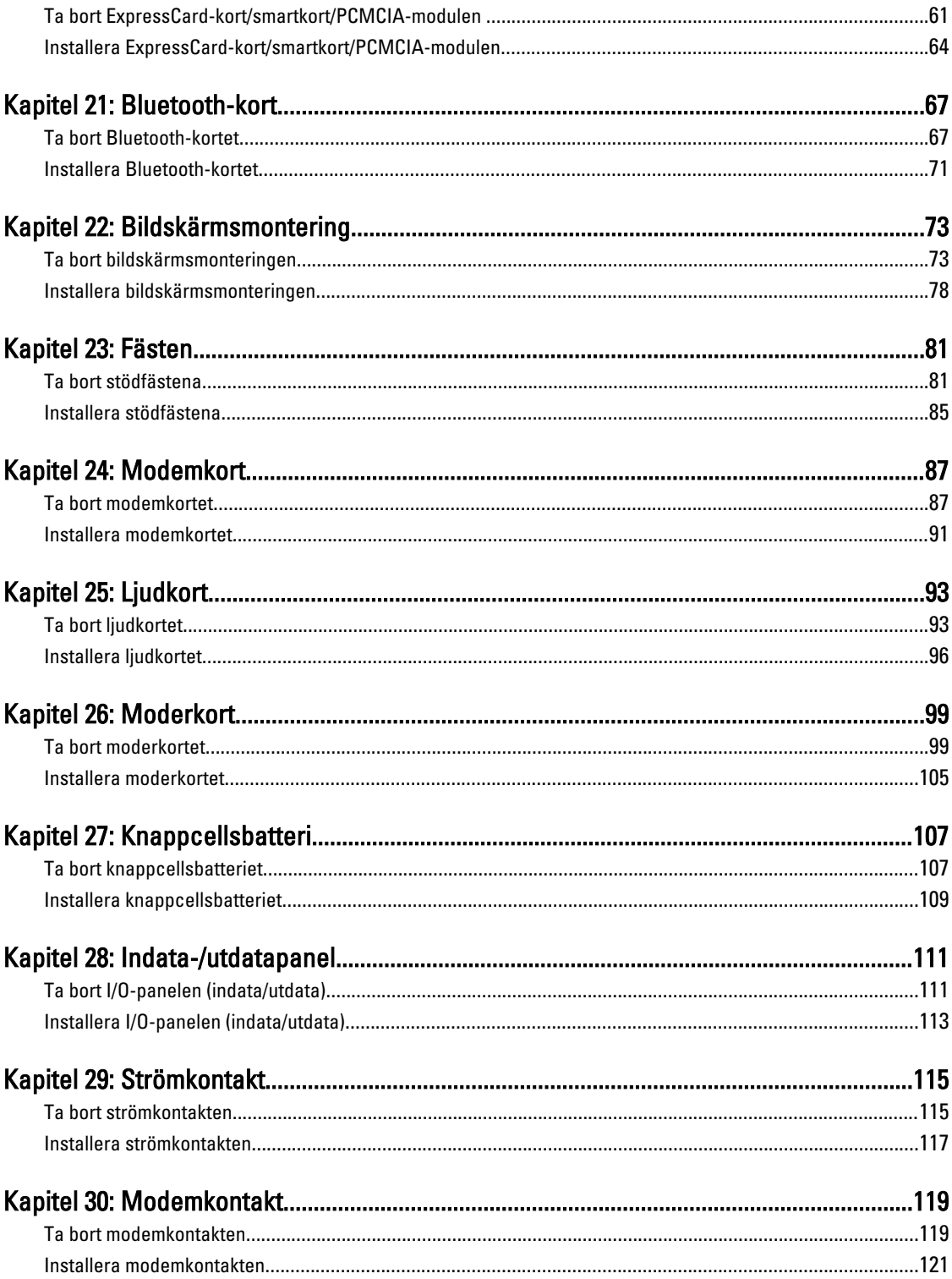

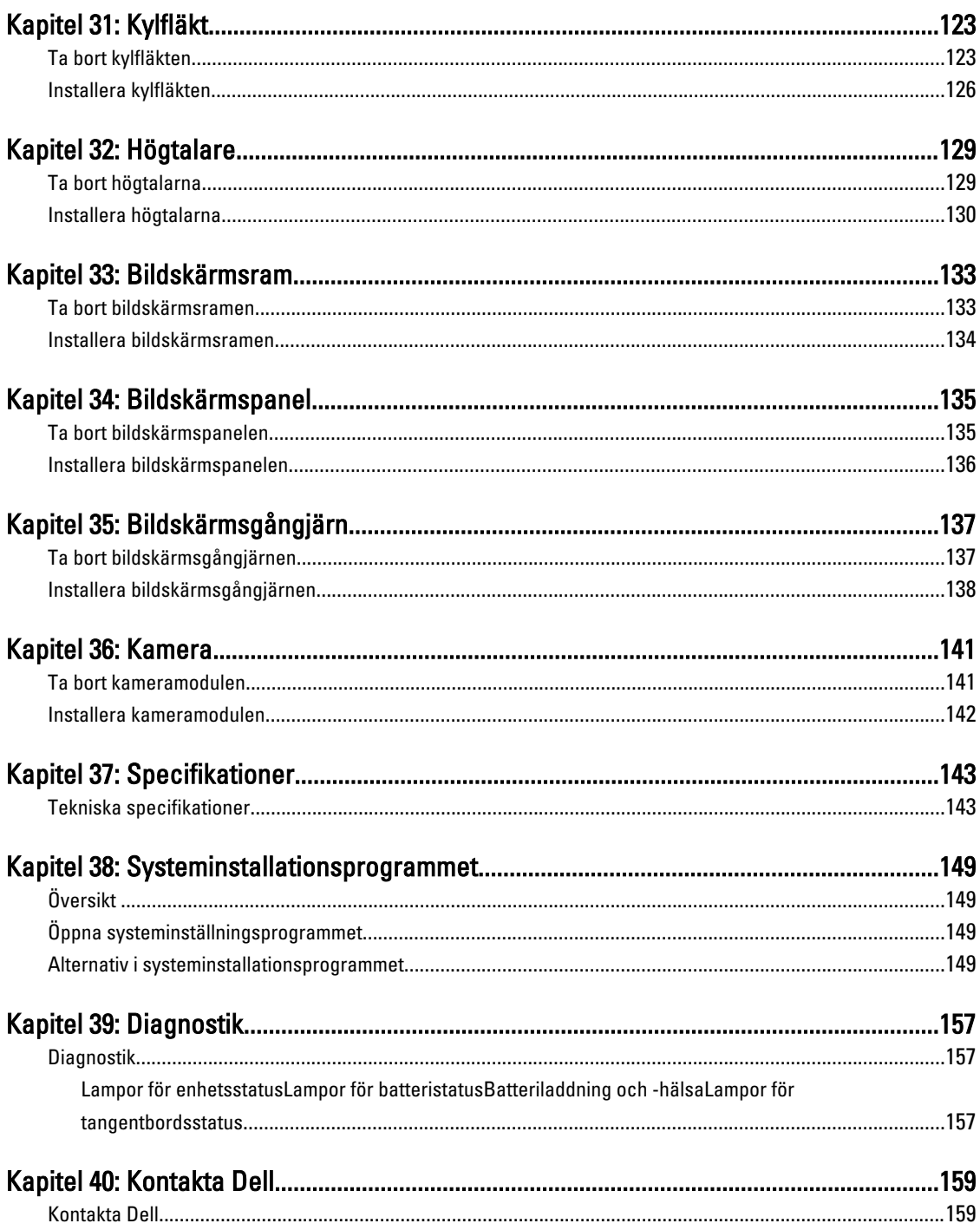

# <span id="page-6-0"></span>Arbeta med datorn

### Innan du arbetar inuti datorn

Följ säkerhetsanvisningarna nedan för att skydda dig och datorn mot potentiella skador. Om inget annat anges förutsätts i varje procedur i det här dokumentet att följande villkor har uppfyllts:

- Du har utfört stegen i Arbeta inuti datorn.
- Du har läst säkerhetsinformationen som medföljde datorn.
- En komponent kan ersättas eller om du köper den separat monteras i omvänd ordning jämfört med borttagningsproceduren.

VARNING: Innan du utför något arbete inuti datorn ska du läsa säkerhetsanvisningarna som medföljde datorn. Mer säkerhetsinformation finns på hemsidan för regelefterlevnad på www.dell.com/regulatory\_compliance.

CAUTION: Många reparationer får endast utföras av behörig tekniker. Du bör bara utföra felsökning och enkla reparationer som beskrivs i produktdokumentationen eller instruerats av supportteamet online eller per telefon. Skada som uppstår p.g.a. service som inte godkänts av Dell täcks inte av garantin. Läs och följ säkerhetsanvisningarna som medföljer produkten.

CAUTION: Undvik elektrostatiska urladdningar genom att jorda dig själv. Använd ett antistatarmband eller vidrör en omålad metallyta (till exempel en kontakt på datorns baksida) med jämna mellanrum.

CAUTION: Hantera komponenter och kort varsamt. Rör inte komponenterna eller kontakterna på ett kort. Håll kortet i kanterna eller i metallfästet. Håll alltid en komponent, t.ex. en processor, i kanten och aldrig i stiften.

CAUTION: När du kopplar bort en kabel ska du alltid dra i kontakten eller i dess dragflik, inte i själva kabeln. Vissa kablar har kontakter med låsflikar. Tryck i så fall in låsflikarna innan du kopplar ur kabeln. Dra isär kontakterna rakt ifrån varandra så att inga kontaktstift böjs. Se även till att båda kontakterna är korrekt inriktade innan du kopplar in kabeln.

OBS: Färgen på datorn och vissa komponenter kan skilja sig från de som visas i det här dokumentet.

För att undvika att skada datorn ska du utföra följande åtgärder innan du börjar arbeta i den.

- 1. Se till att arbetsytan är ren och plan så att inte datorkåpan skadas.
- 2. Stäng av datorn (se [Stänga av datorn](#page-7-0)).
- 3. Om datorn är ansluten till en dockningsenhet (dockad) som en mediabas (tillval) eller ett extrabatteri (tillval) kopplar du bort den.

#### CAUTION: Nätverkskablar kopplas först loss från datorn och sedan från nätverksenheten.

- 4. Koppla bort alla externa kablar från datorn.
- 5. Koppla loss datorn och alla anslutna enheter från eluttagen.
- 6. Stäng skärmen och lägg datorn upp och ned på en plan yta.

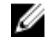

Ø

OBS: När du ska utföra service på datorn måste du först ta ut huvudbatteriet. I annat fall kan moderkortet skadas.

- <span id="page-7-0"></span>7. Ta bort huvudbatteriet.
- 8. Vänd datorn rätt.
- 9. Öppna skärmen.
- 10. Tryck på strömbrytaren så att moderkortet jordas.

CAUTION: Undvik elektriska stötar genom att alltid koppla loss datorn från eluttaget innan du öppnar skärmen.

CAUTION: Jorda dig genom att röra vid en omålad metallyta, till exempel metallen på datorns baksida, innan du vidrör något inuti datorn. Medan du arbetar bör du med jämna mellanrum röra vid en olackerad metallyta för att avleda statisk elektricitet som kan skada de inbyggda komponenterna.

11. Ta bort installerade ExpressCard-kort och smartkort från deras fack.

### Rekommenderade verktyg

Procedurerna i detta dokument kan kräva att följande verktyg används:

- Liten spårskruvmejsel
- Stjärnskruvmejsel storlek 0
- Stjärnskruvmejsel storlek 1
- Liten plastrits
- CD-skiva med BIOS-uppdateringsprogram

### Stänga av datorn

CAUTION: Undvik dataförlust genom att spara och stänga alla öppna filer och avsluta alla program innan du stänger av datorn.

- 1. Stäng av operativsystemet:
	- I Windows Vista:

Klicka på Start <sup>og</sup> och klicka sedan på pilen i det nedre högra hörnet av Start-menyn (se bilden nedan) och klicka sedan på Stäng av.

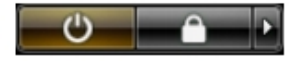

– I Windows XP:

Klicka på Start → Stäng av datorn → Stäng av . Datorn stängs av när operativsystemets avstängningsprocedur är klar.

2. Kontrollera att datorn och alla anslutna enheter är avstängda. Om inte datorn och de anslutna enheterna automatiskt stängdes av när du avslutade operativsystemet så håller du strömbrytaren intryckt i ungefär 4 sekunder för att stänga av dem.

### När du har arbetat inuti datorn

När du har utfört utbytesprocedurerna ser du till att ansluta de externa enheterna, korten, kablarna osv. innan du startar datorn.

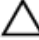

CAUTION: Undvik skada på datorn genom att endast använda batteriet som är utformat för den här Dell-datorn. Använd inte batterier som är utformade för andra Dell-datorer.

- 1. Anslut externa enheter som portreplikator, extrabatteri eller mediabas, och sätt tillbaka alla kort som ExpressCardkort.
- 2. Anslut eventuella telefon- eller nätverkskablar till datorn.

#### CAUTION: Anslut alltid nätverkskablar till nätverksenheten först och sedan till datorn.

- 3. Sätt tillbaka batteriet.
- 4. Anslut datorn och alla anslutna enheter till eluttagen.
- 5. Starta datorn.

## <span id="page-10-0"></span>**Batteri**

### Ta bort batteriet

- 1. Följ anvisningarna i *Innan du arbetar inuti datorn*.
- 2. Skjut på frigöringshakarna för att låsa upp batteriet.

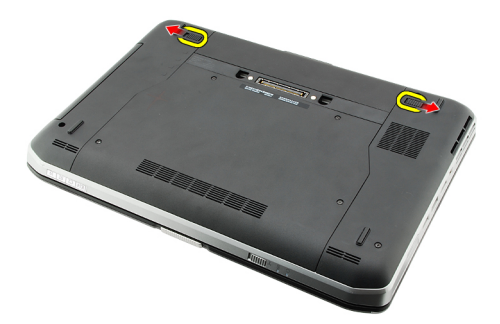

3. Ta bort batteriet från datorn.

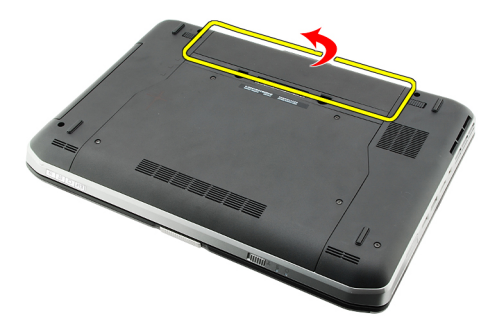

#### Relaterade länkar

Installera batteriet

### Installera batteriet

- 1. Skjut tillbaka batteriet i datorn. Frigöringshakarna klickar automatiskt in i det låsta läget.
- 2. Följ procedurerna i [När du har arbetat inuti datorn](#page-7-0).

#### Relaterade länkar

Ta bort batteriet

# <span id="page-12-0"></span>PC Card-kort

### Ta bort PC Card-kortet

- 1. Följ anvisningarna i *Innan du arbetar inuti datorn*.
- 2. Tryck inåt på PC-haken för att frigöra den.

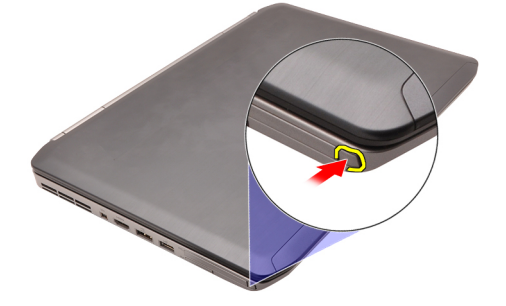

3. Tryck inåt på PC-haken för att frigöra PC Card-kortet.

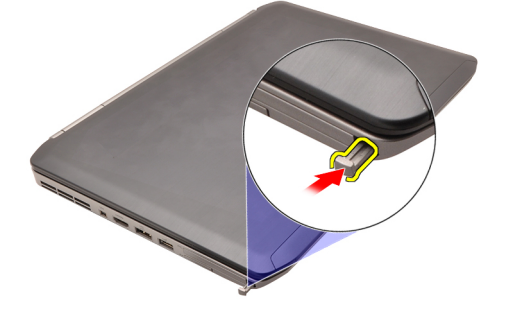

4. Skjut ut PC Card-kortet ur datorn

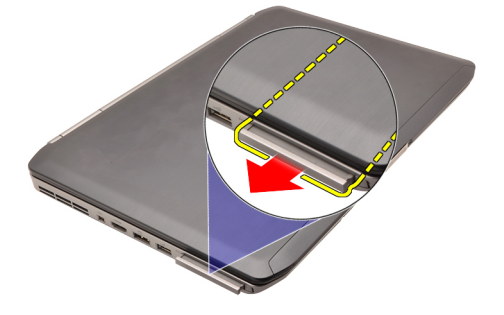

Relaterade länkar [Installera PC Card-kortet](#page-13-0)

### <span id="page-13-0"></span>Installera PC Card-kortet

- 1. Tryck på PC-haken för att låsa den.
- 2. Tryck in PC Card-kortet i facket tills du hör ett klick.
- 3. Följ procedurerna i [När du har arbetat inuti datorn](#page-7-0).

#### Relaterade länkar

[Ta bort PC Card-kortet](#page-12-0)

## <span id="page-14-0"></span>SD-kort (Secure digital)

### Ta bort SD-kortet (secure digital).

- 1. Följ anvisningarna i *Innan du arbetar inuti datorn*.
- 2. Tryck SD-kortet inåt.

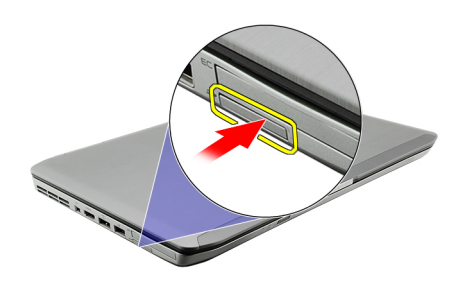

3. Skjut ut SD-kortet ur datorn.

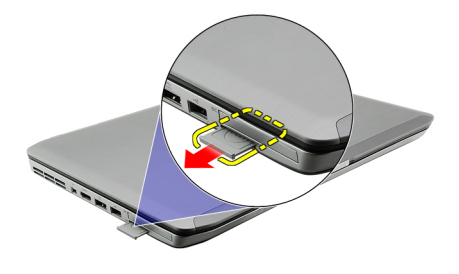

#### Relaterade länkar

Installera SD-kortet (secure digital).

### Installera SD-kortet (secure digital).

- 1. Skjut in SD-kortet i kortplatsen tills det klickar på plats.
- 2. Följ procedurerna i [När du har arbetat inuti datorn](#page-7-0).

#### Relaterade länkar

Ta bort SD-kortet (secure digital).

# <span id="page-16-0"></span>SIM-kort (Subscriber Identity Module)

### Ta bort SIM-kortet (subscriber identity module).

- 1. Följ anvisningarna i *Innan du arbetar inuti datorn*.
- 2. Ta bort **batteriet**.
- 3. Tryck på och lossa SIM-kortet som sitter på väggen i batterifacket.

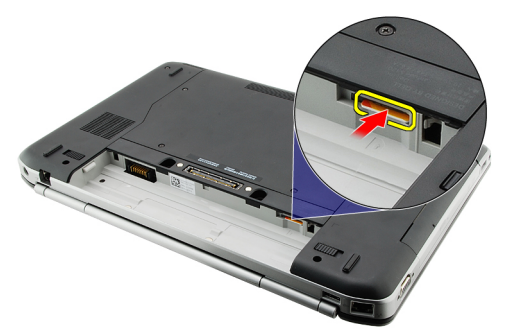

4. Skjut bort SIM-kortet från datorn.

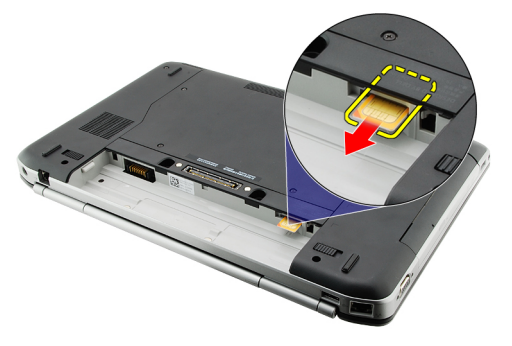

#### Relaterade länkar

Installera SIM-kortet (subscriber identity module).

### Installera SIM-kortet (subscriber identity module).

- 1. Sätt in SIM-kortet i kortplatsen.
- 2. Sätt tillbaka **batteriet**.
- 3. Följ procedurerna i [När du har arbetat inuti datorn](#page-7-0).

#### Relaterade länkar

Ta bort SIM-kortet (subscriber identity module).

# <span id="page-18-0"></span>ExpressCard-kort

### Ta bort ExpressCard-kortet

- 1. Följ anvisningarna i *Innan du arbetar inuti datorn*.
- 2. Tryck ExpressCard-kortet inåt.

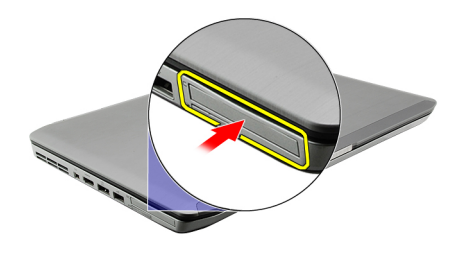

3. Skjut ut ExpressCard-kortet ur datorn.

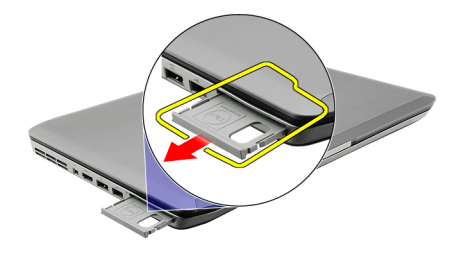

#### Relaterade länkar

Installera ExpressCard-kortet

### Installera ExpressCard-kortet

- 1. Sätt i ExpressCard-kortet i facket tills det klickar på plats.
- 2. Följ procedurerna i [När du har arbetat inuti datorn](#page-7-0).

#### Relaterade länkar

Ta bort ExpressCard-kortet

# <span id="page-20-0"></span>Bakpanel

### Tag bort bakpanelen

- 1. Följ anvisningarna i *Innan du arbetar inuti datorn*.
- 2. Ta bort **batteriet**.
- 3. Ta bort skruvarna som håller fast bakpanelen.

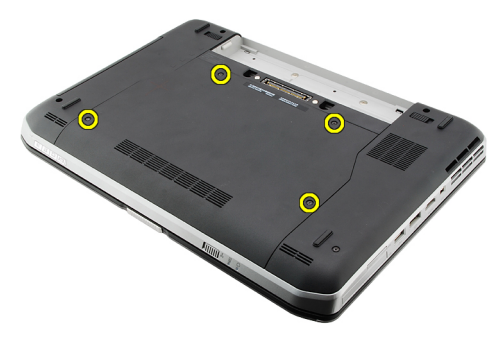

4. Skjut bakpanelen framåt i datorn och ta bort den.

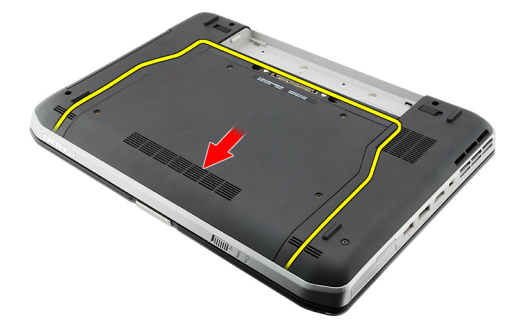

#### Relaterade länkar

Installera bakpanelen

#### Installera bakpanelen

- 1. Skjut bakpanelen bakåt i datorn.
- 2. Dra åt skruvarna som håller fast bakpanelen.
- 3. Sätt tillbaka **batteriet**.
- 4. Följ procedurerna i [När du har arbetat inuti datorn](#page-7-0).

#### Relaterade länkar

Tag bort bakpanelen

# <span id="page-22-0"></span>Tangentbordsram

### Ta bort tangentbordsramen

- 1. Följ anvisningarna i *Innan du arbetar inuti datorn*.
- 2. Ta bort **batteriet**.
- 3. Bänd upp tangentbordsramen från den undre kanten.

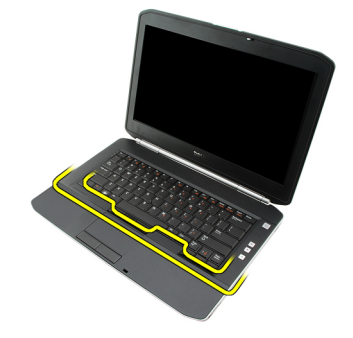

4. Bänd upp tangentbordsramen från den övre kanten.

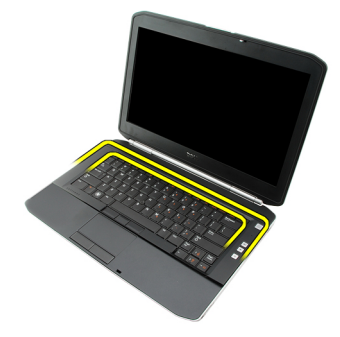

5. Ta bort tangentbordsramen från datorn.

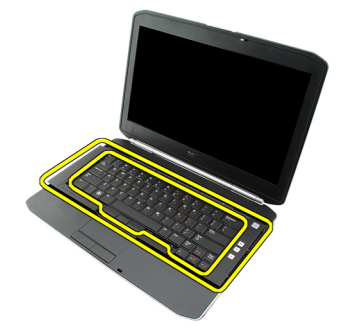

Relaterade länkar

Installera tangentbordsramen

### <span id="page-23-0"></span>Installera tangentbordsramen

- 1. Rikta in tangentbordsramen med flikarna på översidan av handledsstödet.
- 2. Tryck längs den övre kanten så att flikarna hakar fast.
- 3. Fortsätt längs sidorna och den nedre kanten av tangentbordsramen.
- 4. Tryck nedåt längs alla kanter på tangentbordsramen tills den klickar på plats.
- 5. Sätt tillbaka **batteriet**.
- 6. Följ procedurerna i [När du har arbetat inuti datorn](#page-7-0).

#### Relaterade länkar

[Ta bort tangentbordsramen](#page-22-0)

# <span id="page-24-0"></span>**Tangentbord**

### Ta bort tangentbordet

- 1. Följ anvisningarna i *Innan du arbetar inuti datorn*.
- 2. Ta bort **batteriet**.
- 3. Ta bort [tangentbordsramen](#page-22-0).
- 4. Ta bort skruvarna som håller fast tangentbordet från datorns framsida.

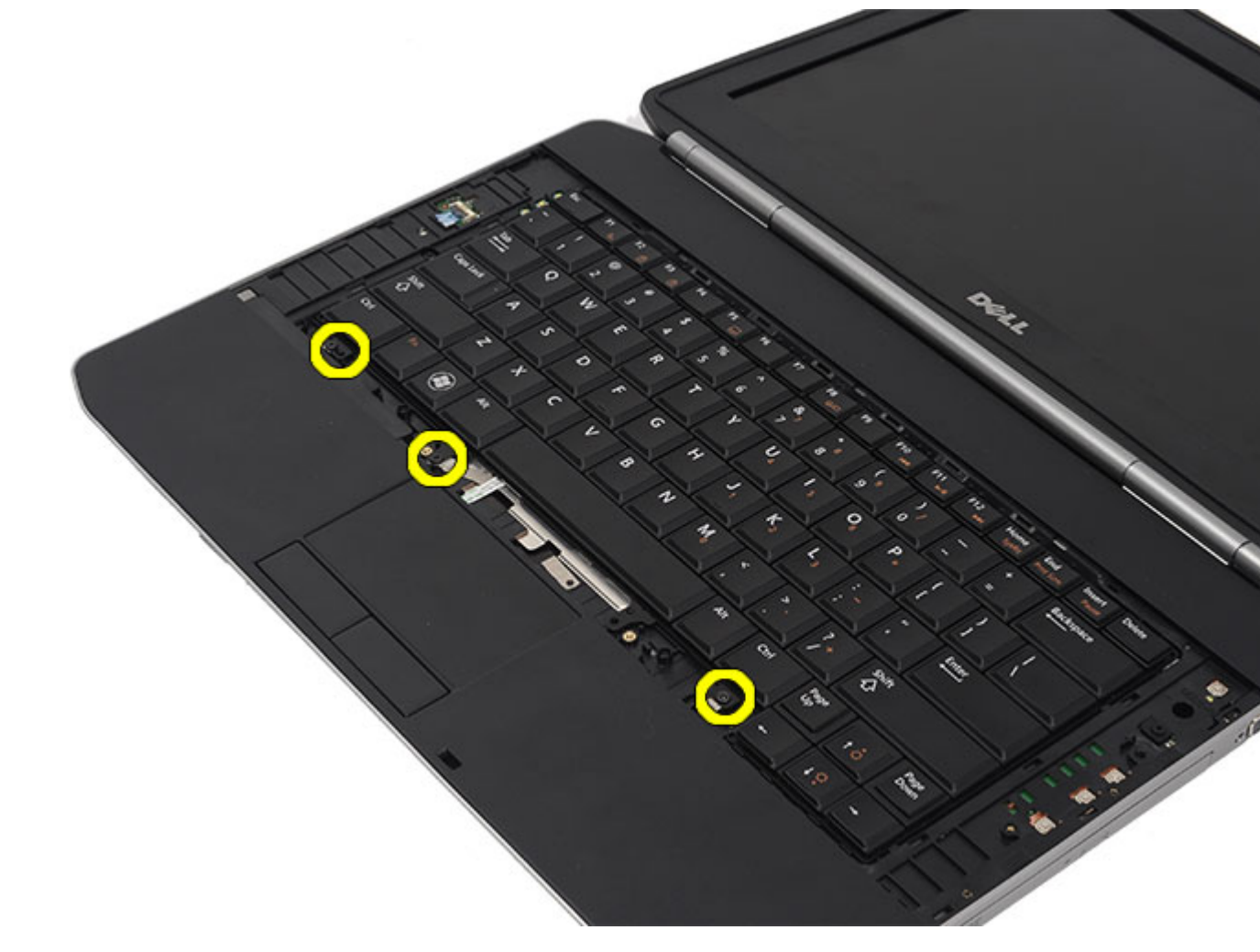

5. Vänd på datorn och ta bort skruvarna som håller fast tangentbordet i datorn.

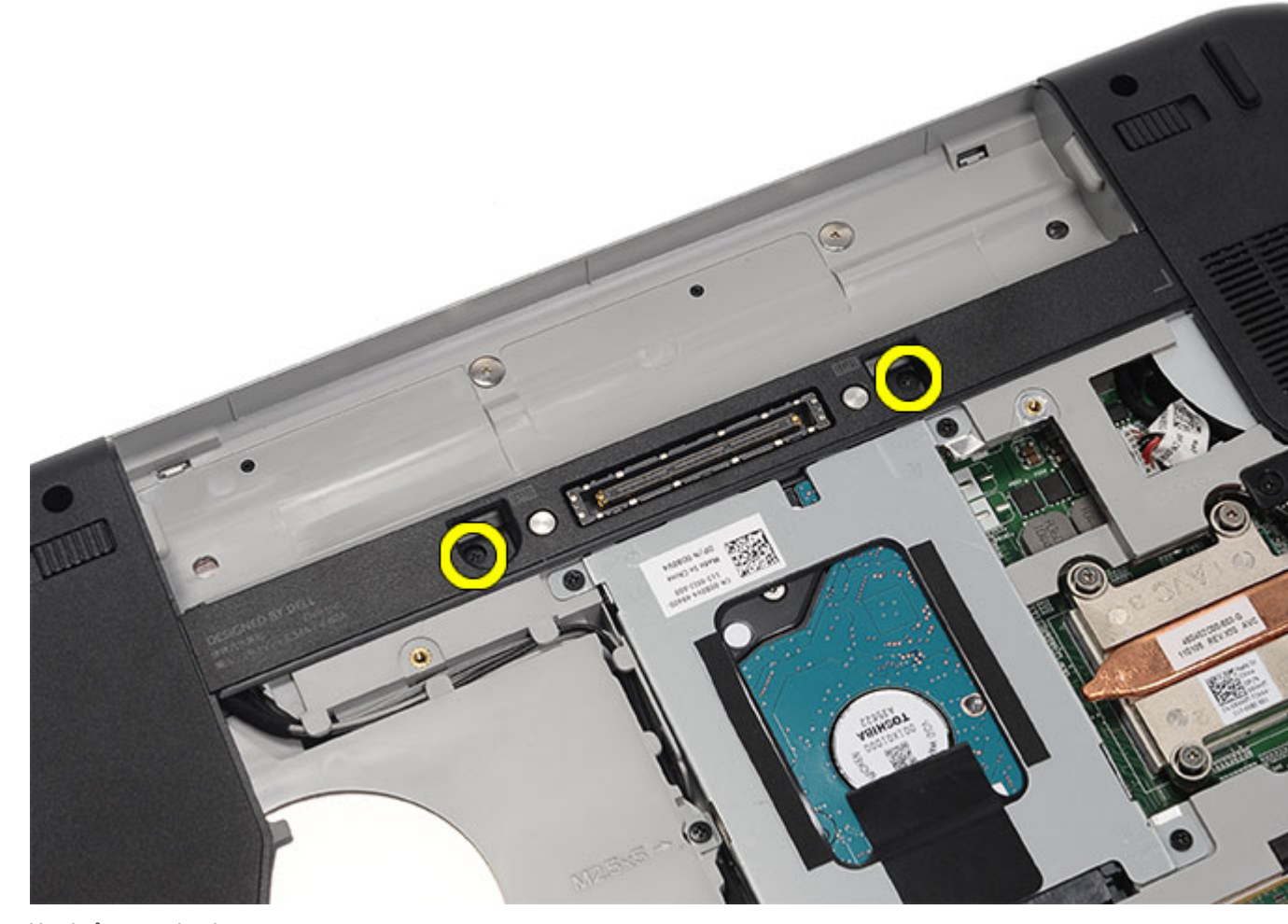

6. Vänd på tangentbordet.

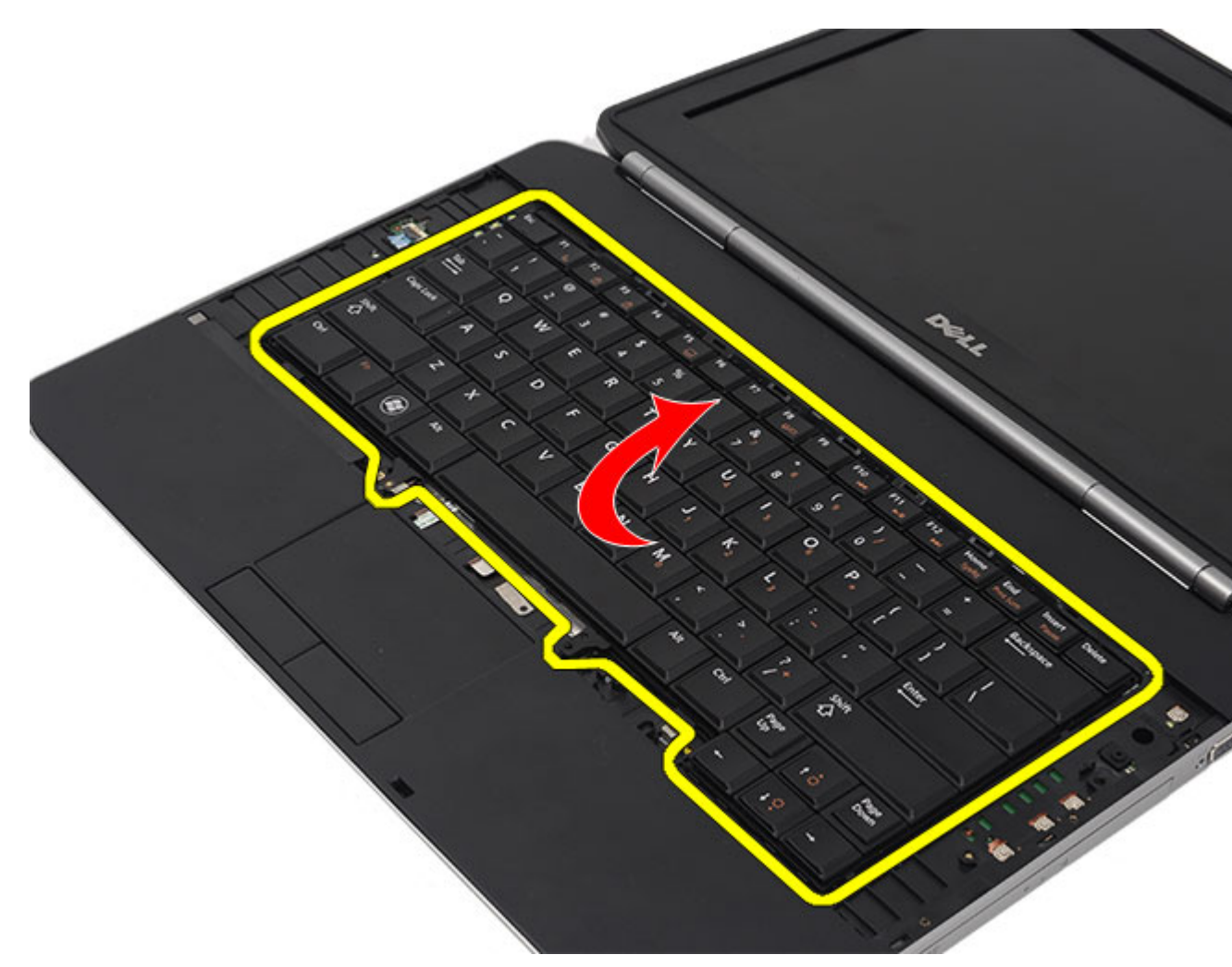

7. Koppla bort datakabeln för tangentbordet från datorn.

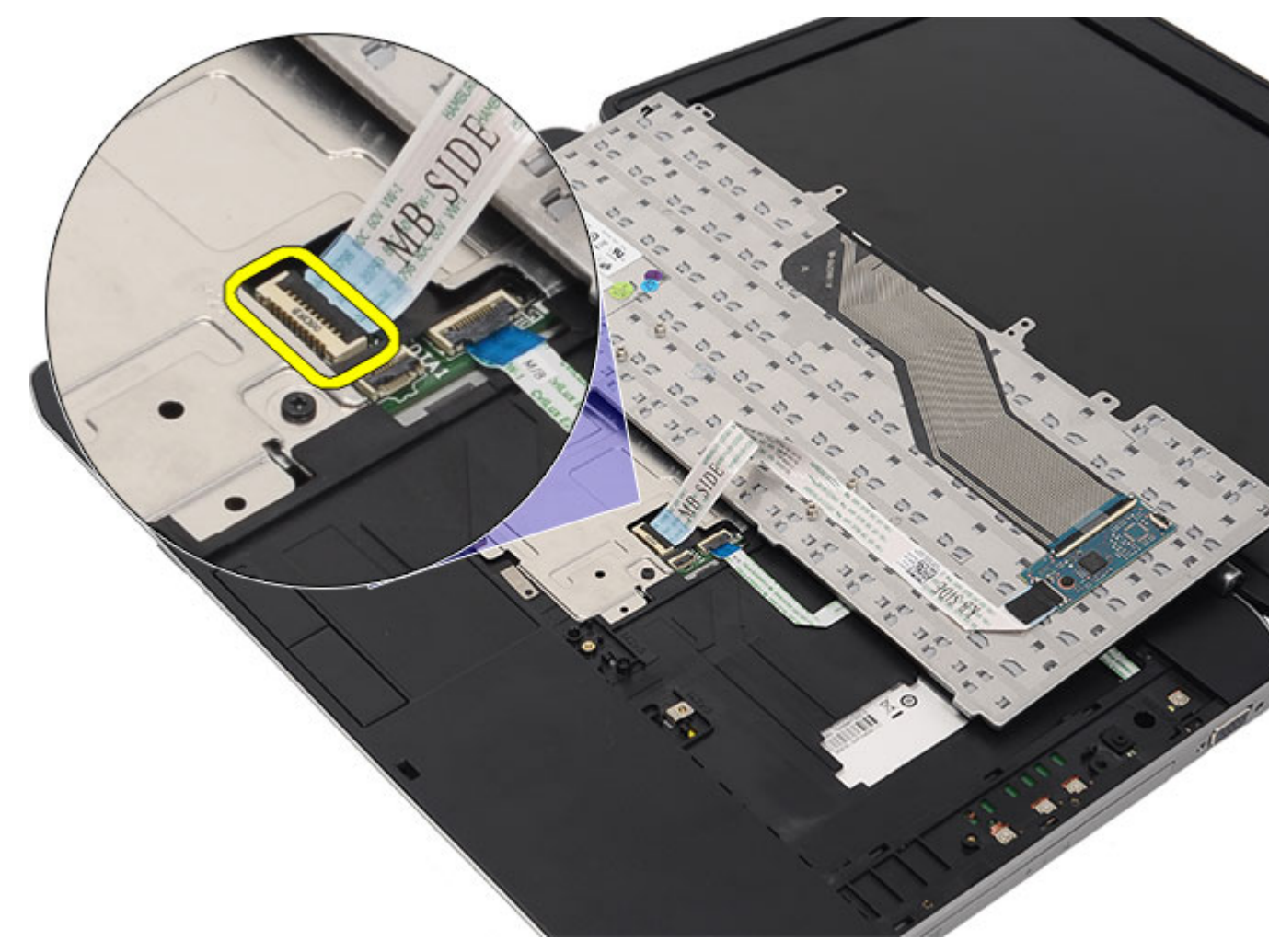

8. Ta bort tangentbordet från datorn.

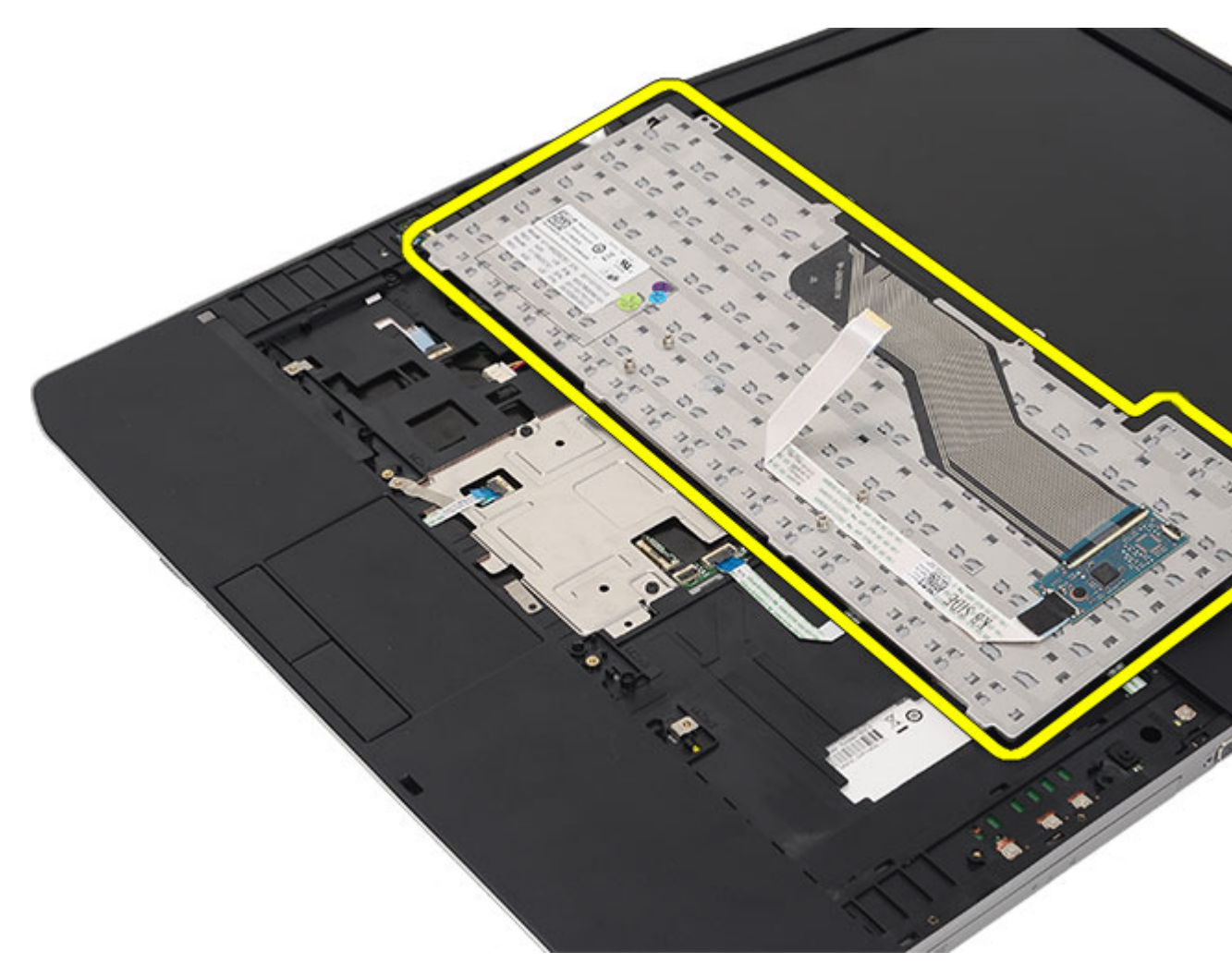

9. Koppla bort och ta bort kabeln från tangentbordet.

<span id="page-29-0"></span>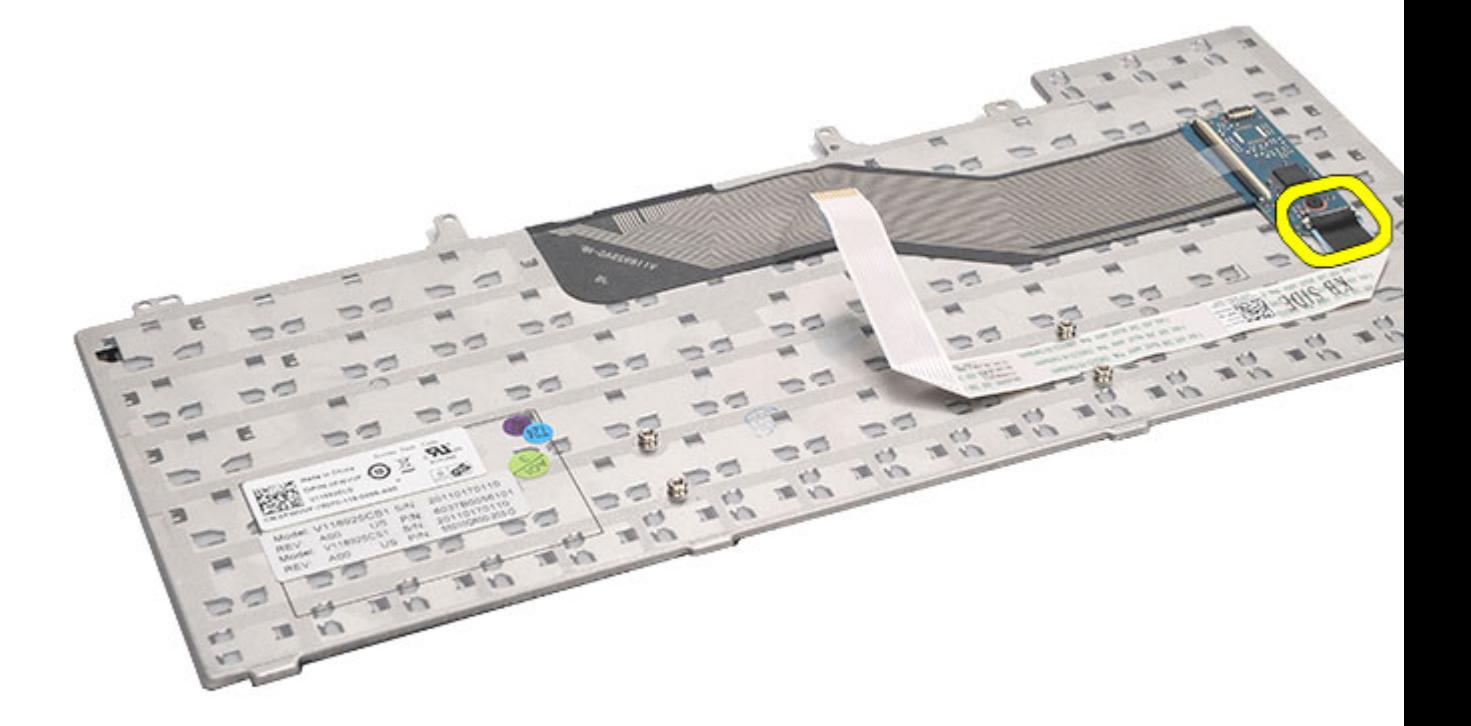

#### Relaterade länkar

Installera tangentbordet

#### Installera tangentbordet

- 1. Anslut datakabeln för tangentbordet till moderkortet.
- 2. Anslut datakabeln för tangentbordet till baksidan av tangentbordet.
- 3. Sätt tillbaka tejpen som håller fast datakabeln för tangentbordet på baksidan av tangentbordet.
- 4. Sätt tillbaka tangentbordet på handledsstödet och rikta in det med skruvhålen.
- 5. Dra åt tangentbordsskruvarna.
- 6. Vänd på tangentbordet och dra åt skruvarna.
- 7. Sätt tillbaka [tangentbordsramen](#page-23-0).
- 8. Sätt tillbaka **batteriet**.
- 9. Följ procedurerna i [När du har arbetat inuti datorn](#page-7-0).

#### Relaterade länkar

[Ta bort tangentbordet](#page-24-0)

# 10

# <span id="page-30-0"></span>Optisk enhet

### Ta bort den optiska enheten

- 1. Följ procedurerna i *Innan du arbetar med datorn*.
- 2. Ta bort **batteriet**.
- 3. Ta bort [bakpanelen](#page-20-0).
- 4. Ta bort skruven som håller fast den optiska enheten i datorn.

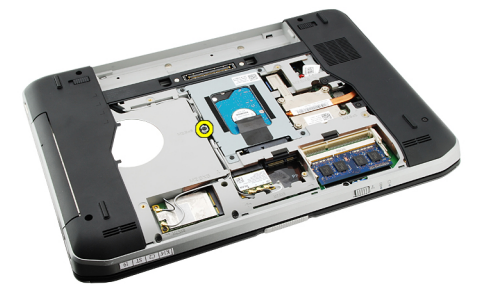

5. Tryck skruvfliken bort från datorn för att lossa den optiska enheten från enhetsuttaget.

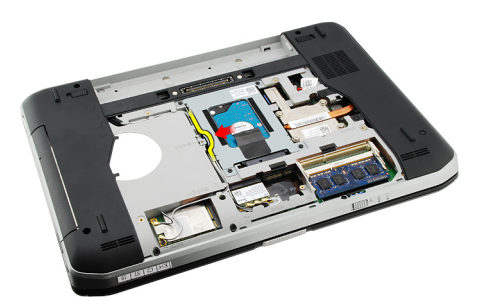

6. Ta bort den optiska enheten från datorn.

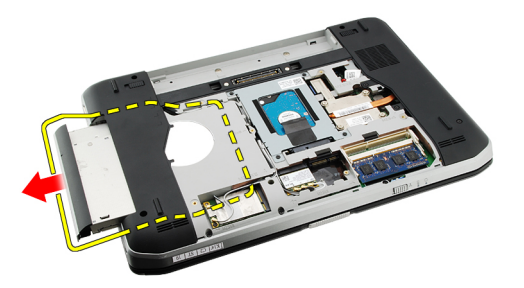

Relaterade länkar

Installera den optiska enheten

### <span id="page-31-0"></span>Installera den optiska enheten

- 1. Skjut in den optiska enheten i enhetsuttaget på datorns högra sida.
- 2. Dra åt skruven på datorns baksida som håller fast den optiska enheten.
- 3. Sätt tillbaka **bakpanelen**.
- 4. Sätt tillbaka **batteriet**.
- 5. Följ procedurerna i [När du har arbetat inuti datorn](#page-7-0).

#### Relaterade länkar

[Ta bort den optiska enheten](#page-30-0)

# 11

# <span id="page-32-0"></span>Hårddisk

### Ta bort hårddisken

- 1. Följ procedurerna i *Innan du arbetar med datorn*.
- 2. Ta bort **batteriet**.
- 3. Ta bort [bakpanelen](#page-20-0).
- 4. Ta bort skruvarna som håller fast hårddiskhållaren i datorn.

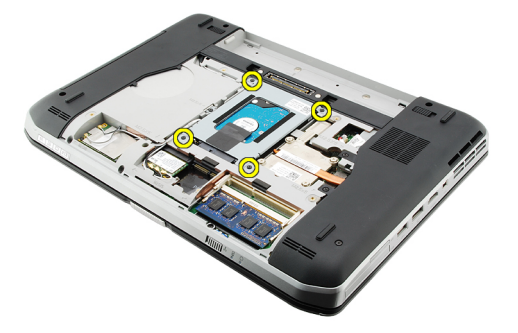

5. Använd fliken för att dra upp hårddiskhållaren och ta bort den från datorn.

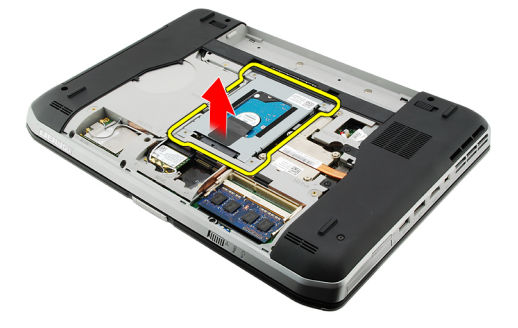

6. Ta bort skruvarna för hårddiskhållaren.

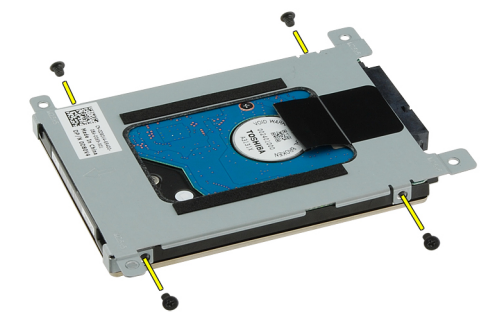

<span id="page-33-0"></span>7. Koppla bort fästet från hårddisken.

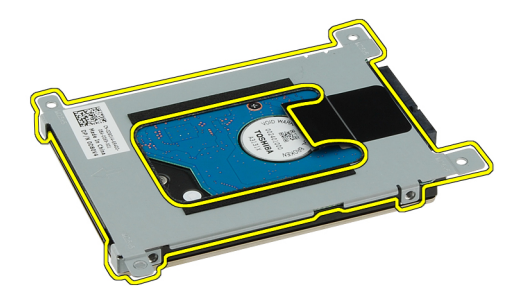

8. Koppla bort kontakten för hårddisken från hårddisken.

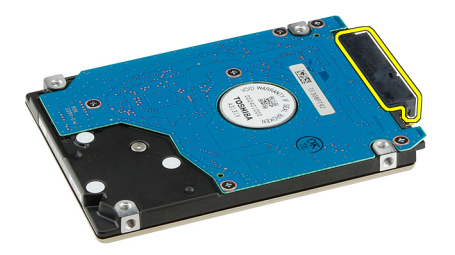

#### Relaterade länkar

Installera hårddiskmonteringen

#### Installera hårddisken

- 1. Anslut hårddiskkontakten till hårddisken.
- 2. Sätt fast hårddiskhållaren på hårddisken.
- 3. Dra åt skruvarna för hårddiskhållaren så att hållaren sitter rätt inriktad och håller fast hårddisken.
- 4. Skjut in hårddisken i facket mot kontakten på moderkortet.
- 5. Dra åt skruvarna som håller fast hårddisken.
- 6. Sätt tillbaka [bakpanelen.](#page-20-0)
- 7. Sätt tillbaka [batteriet.](#page-10-0)
- 8. Följ procedurerna i [När du har arbetat inuti datorn](#page-7-0).

#### Relaterade länkar

[Ta bort hårddiskenheten](#page-32-0)

# 12

# <span id="page-34-0"></span>Trådlöst lokalt nätverkskort (WLAN)

### Ta bort kortet för trådlöst lokalt nätverk (WLAN).

- 1. Följ procedurerna i *Innan du arbetar med datorn*.
- 2. Ta bort **batteriet**.
- 3. Ta bort [bakpanelen](#page-20-0).
- 4. Koppla bort antennkablarna från WLAN-kortet.

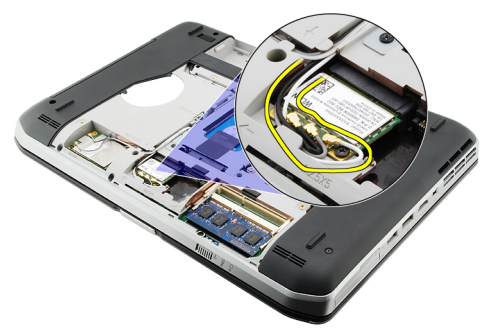

5. Ta bort skruven som håller fast WLAN-kortet på moderkortet.

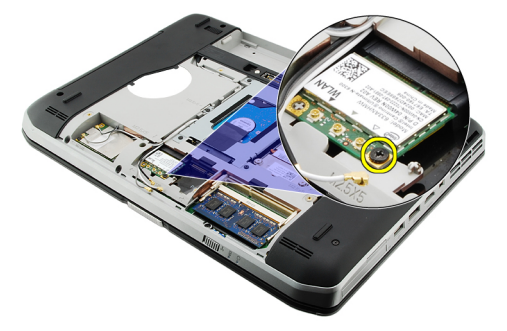

6. Ta bort WLAN-kortet.

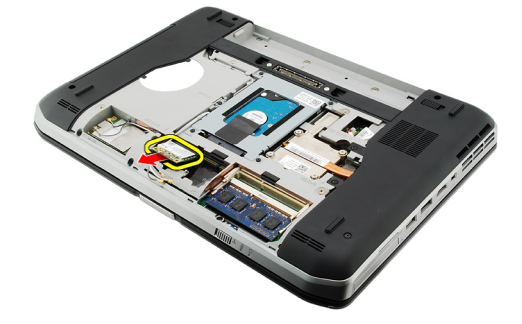

#### <span id="page-35-0"></span>Relaterade länkar

Installera kortet för trådlöst lokalt nätverk (WLAN).

### Installera kortet för trådlöst lokalt nätverk (WLAN).

- 1. Skjut in WLAN-kortet i kortplatsen.
- 2. Dra åt skruven som håller fast WLAN-kortet i datorn.
- 3. Anslut antennkablarna i enlighet med färgkoden på WLAN-kortet.
- 4. Sätt tillbaka [bakpanelen.](#page-20-0)
- 5. Sätt tillbaka **batteriet**.
- 6. Följ procedurerna i [När du har arbetat inuti datorn](#page-7-0).

#### Relaterade länkar

[Ta bort kortet för trådlöst lokalt nätverk \(WLAN\).](#page-34-0)
# <span id="page-36-0"></span>Trådlöst globalt nätverkskort (WWAN)

### Ta bort kortet för trådlöst globalt nätverk (WWAN).

- 1. Följ procedurerna i *Innan du arbetar med datorn*.
- 2. Ta bort **batteriet**.
- 3. Ta bort **bakpanelen**.
- 4. Koppla bort antennkablarna från WWAN-kortet.

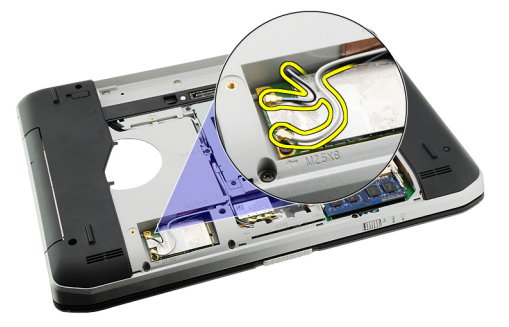

5. Ta bort skruven som håller fast WWAN-kortet på moderkortet.

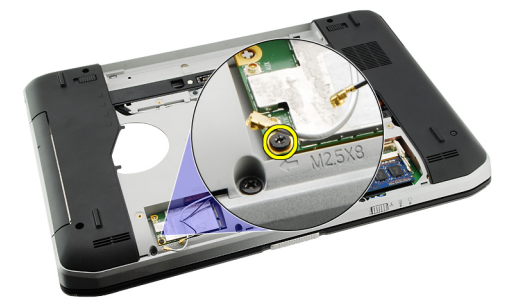

6. Ta bort WWAN-kortet.

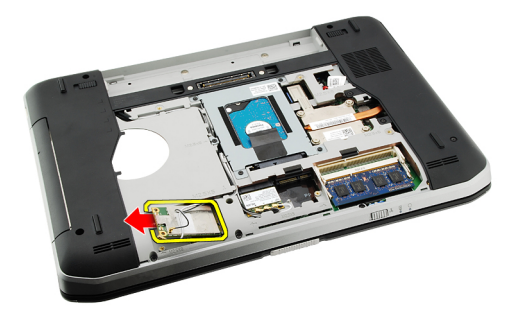

Installera kortet för trådlöst globalt nätverk (WWAN).

### Installera kortet för trådlöst globalt nätverk (WWAN).

- 1. Skjut in WWAN-kortet i kortplatsen.
- 2. Dra åt skruven som håller fast WWAN-kortet i datorn.
- 3. Anslut antennkablarna i enlighet med färgkoden på WWAN-kortet.
- 4. Sätt tillbaka **bakpanelen**.
- 5. Sätt tillbaka **batteriet**.
- 6. Följ procedurerna i [När du har arbetat inuti datorn](#page-7-0).

#### Relaterade länkar

[Ta bort kortet för trådlöst globalt nätverk \(WWAN\).](#page-36-0)

# 14

# <span id="page-38-0"></span>Minne

### Ta bort minnesmodulen

- 1. Följ procedurerna i *Innan du arbetar med datorn*.
- 2. Ta bort **batteriet**.
- 3. Ta bort [bakpanelen](#page-20-0).
- 4. Bänd loss fästklämmorna från minnesmodulen.

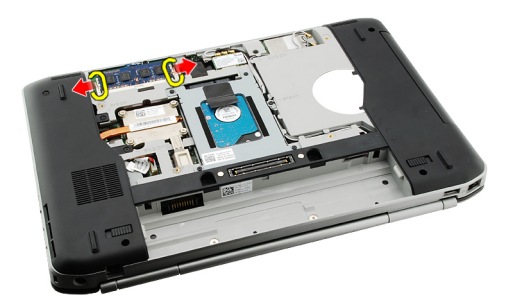

5. Ta bort minnesmodulen från datorn.

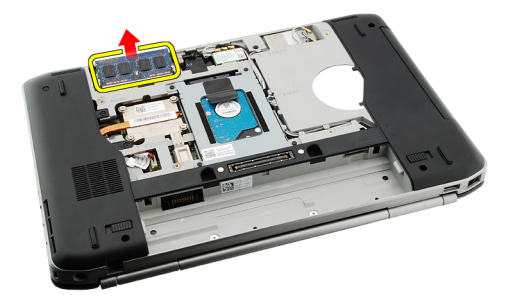

#### Relaterade länkar

Installera minnesmodulen

### Installera minnesmodulen

- 1. Sätt i minnesmodulen i facket i datorn.
- 2. Tryck nedåt på minnesmodulen tills den hålls fast av fästklämmorna.
- 3. Sätt tillbaka **bakpanelen.**
- 4. Sätt tillbaka [batteriet.](#page-10-0)
- 5. Följ procedurerna i [När du har arbetat inuti datorn](#page-7-0).

[Ta bort minnesmodulen](#page-38-0)

15

# <span id="page-40-0"></span>CPU-dörr

### Ta bort CPU-dörren

- 1. Följ procedurerna i **Innan du arbetar med datorn**.
- 2. Ta bort **batteriet**.
- 3. Ta bort [bakpanelen](#page-20-0).
- 4. Ta bort skruvarna som håller fast CPU-dörren i datorn.

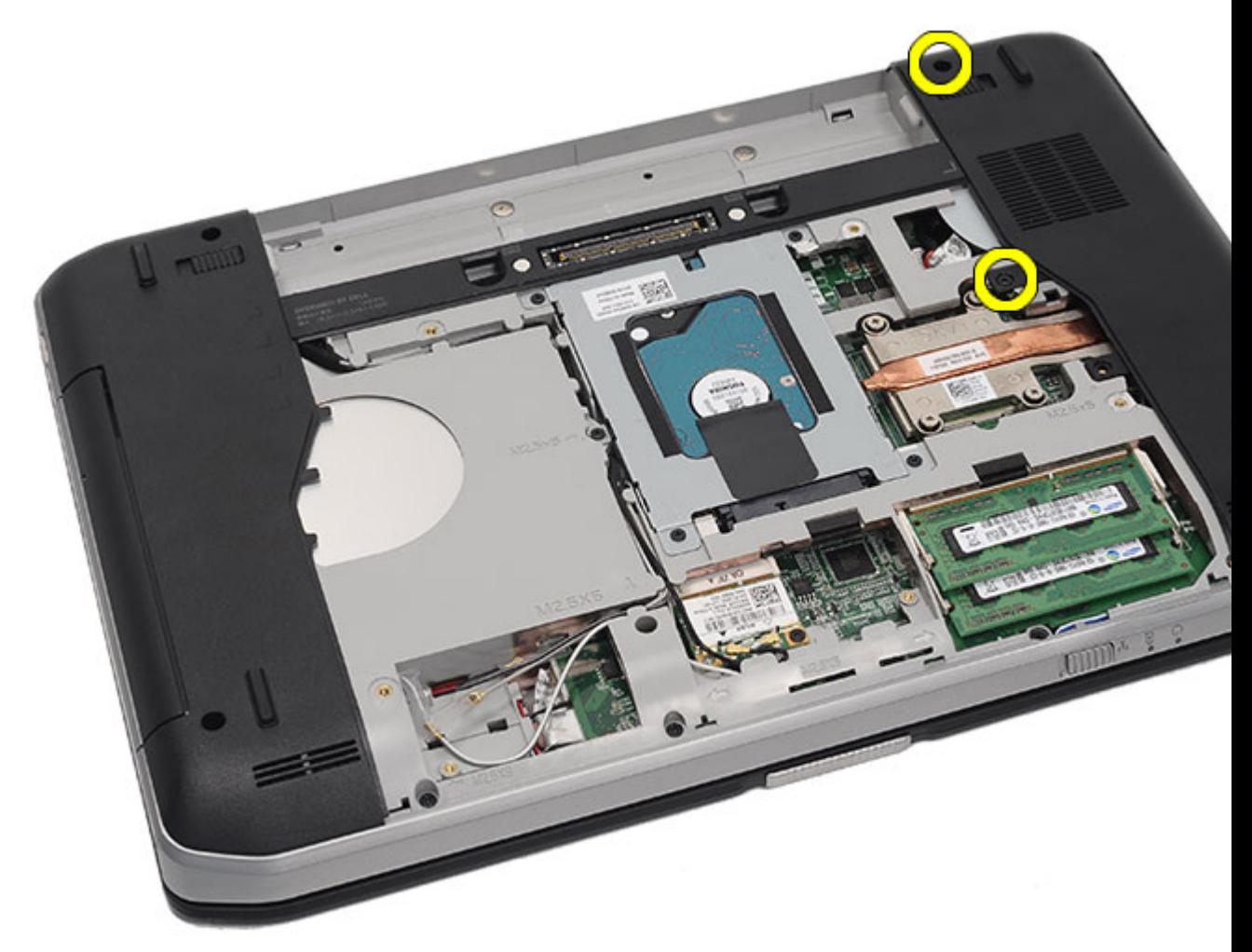

5. Ta bort CPU-dörren.

<span id="page-41-0"></span>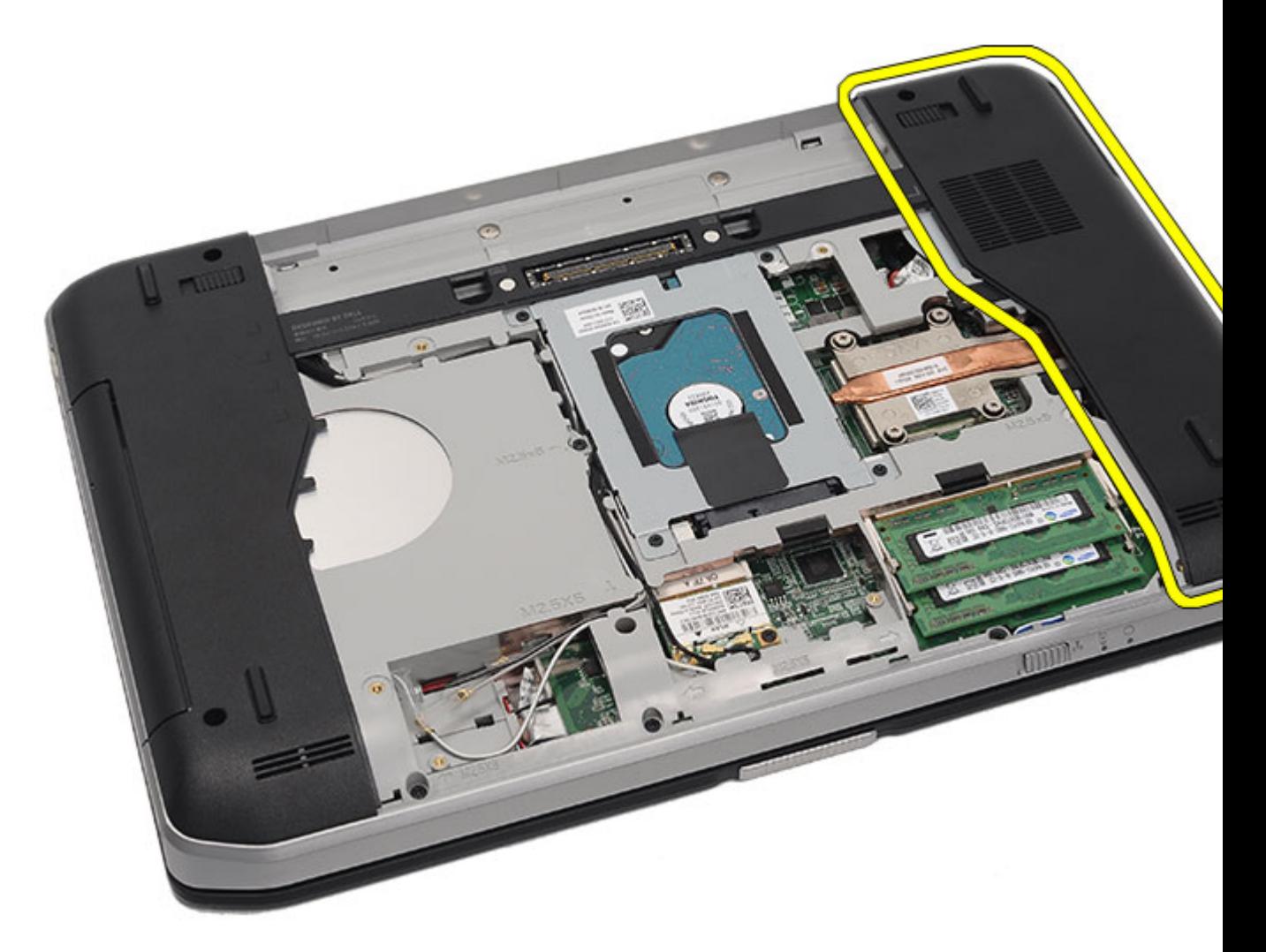

Installera CPU-dörren

### Installera CPU-dörren

- 1. Skjut CPU-dörren nedåt och framåt i datorn.
- 2. Dra åt skruvarna som håller fast CPU-dörren.
- 3. Sätt tillbaka **bakpanelen**.
- 4. Sätt tillbaka **batteriet**.
- 5. Följ procedurerna i [När du har arbetat inuti datorn](#page-7-0).

#### Relaterade länkar

[Ta bort CPU-dörren](#page-40-0)

16

# <span id="page-42-0"></span>Kylfläns

### Ta bort kylflänsen

- 1. Följ procedurerna i *Innan du arbetar med datorn*.
- 2. Ta bort **batteriet**.
- 3. Ta bort [bakpanelen](#page-20-0).
- 4. Ta bort [CPU-dörren.](#page-40-0)
- 5. Lossa skruvarna på kylflänsen.

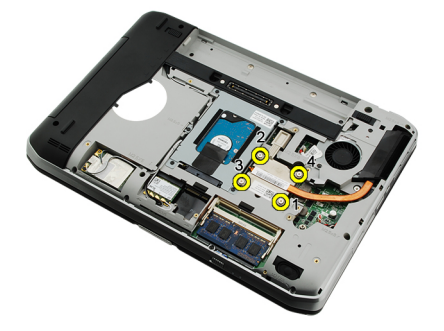

6. Lyft bort kylflänsen från datorn.

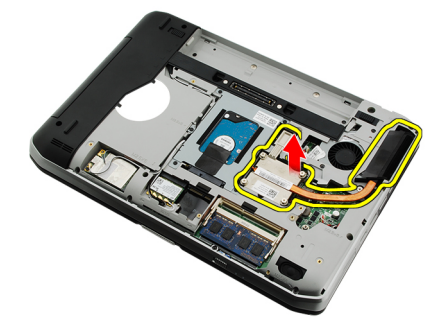

#### Relaterade länkar

Installera kylflänsen

### Installera kylflänsen

- 1. Dra åt skruvarna enligt den numeriska sekvensen på kylflänsmodulen. Kontrollera att kylflänsen är rätt inriktad och sitter rätt över processorn
- 2. Sätt tillbaka [CPU-dörren.](#page-41-0)
- 3. Sätt tillbaka [bakpanelen.](#page-20-0)
- 4. Sätt tillbaka [batteriet.](#page-10-0)

5. Följ procedurerna i [När du har arbetat inuti datorn](#page-7-0).

#### Relaterade länkar

[Ta bort kylflänsen](#page-42-0)

# 17

## <span id="page-44-0"></span>Processor

### Ta bort processorn

- 1. Följ procedurerna i *Innan du arbetar med datorn*.
- 2. Ta bort **batteriet**.
- 3. Ta bort [bakpanelen](#page-20-0).
- 4. Ta bort [CPU-dörren.](#page-40-0)
- 5. Ta bort [kylflänsen.](#page-42-0)
- 6. Rotera processorns kamskruv i moturs riktning.

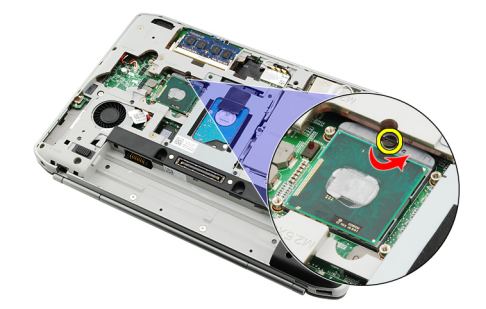

7. Ta bort processorn.

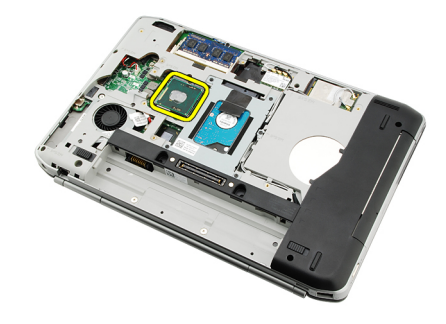

#### Relaterade länkar

Installera processorn

### Installera processorn

- 1. Sätt i processorn i processorsockeln.
- 2. Sätt tillbaka [kylflänsen.](#page-42-0)
- 3. Sätt tillbaka [CPU-dörren.](#page-40-0)
- 4. Sätt tillbaka **bakpanelen**.
- 5. Sätt tillbaka **batteriet**.
- 6. Följ procedurerna i [När du har arbetat inuti datorn](#page-7-0).

[Ta bort processorn](#page-44-0)

18

# <span id="page-46-0"></span>Handledsstöd

### Ta bort handledsstödet

- 1. Följ procedurerna i *Innan du arbetar med datorn*.
- 2. Ta bort **batteriet**.
- 3. Ta bort [bakpanelen](#page-20-0).
- 4. Ta bort [tangentbordsramen](#page-22-0).
- 5. Ta bort [tangentbordet.](#page-24-0)
- 6. Ta bort den [optiska enheten](#page-30-0).
- 7. Ta bort [CPU-dörren.](#page-40-0)
- 8. Ta bort skruvarna från datorns undersida.

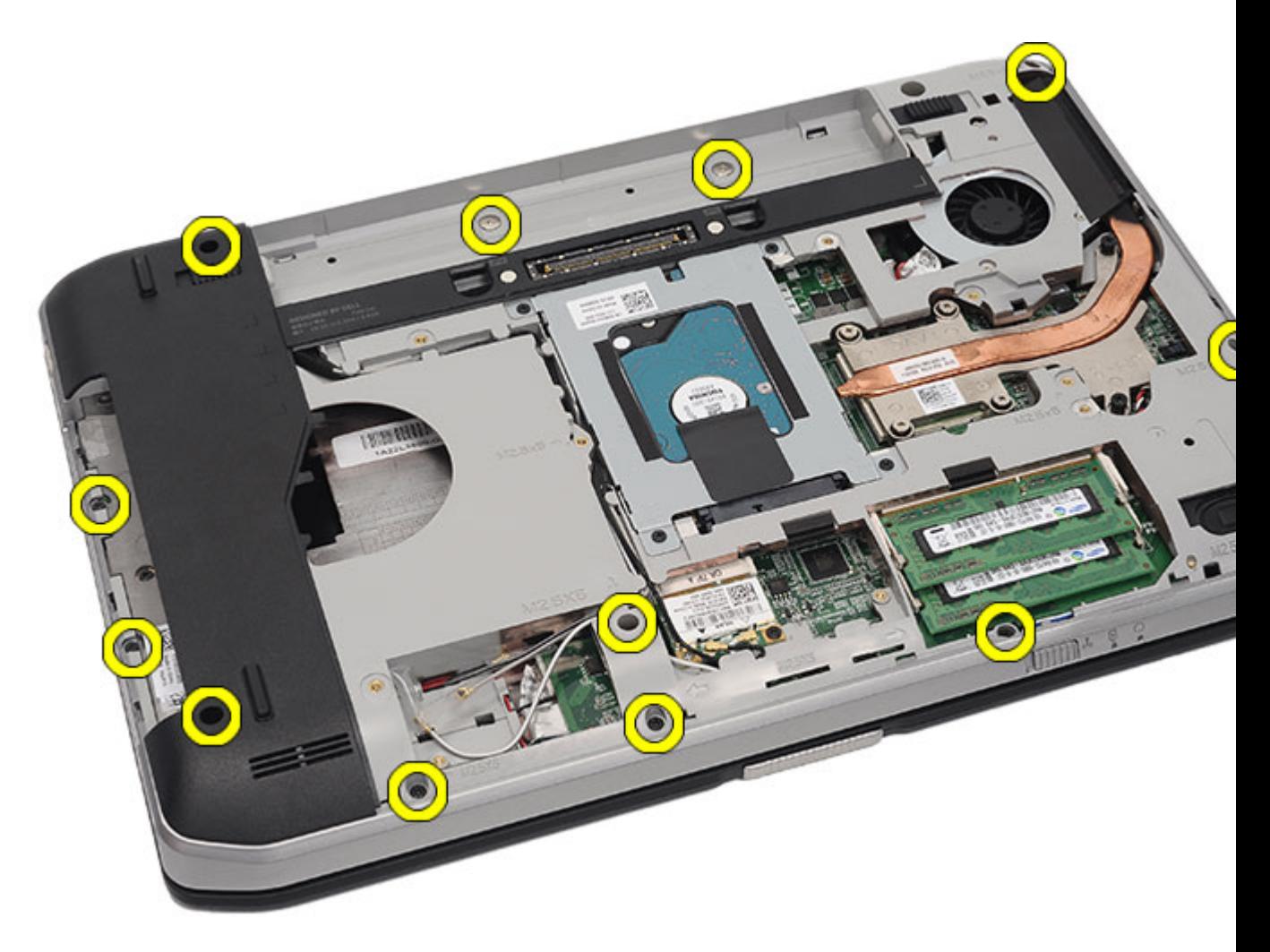

9. Vänd på datorn och ta bort skruvarna från datorns baksida.

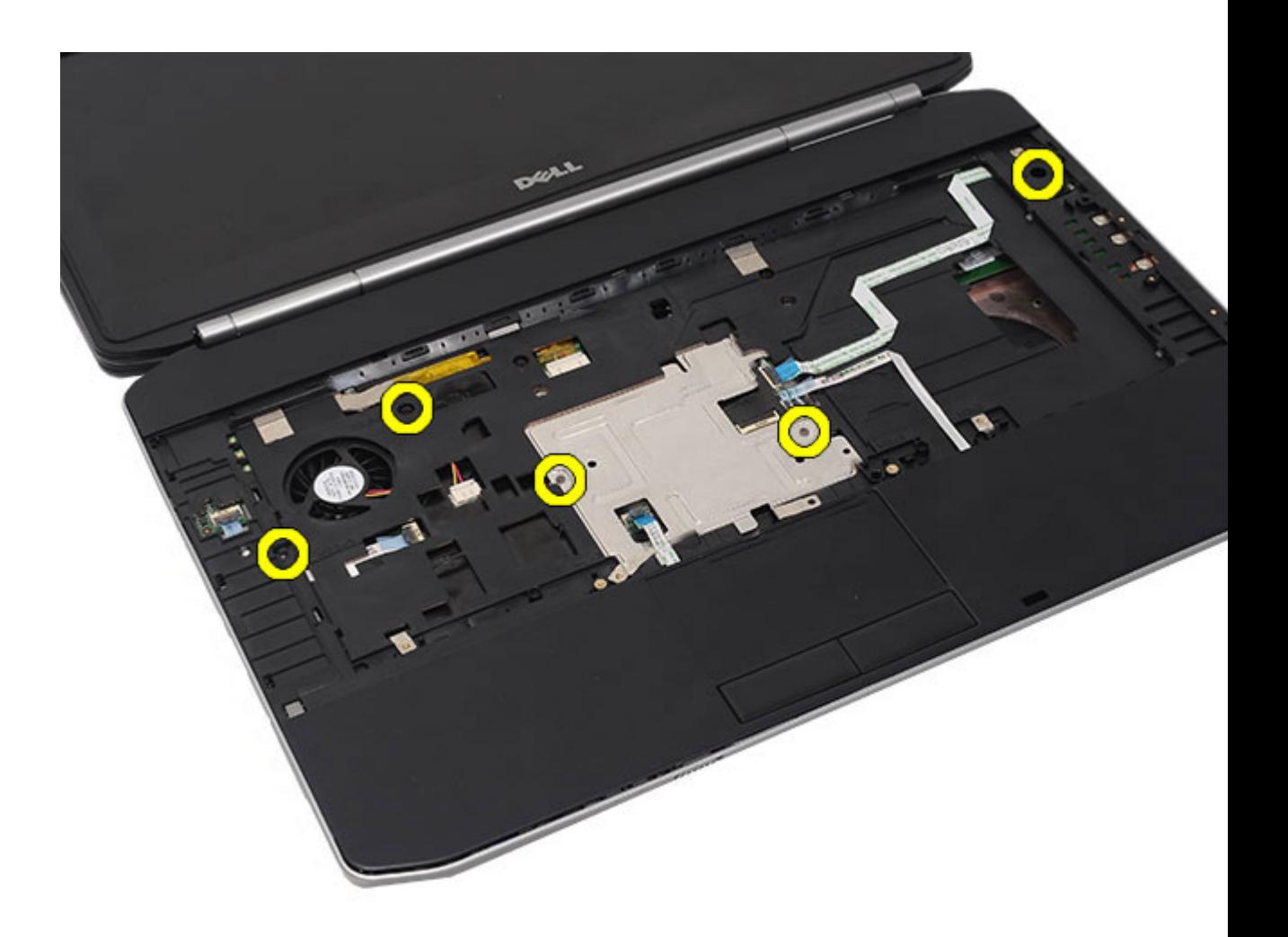

- 10. Koppla bort följande kablar från datorn:
	- strömbrytarkabel
	- fingeravtryckskabel
	- pekskivans kabel

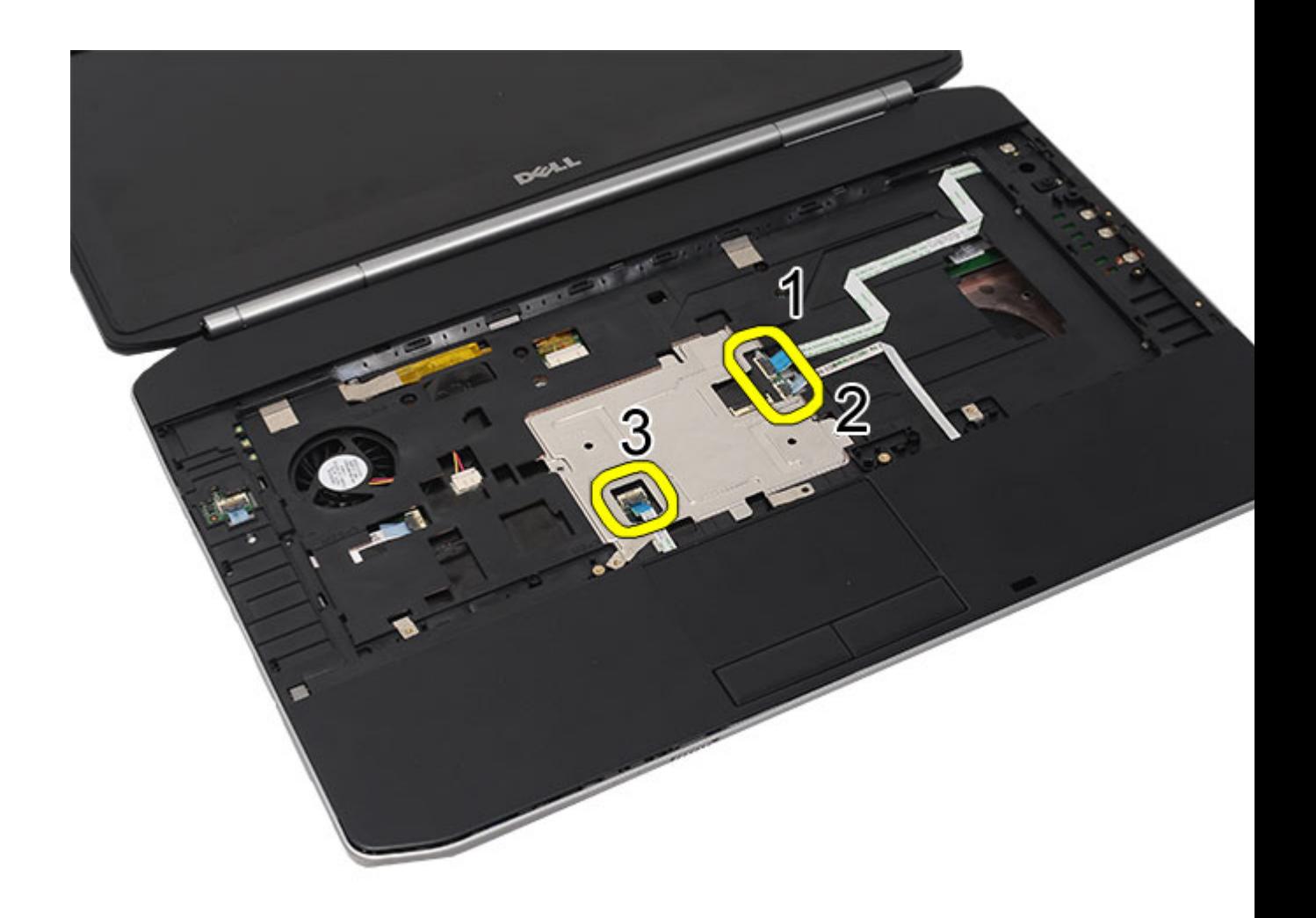

11. Lyft upp den vänstra kanten av handledsstödet.

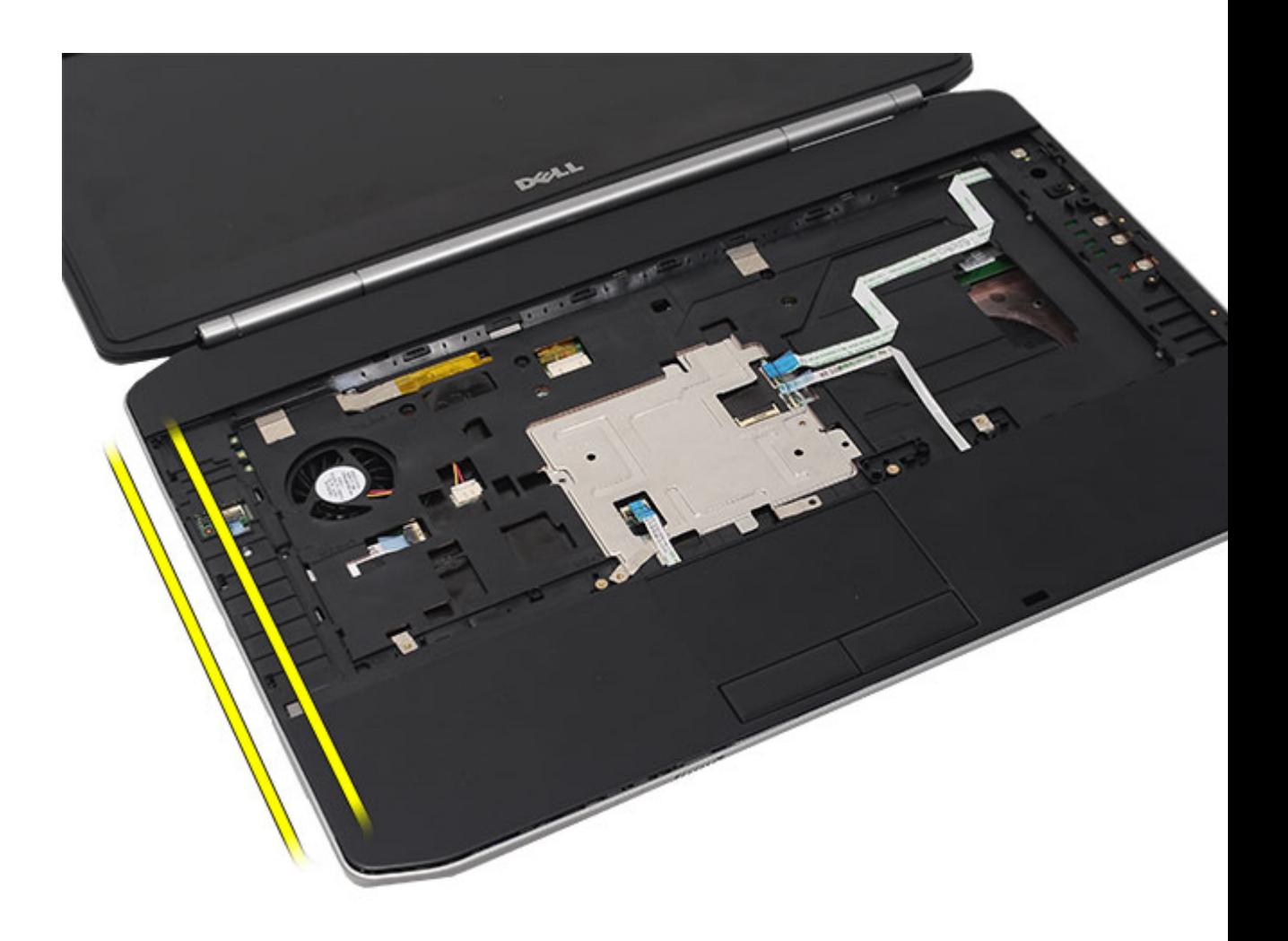

12. Lossa flikarna på den högra kanten av handledsstödet.

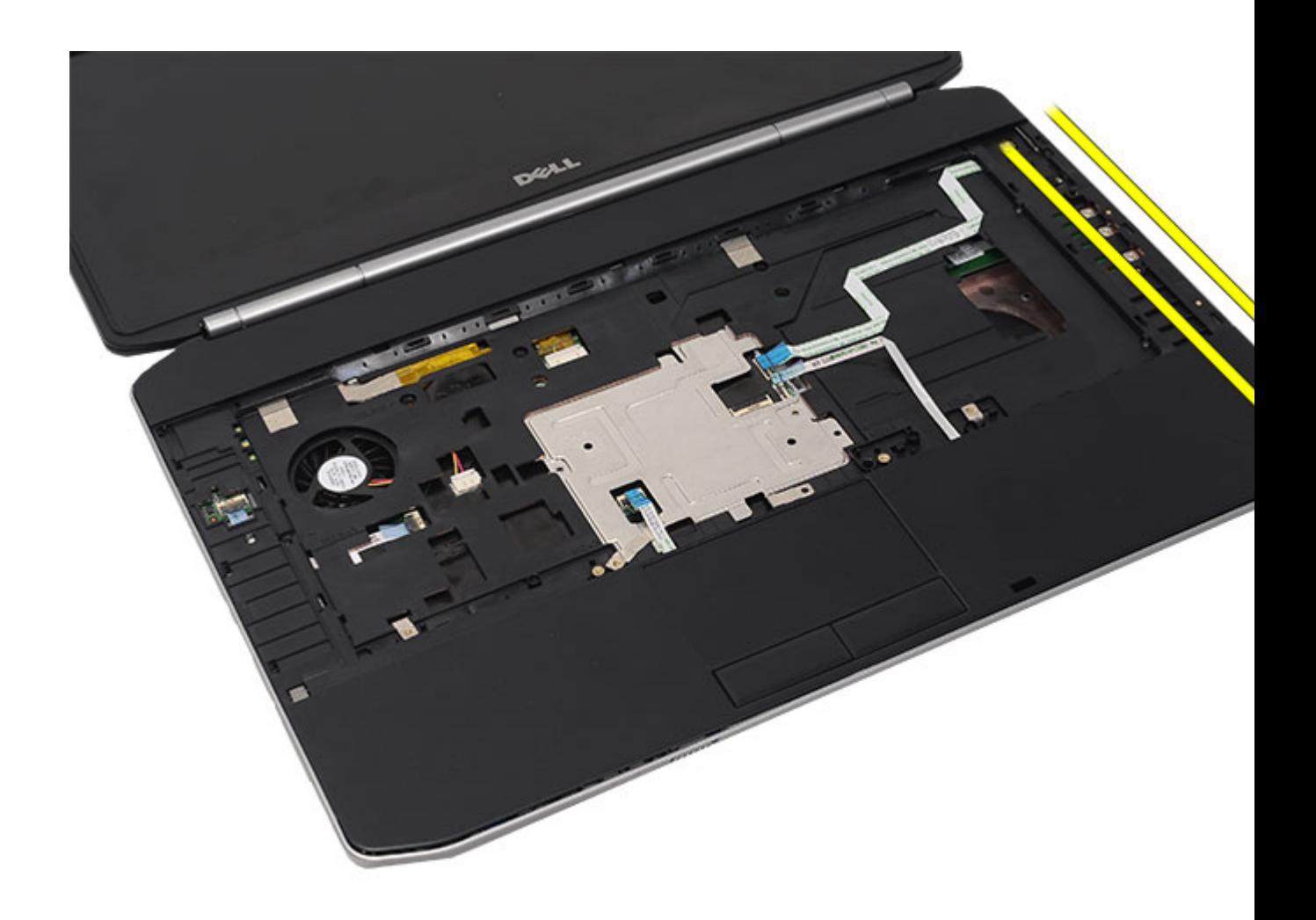

13. Ta bort handledsstödet från datorn.

<span id="page-52-0"></span>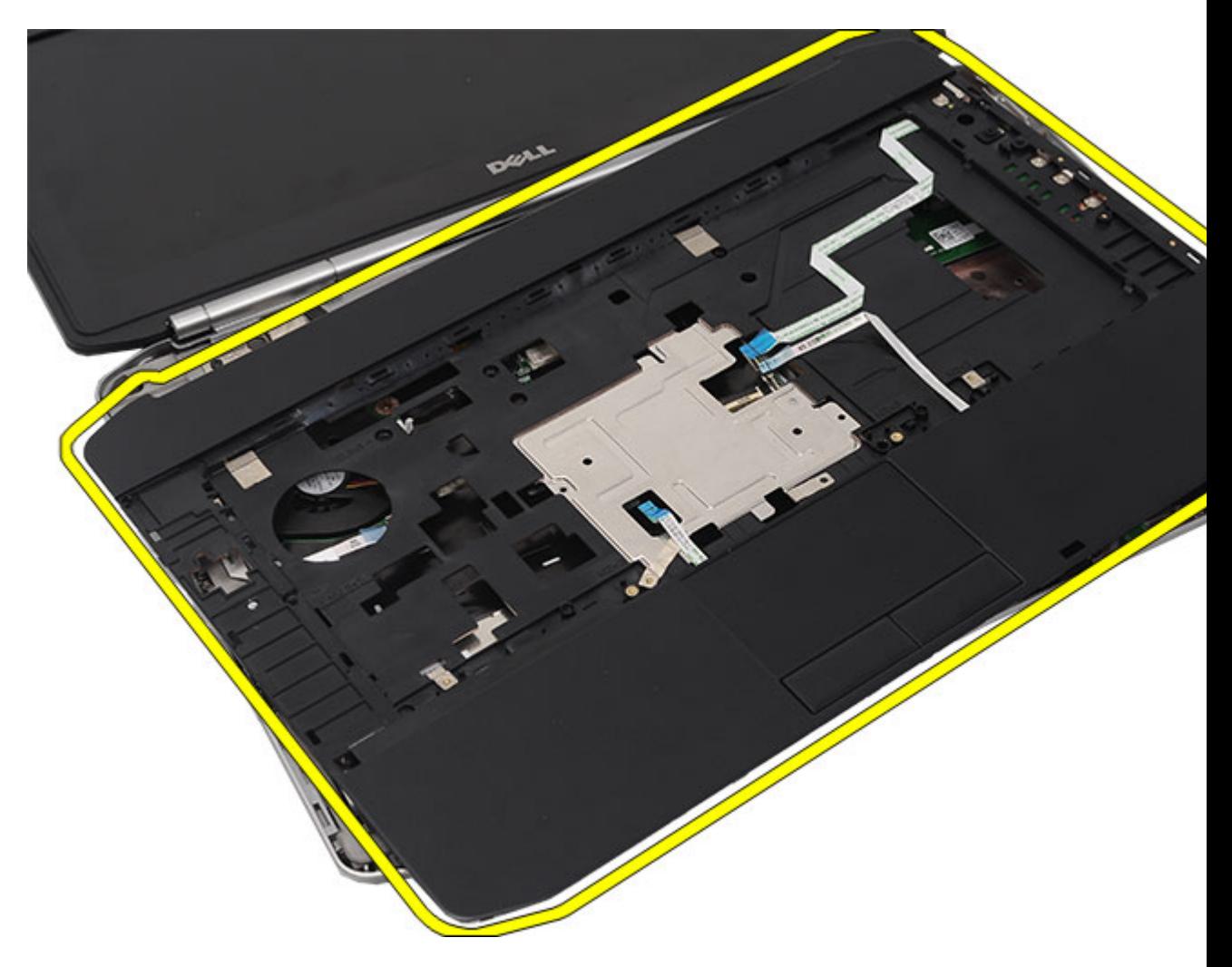

Installera handledsstödet

### Installera handledsstödet

- 1. Börja med den vänstra kanten på handledsstödet och tryck handledsstödet nedåt på alla kanter på datorn.
- 2. Tryck nedåt på alla kanter så att flikarna hakar fast.
- 3. Anslut följande kablar till moderkortet:
	- strömbrytarkabel
	- fingeravtryckskabel
	- pekskivans kabel
- 4. Dra åt skruvarna som håller fast handledsstödet.
- 5. Vänd på datorn och dra åt skruvarna som håller fast handledsstödet.
- 6. Sätt tillbaka [CPU-dörren.](#page-41-0)
- 7. Sätt tillbaka [tangentbordet](#page-29-0).
- 8. Sätt tillbaka [tangentbordsramen](#page-23-0).
- 9. Sätt tillbaka den [optiska enheten.](#page-31-0)
- 10. Sätt tillbaka **bakpanelen**.
- 11. Sätt tillbaka **batteriet**.
- 12. Följ procedurerna i [När du har arbetat inuti datorn](#page-7-0).

[Ta bort handledsstödet](#page-46-0)

19

# <span id="page-54-0"></span>LED-kort

### Ta bort LED-kortet

- 1. Följ procedurerna i *Innan du arbetar med datorn*.
- 2. Ta bort **batteriet**.
- 3. Ta bort [bakpanelen](#page-20-0).
- 4. Ta bort [tangentbordsramen](#page-22-0).
- 5. Ta bort [tangentbordet.](#page-24-0)
- 6. Ta bort den [optiska enheten](#page-30-0).
- 7. Ta bort [CPU-dörren.](#page-40-0)
- 8. Ta bort [handledsstödet.](#page-46-0)
- 9. Ta bort skruven som fäster LED-kortet i datorn.

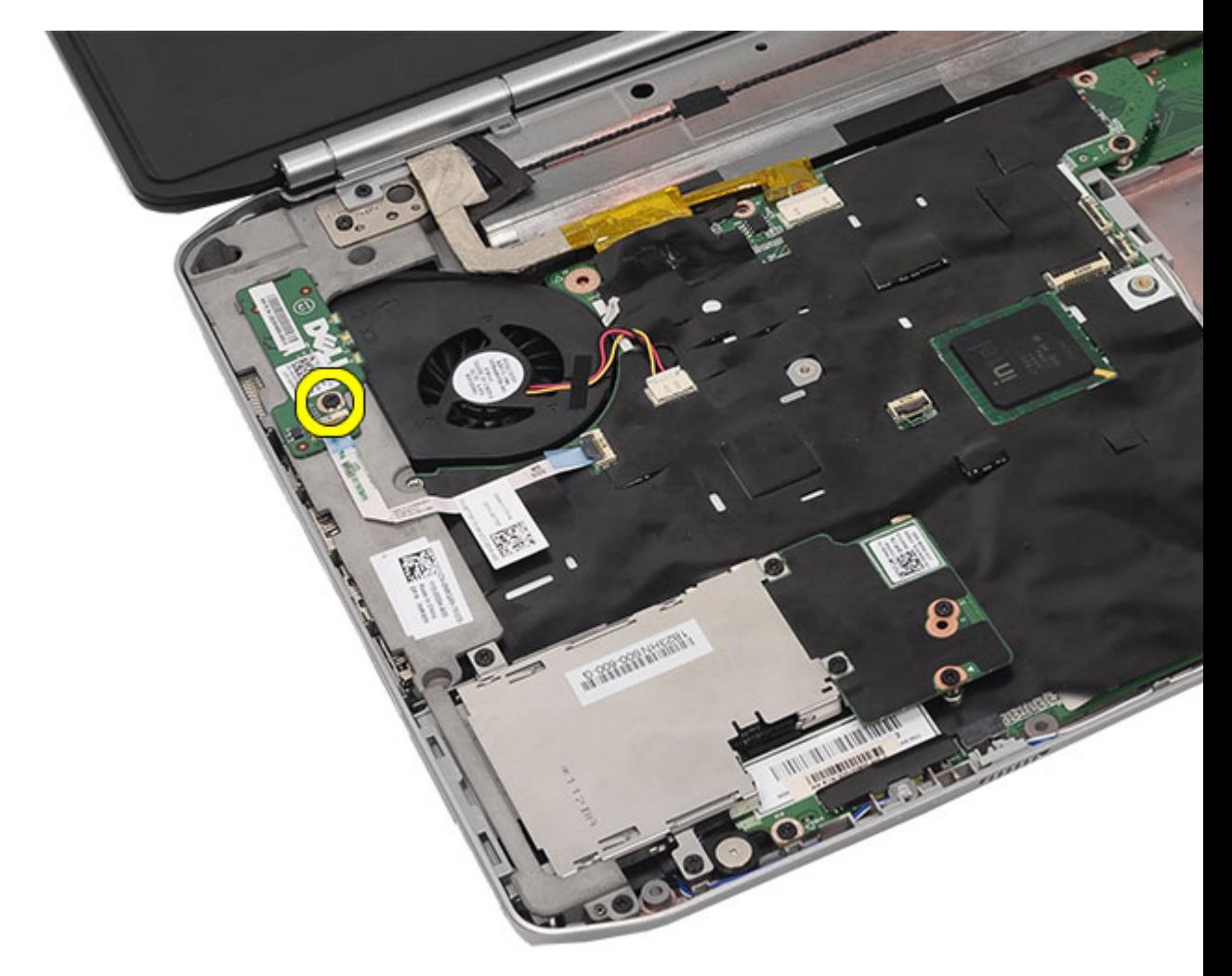

10. Koppla bort LED-kortets kabel från kontakten på moderkortet.

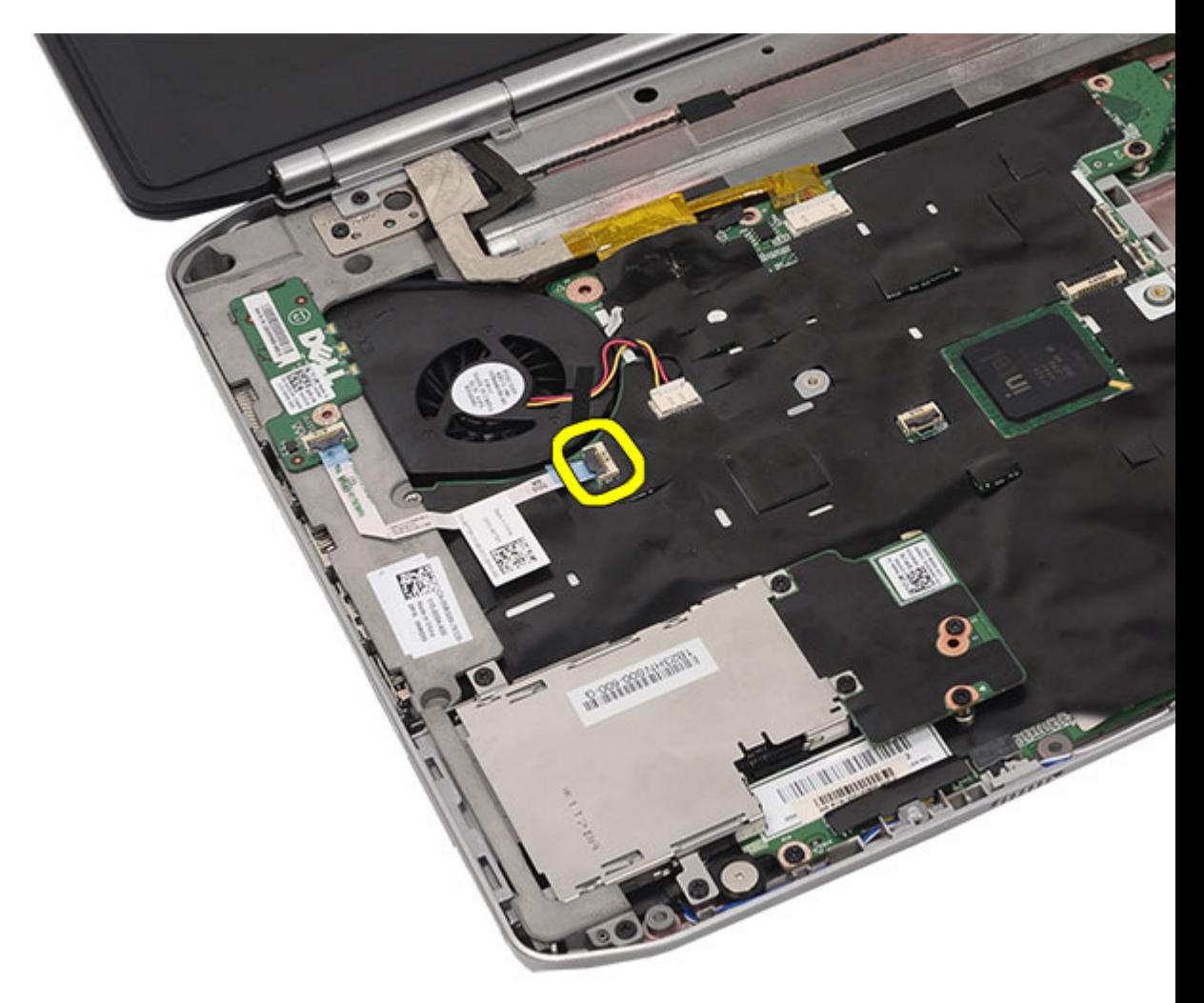

11. Ta bort LED-kortet.

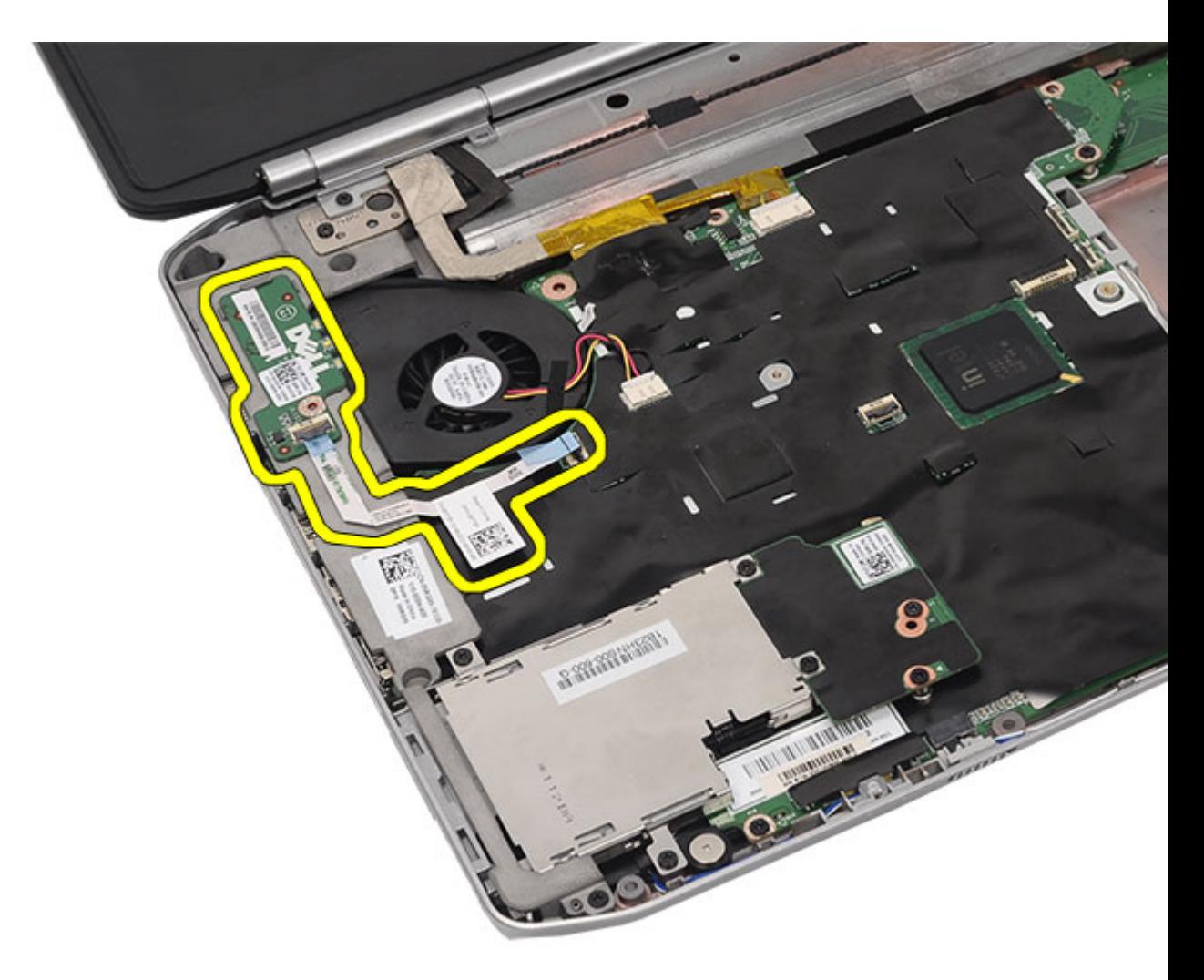

Installera LED-kortet

#### Installera LED-kortet

- 1. Placera LED-kortet på det vänstra fästet.
- 2. Anslut kabeln till moderkortet.
- 3. Dra åt skruven som håller fast LED-kortet.
- 4. Sätt tillbaka [handledsstödet.](#page-52-0)
- 5. Sätt tillbaka [CPU-dörren.](#page-41-0)
- 6. Sätt tillbaka [tangentbordet](#page-29-0).
- 7. Sätt tillbaka [tangentbordsramen](#page-23-0).
- 8. Sätt tillbaka den [optiska enheten.](#page-31-0)
- 9. Sätt tillbaka [bakpanelen.](#page-20-0)
- 10. Sätt tillbaka **batteriet**.
- 11. Följ procedurerna i [När du har arbetat inuti datorn](#page-7-0).

[Ta bort LED-kortet](#page-54-0)

# <span id="page-60-0"></span>ExpressCard-kort/smartkort/PCMCIA-modul

### Ta bort ExpressCard-kort/smartkort/PCMCIA-modulen

- 1. Följ procedurerna i [Innan du arbetar med datorn.](#page-6-0)
- 2. Ta bort [batteriet.](#page-10-0)
- 3. Ta bort [bakpanelen](#page-20-0).
- 4. Ta bort [tangentbordsramen](#page-22-0).
- 5. Ta bort [tangentbordet.](#page-24-0)
- 6. Ta bort den [optiska enheten](#page-30-0).
- 7. Ta bort [CPU-dörren.](#page-40-0)
- 8. Ta bort [handledsstödet.](#page-46-0)
- 9. Ta bort skruvarna som håller fast ExpressCard-kort/smartkort/PCMCIA-modulen i datorn.

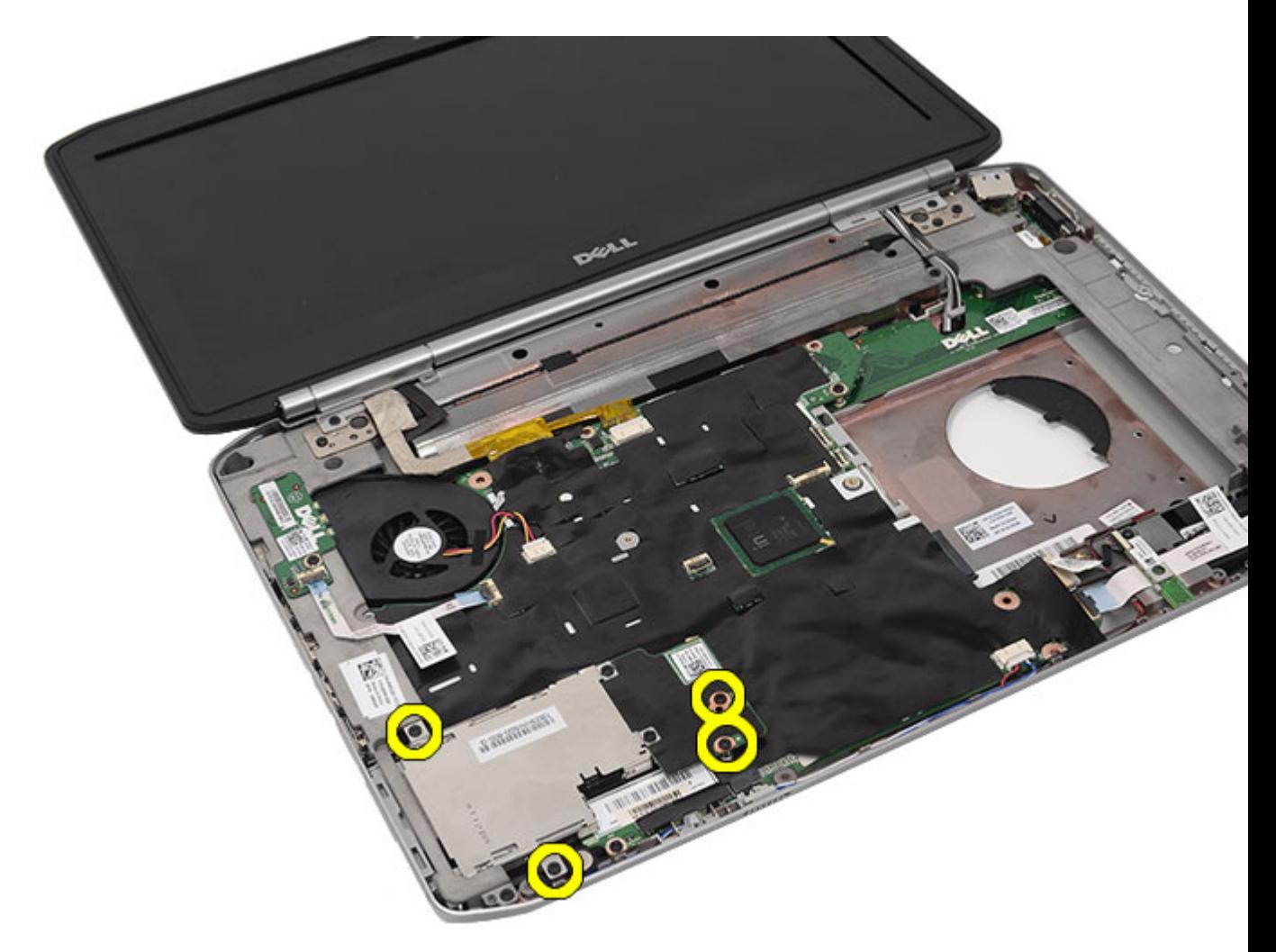

10. Koppla bort lådan från kontakten på moderkortet.

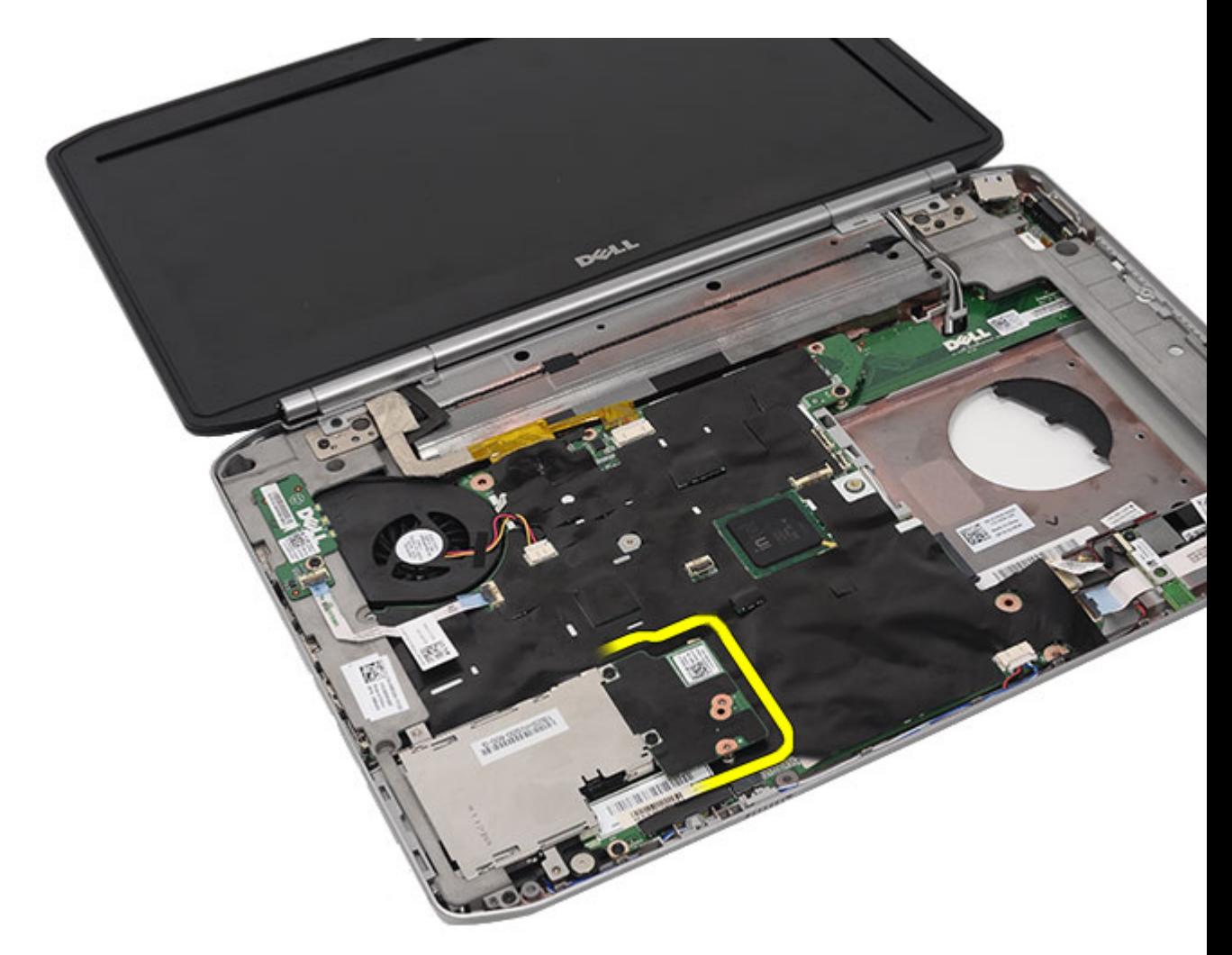

11. Ta bort ExpressCard-kort/smartkort/PCMCIA-modulen.

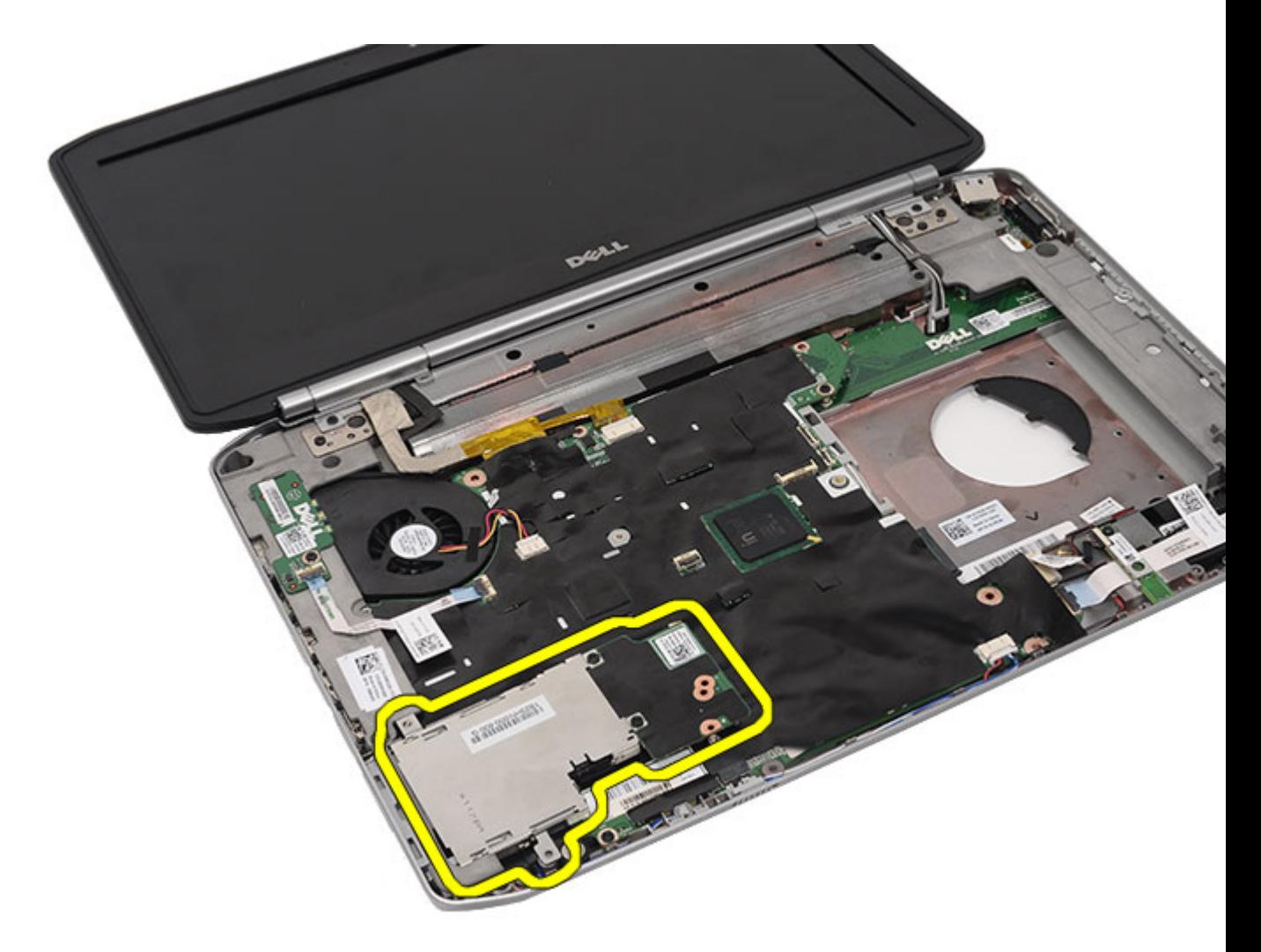

Installera ExpressCard-kort/smartkort/PCMCIA-modulen

### Installera ExpressCard-kort/smartkort/PCMCIA-modulen

- 1. Anslut kontakten på baksidan av ExpressCard-kort/smartkort/PCMCIA-modulen till kontakten på moderkortet.
- 2. Dra åt skruvarna som håller fast ExpressCard-kort/smartkort/PCMCIA-modulen.
- 3. Sätt tillbaka [handledsstödet.](#page-52-0)
- 4. Sätt tillbaka [CPU-dörren.](#page-41-0)
- 5. Sätt tillbaka [tangentbordsramen](#page-23-0).
- 6. Sätt tillbaka [tangentbordet](#page-29-0).
- 7. Sätt tillbaka den [optiska enheten.](#page-31-0)
- 8. Sätt tillbaka [bakpanelen.](#page-20-0)
- 9. Sätt tillbaka [batteriet.](#page-10-0)
- 10. Följ procedurerna i [När du har arbetat inuti datorn](#page-7-0).

#### Relaterade länkar

[Ta bort ExpressCard-kort/smartkort/PCMCIA-modulen](#page-60-0)

# <span id="page-66-0"></span>Bluetooth-kort

### Ta bort Bluetooth-kortet

- 1. Följ procedurerna i *Innan du arbetar med datorn*.
- 2. Ta bort **batteriet**.
- 3. Ta bort [bakpanelen](#page-20-0).
- 4. Ta bort [tangentbordsramen](#page-22-0).
- 5. Ta bort [tangentbordet.](#page-24-0)
- 6. Ta bort den [optiska enheten](#page-30-0).
- 7. Ta bort [CPU-dörren.](#page-40-0)
- 8. Ta bort [handledsstödet.](#page-46-0)
- 9. Koppla bort Bluetooth-kabeln från moderkortet.

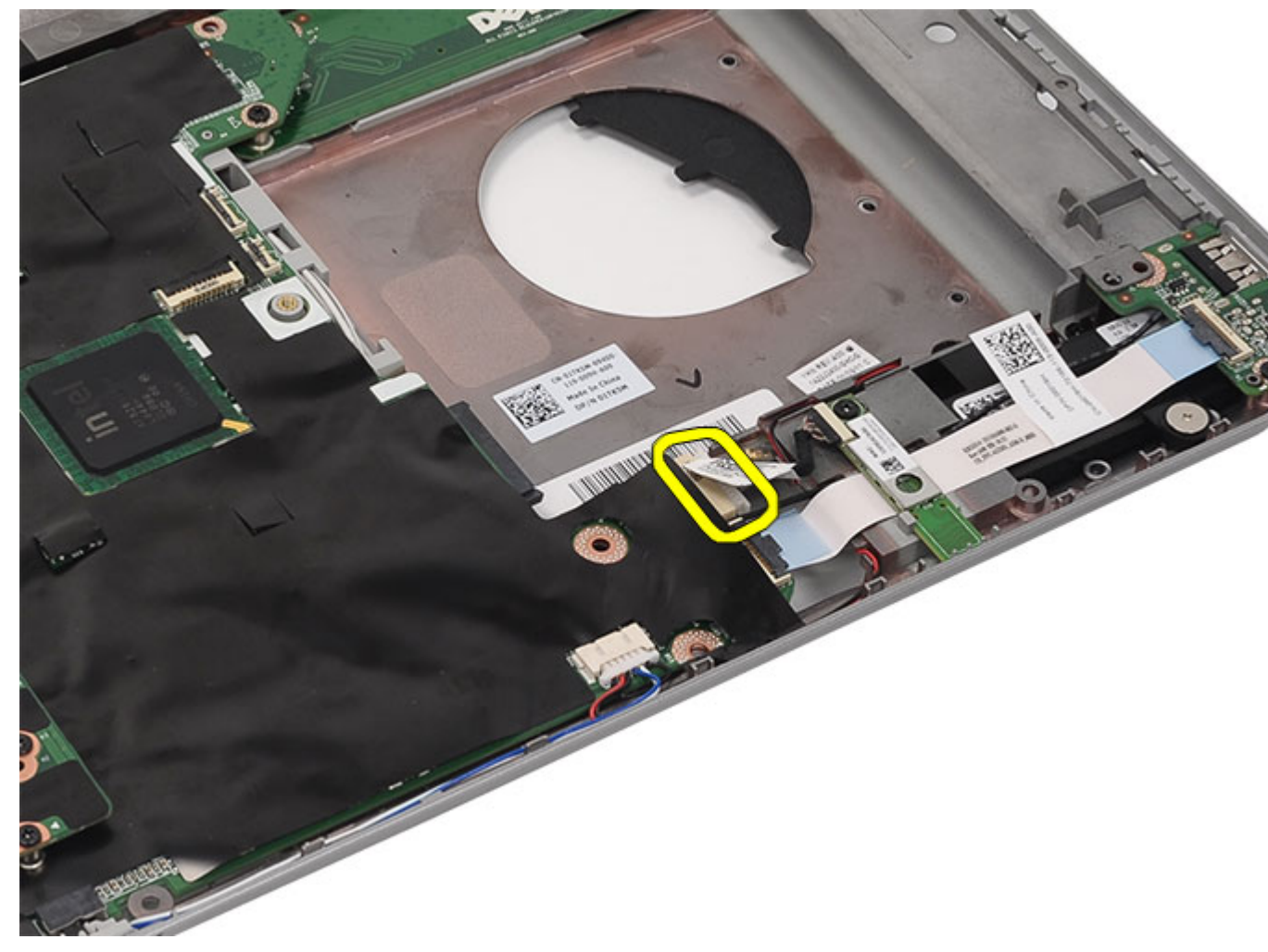

10. Ta bort skruven som håller fast Bluetooth-kortet.

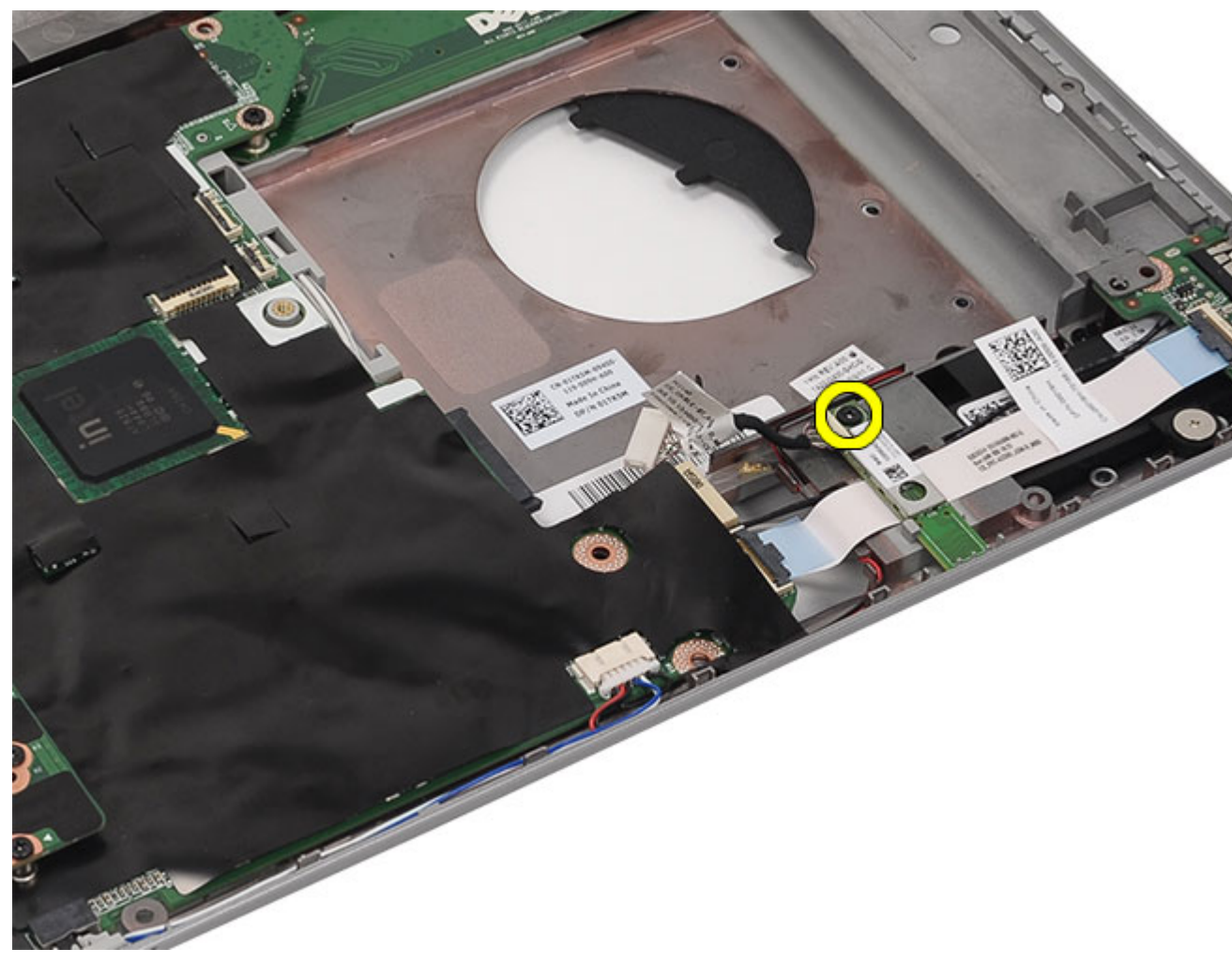

11. Ta bort Bluetooth-kortet.

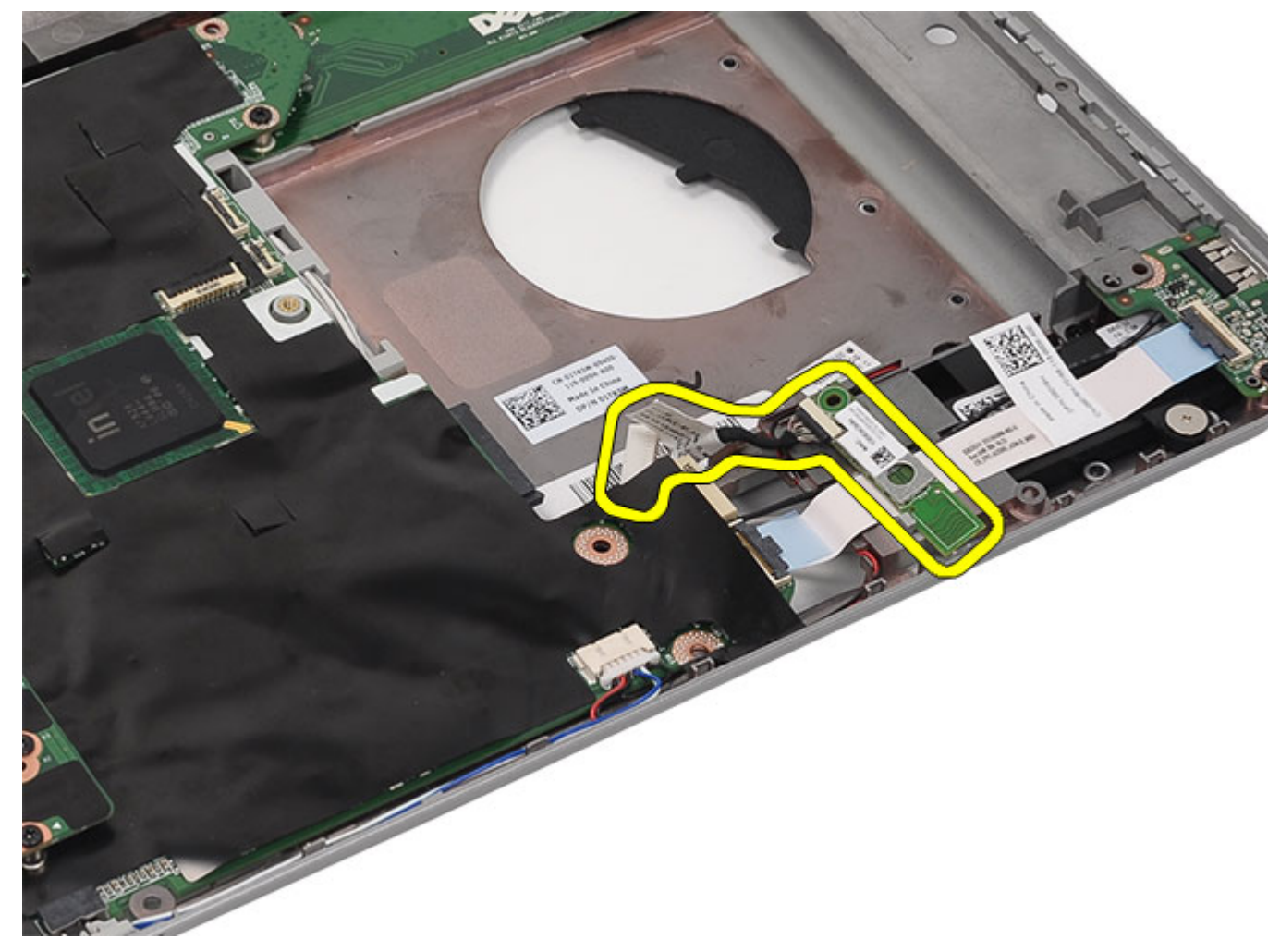

12. Koppla bort Bluetooth-kabeln från Bluetooth-kortet.

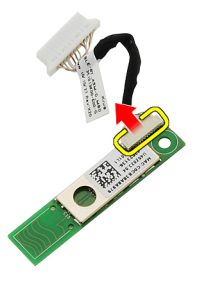

Relaterade länkar

[Installera Bluetooth-kortet.](#page-70-0)

### <span id="page-70-0"></span>Installera Bluetooth-kortet

- 1. Anslut Bluetooth-kabeln till Bluetooth-modulen.
- 2. Placera Bluetooth-modulen i datorn.
- 3. Anslut Bluetooth-kabeln till moderkortet.
- 4. Sätt tillbaka [handledsstödet.](#page-52-0)
- 5. Sätt tillbaka [CPU-dörren.](#page-41-0)
- 6. Sätt tillbaka [tangentbordet](#page-29-0).
- 7. Sätt tillbaka [tangentbordsramen](#page-23-0).
- 8. Sätt tillbaka den [optiska enheten.](#page-31-0)
- 9. Sätt tillbaka **bakpanelen.**
- 10. Sätt tillbaka **batteriet**.
- 11. Följ procedurerna i [När du har arbetat inuti datorn](#page-7-0).

#### Relaterade länkar

[Ta bort Bluetooth-kortet](#page-66-0)
# <span id="page-72-0"></span>Bildskärmsmontering

### Ta bort bildskärmsmonteringen

- 1. Följ procedurerna i *Innan du arbetar med datorn*.
- 2. Ta bort **batteriet**.
- 3. Ta bort [bakpanelen](#page-20-0).
- 4. Ta bort [tangentbordsramen](#page-22-0).
- 5. Ta bort [tangentbordet.](#page-24-0)
- 6. Ta bort den **[optiska enheten](#page-30-0)**.
- 7. Ta bort [hårddisken](#page-32-0).
- 8. Ta bort [CPU-dörren.](#page-40-0)
- 9. Ta bort [handledsstödet.](#page-46-0)
- 10. Koppla bort de antennkablar som är anslutna till WLAN- och WWAN-korten.

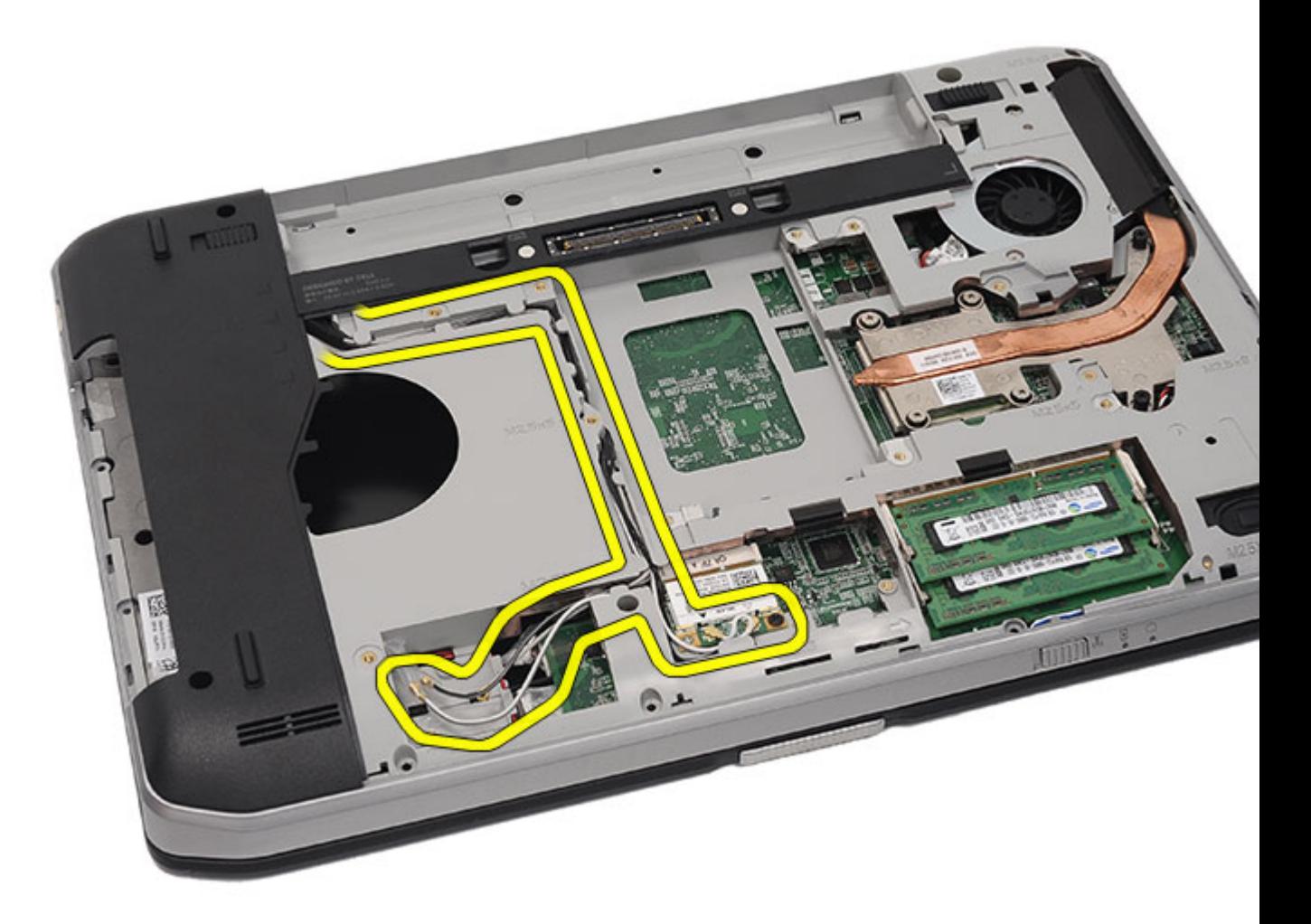

11. Ta bort antennkablarna från kabelkanalerna.

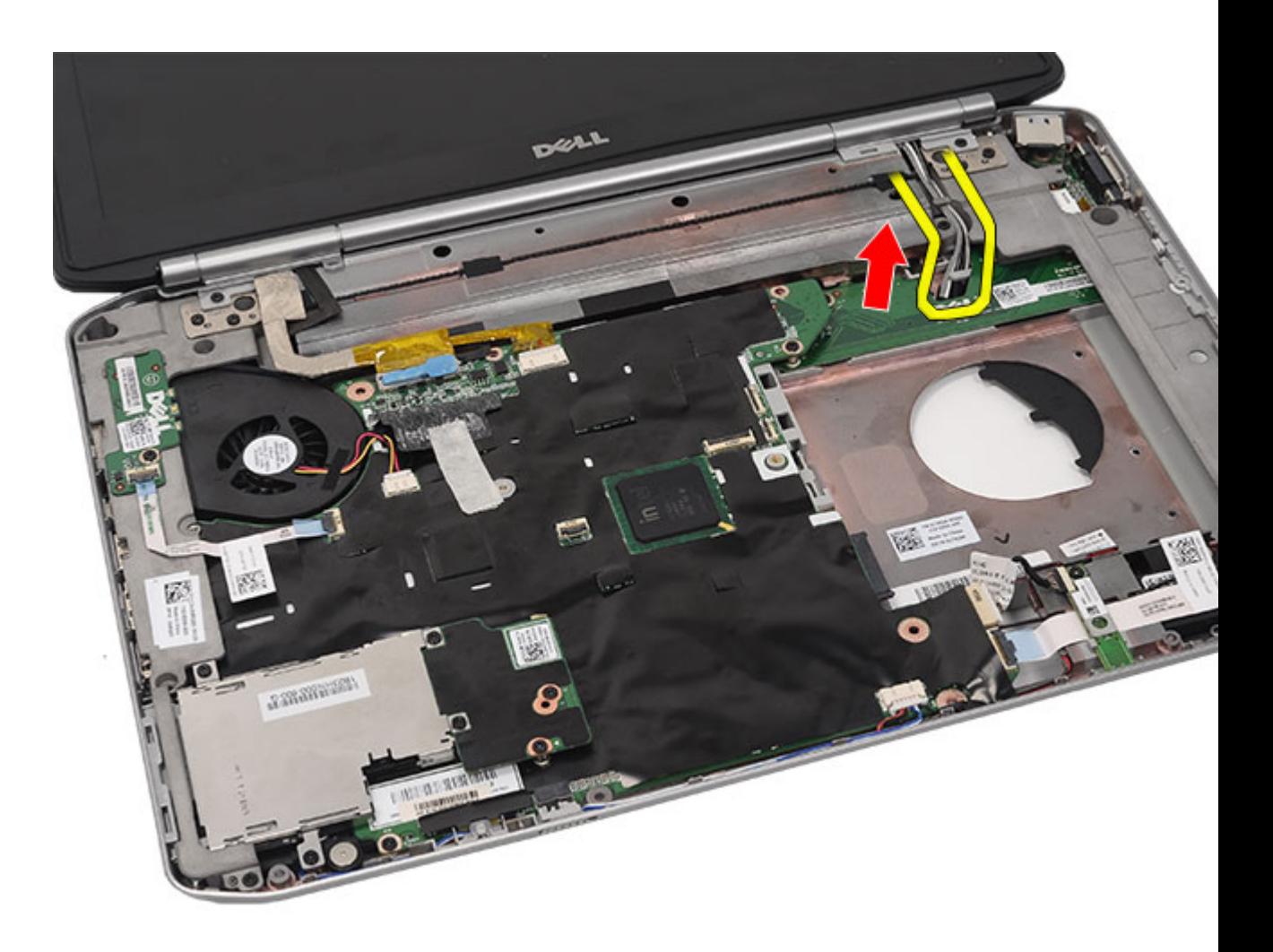

12. Koppla bort LVDS-kabeln (low-voltage differential signaling) och kamerakabeln.

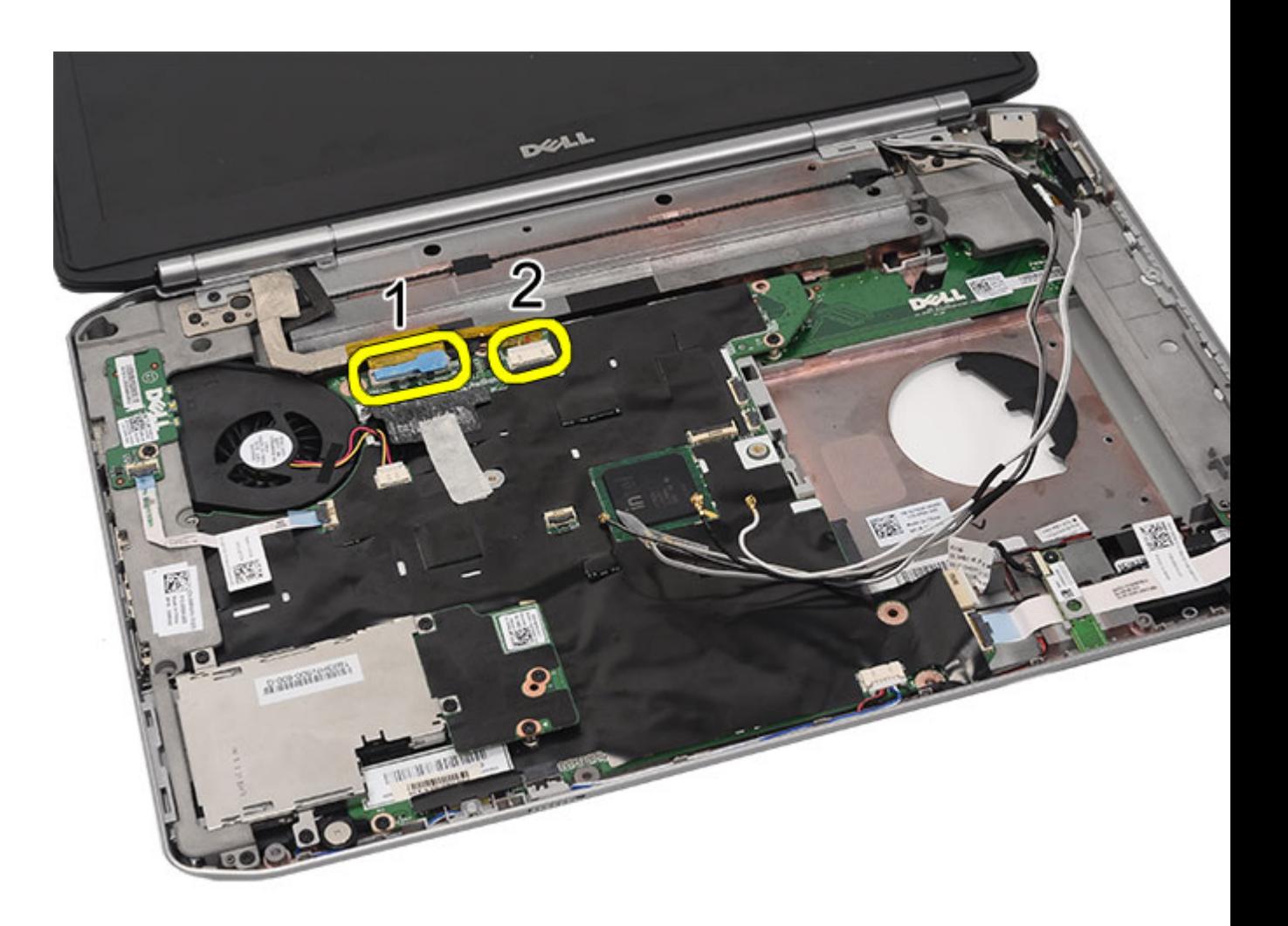

13. Ta bort skruvarna som håller fast bildskärmsmonteringen i datorn.

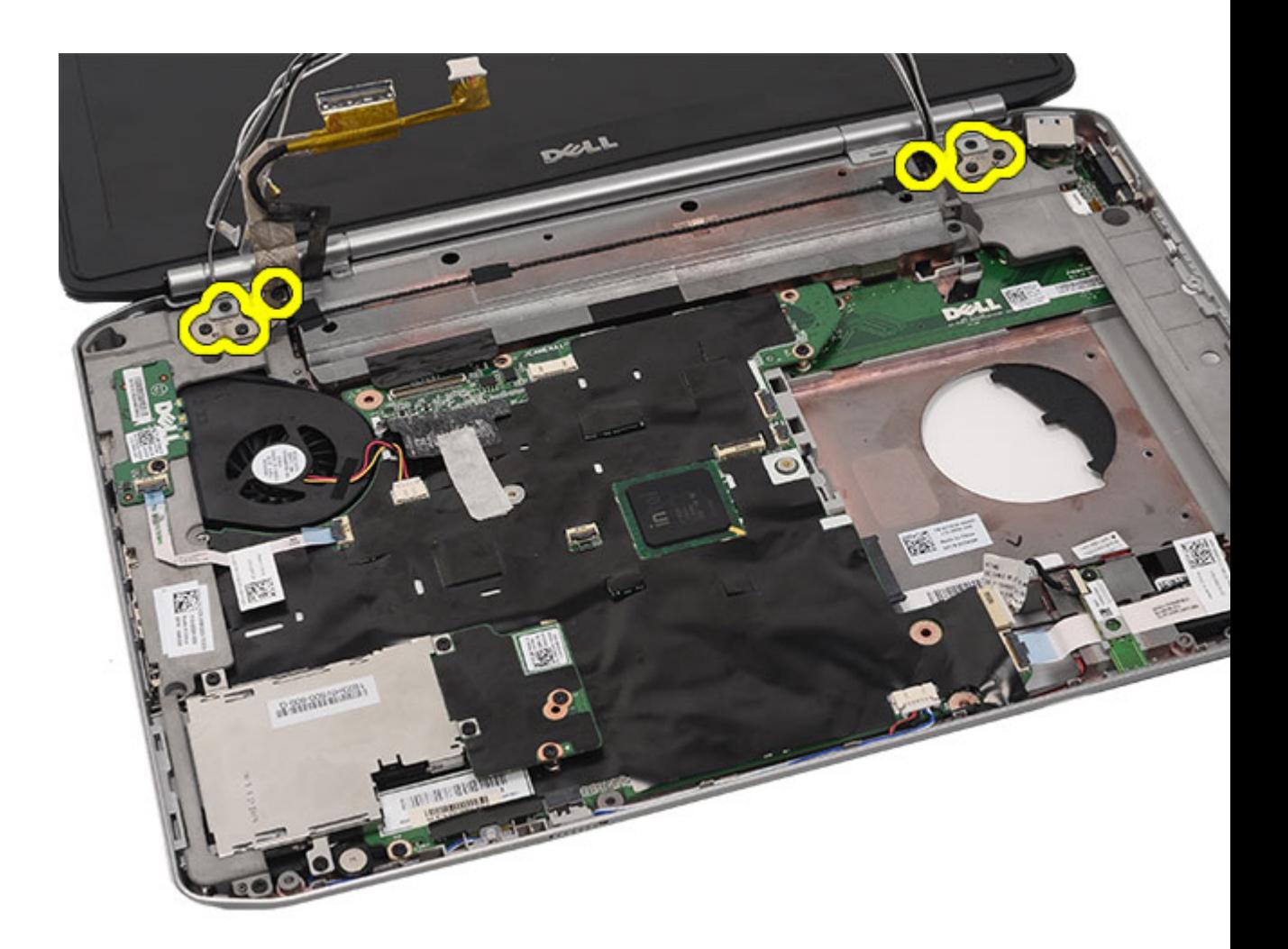

14. Ta bort bildskärmsmonteringen.

<span id="page-77-0"></span>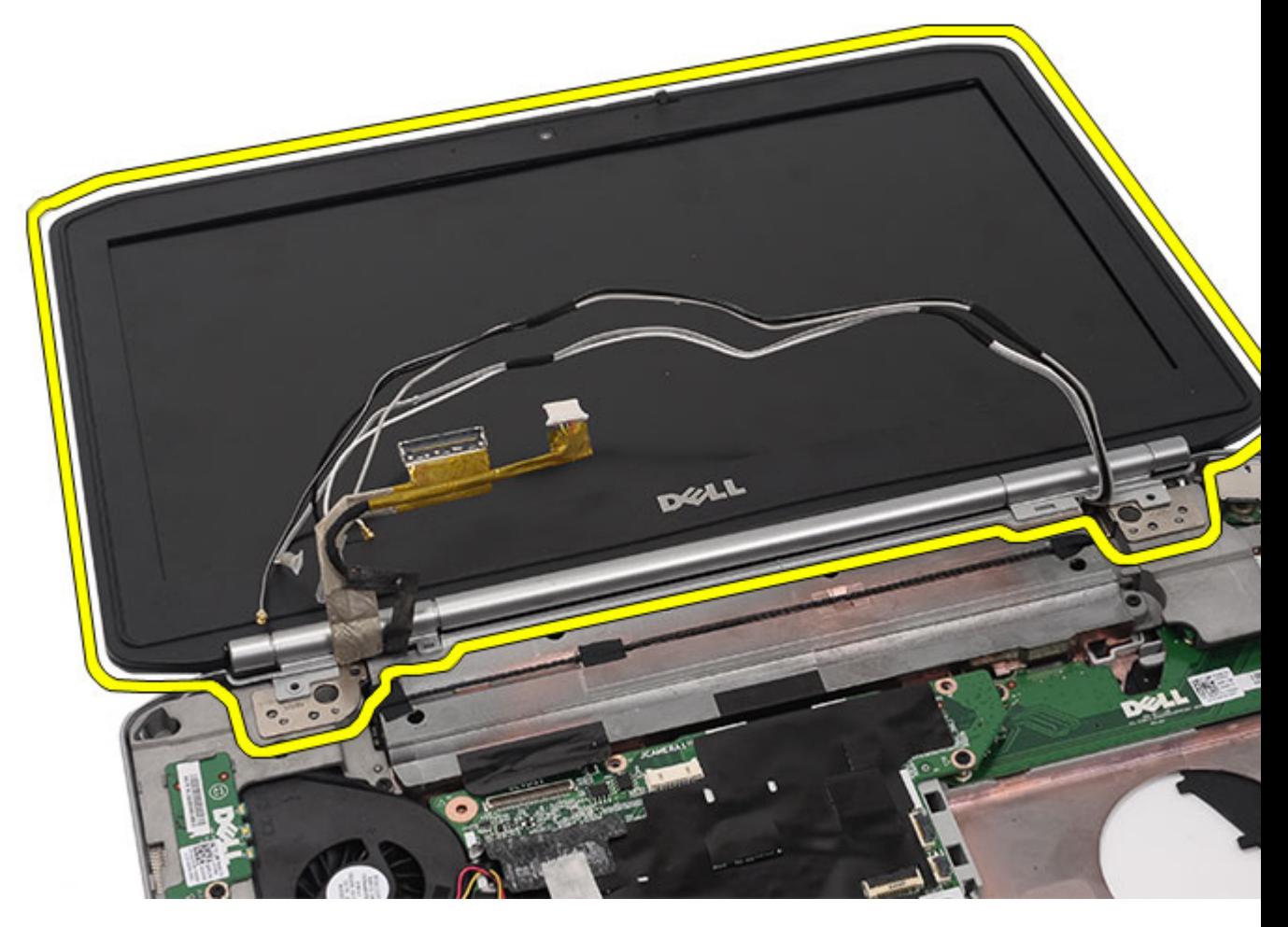

Installera bildskärmsmonteringen

### Installera bildskärmsmonteringen

- 1. Sätt fast bildskärmsmonteringen i datorns bas.
- 2. Dra åt skruvarna som håller fast bildskärmsmonteringen.
- 3. Anslut LVDS-kabeln (low-voltage differential signaling) till moderkortet.
- 4. Anslut kamerakabeln till kontakten på moderkortet.
- 5. Tryck in antennkablarna genom öppningen i botten av datorn.
- 6. Fäst antennkablarna i kabelkanalerna.
- 7. Anslut antennkablarna till WLAN- och WLAN -korten.
- 8. Sätt tillbaka [handledsstödet.](#page-52-0)
- 9. Sätt tillbaka [CPU-dörren.](#page-41-0)
- 10. Sätt tillbaka [tangentbordet](#page-29-0).
- 11. Sätt tillbaka [tangentbordsramen](#page-23-0).
- 12. Sätt tillbaka [hårddisken](#page-33-0).
- 13. Sätt tillbaka den [optiska enheten.](#page-31-0)
- 14. Sätt tillbaka **bakpanelen.**
- 15. Sätt tillbaka **batteriet**.
- 16. Följ procedurerna i [När du har arbetat inuti datorn](#page-7-0).

[Ta bort bildskärmsmonteringen](#page-72-0)

23

# <span id="page-80-0"></span>Fästen

### Ta bort stödfästena

- 1. Följ procedurerna i *Innan du arbetar med datorn*.
- 2. Ta bort **batteriet**.
- 3. Ta bort [bakpanelen](#page-20-0).
- 4. Ta bort [tangentbordsramen](#page-22-0).
- 5. Ta bort [tangentbordet.](#page-24-0)
- 6. Ta bort den [optiska enheten](#page-30-0).
- 7. Ta bort [CPU-dörren.](#page-40-0)
- 8. Ta bort [handledsstödet.](#page-46-0)
- 9. Ta bort [bildskärmsmonteringen.](#page-72-0)
- 10. Ta bort skruvarna som håller fast det högra stödfästet.

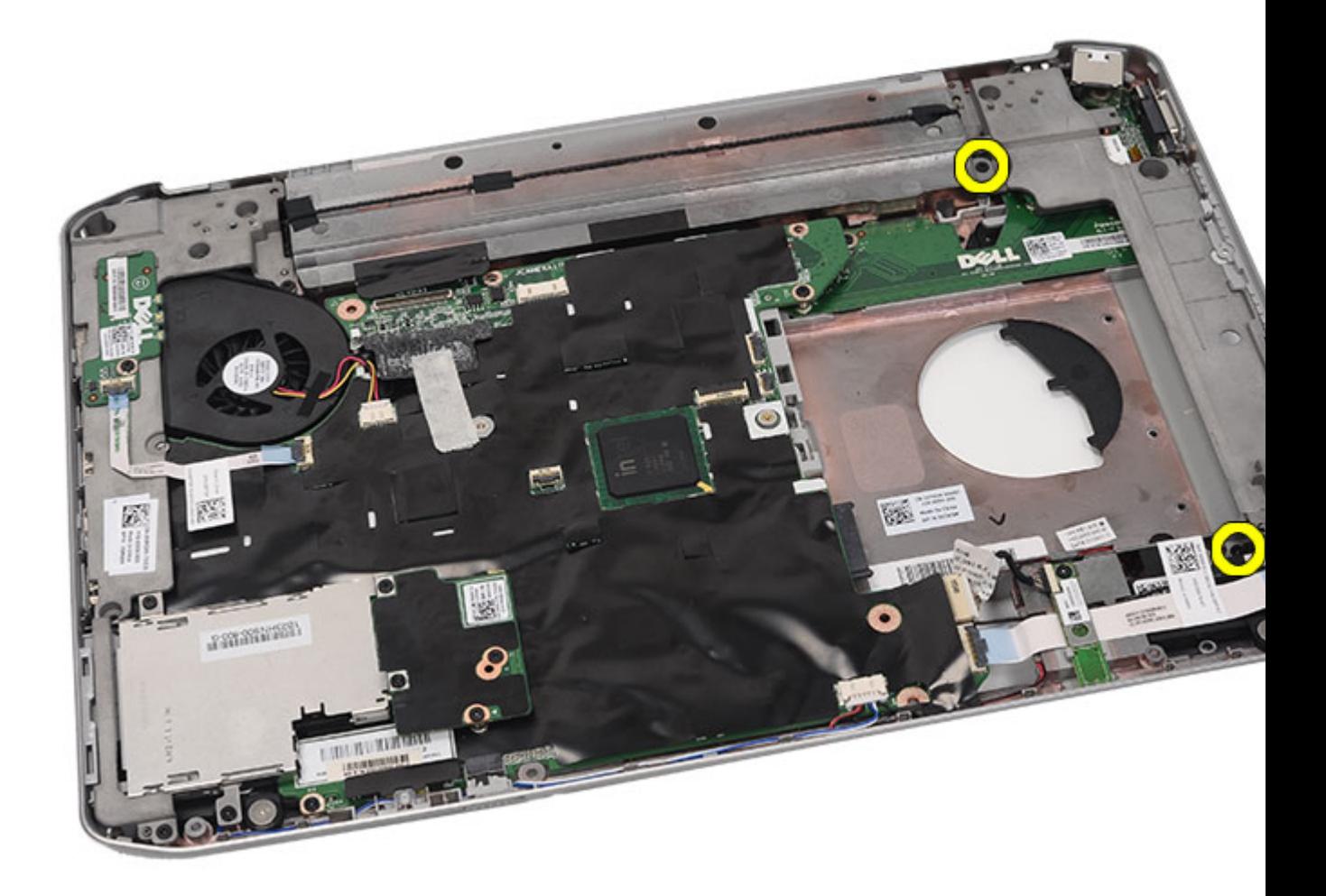

11. Ta bort det högra stödfästet.

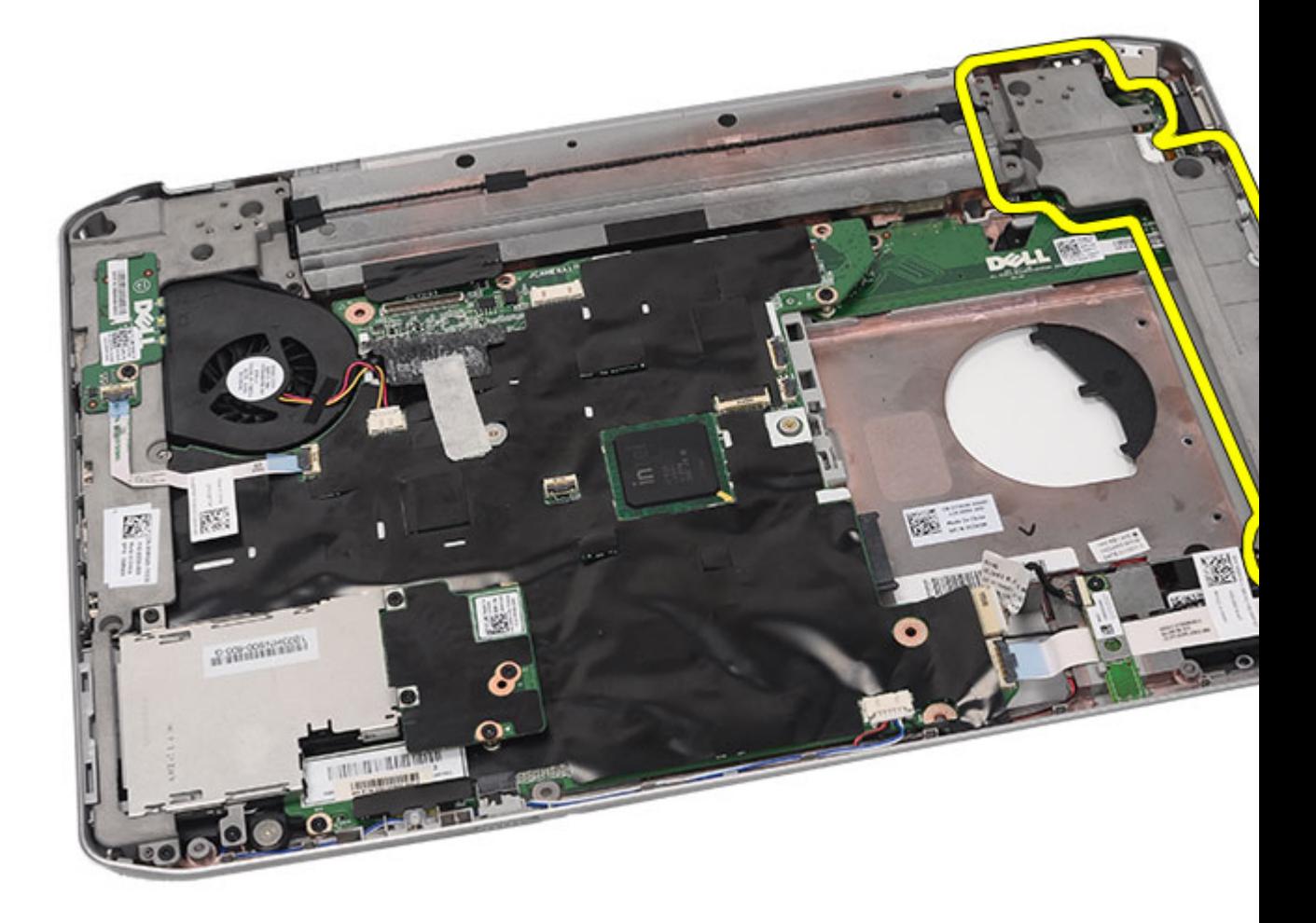

12. Ta bort skruvarna som håller fast det vänstra stödfästet.

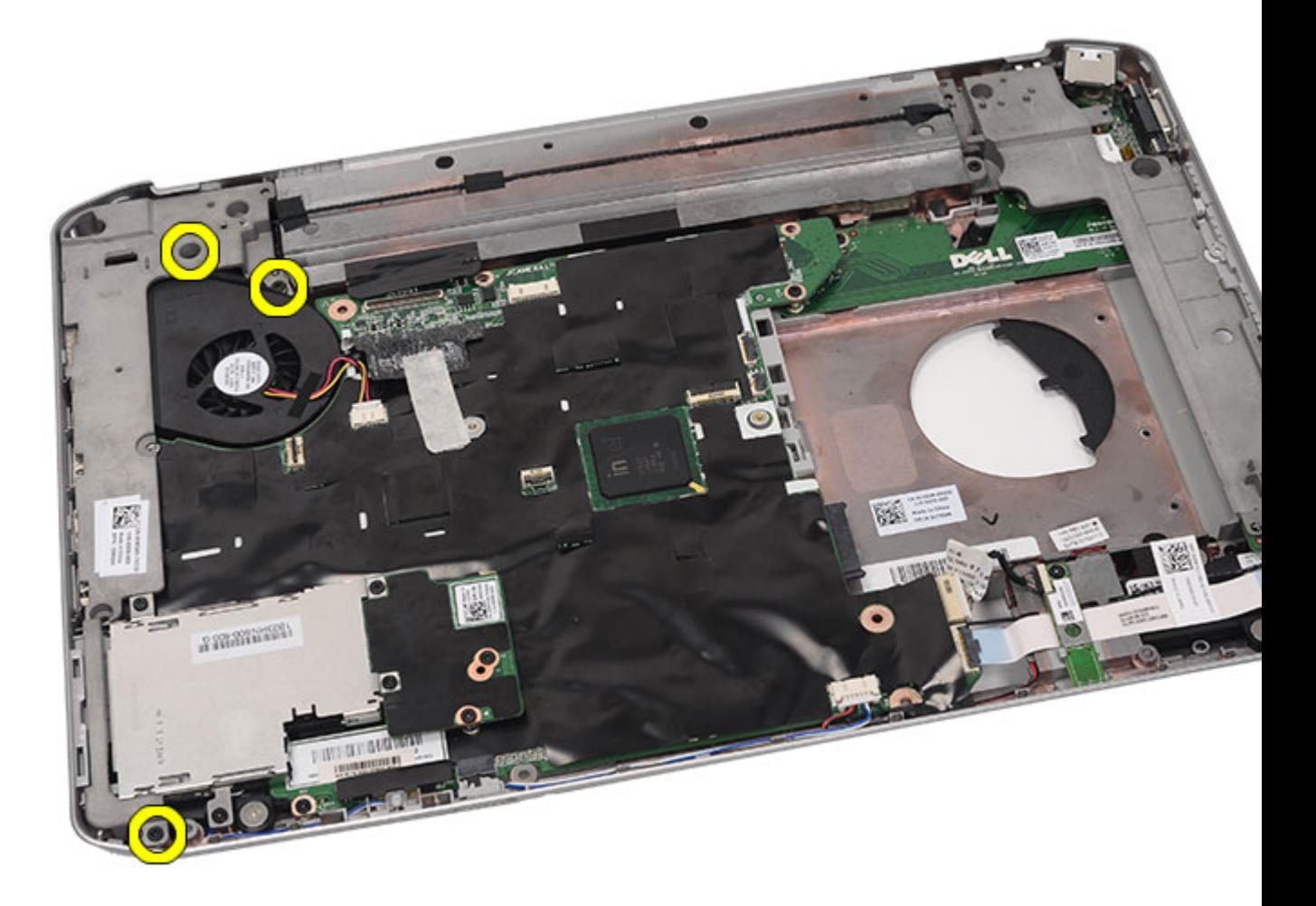

13. Ta bort det vänstra stödfästet.

<span id="page-84-0"></span>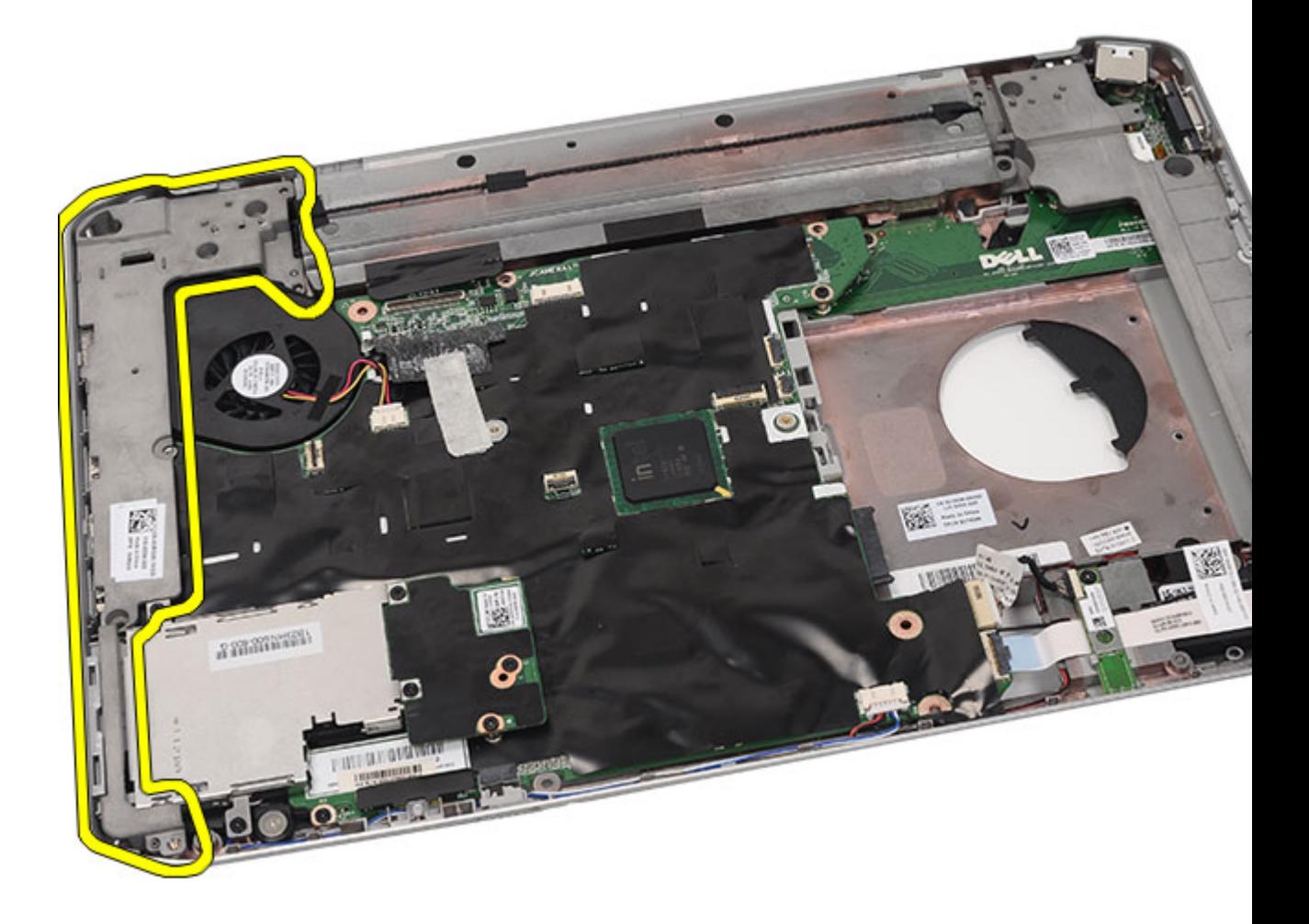

Installera stödfästena

### Installera stödfästena

- 1. Placera det högra stödfästet i datorn.
- 2. Dra åt skruvarna som håller fast det högra stödfästet.
- 3. Placera det vänstra stödfästet i datorn.
- 4. Dra åt skruvarna som håller fast det vänstra stödfästet.
- 5. Sätt tillbaka **bildskärmsmonteringen.**
- 6. Sätt tillbaka [handledsstödet.](#page-52-0)
- 7. Sätt tillbaka [LED-kortet.](#page-57-0)
- 8. Sätt tillbaka [CPU-dörren.](#page-41-0)
- 9. Sätt tillbaka [tangentbordet](#page-29-0).
- 10. Sätt tillbaka [tangentbordsramen](#page-23-0).
- 11. Sätt tillbaka den [optiska enheten.](#page-31-0)
- 12. Sätt tillbaka **bakpanelen.**
- 13. Sätt tillbaka **batteriet**.
- 14. Följ procedurerna i [När du har arbetat inuti datorn](#page-7-0).

[Ta bort stödfästena](#page-80-0)

24

# <span id="page-86-0"></span>Modemkort

### Ta bort modemkortet

- 1. Följ procedurerna i *Innan du arbetar med datorn*.
- 2. Ta bort **batteriet**.
- 3. Ta bort [bakpanelen](#page-20-0).
- 4. Ta bort [tangentbordsramen](#page-22-0).
- 5. Ta bort [tangentbordet.](#page-24-0)
- 6. Ta bort den [optiska enheten](#page-30-0).
- 7. Ta bort [hårddisken](#page-32-0).
- 8. Ta bort [CPU-dörren.](#page-40-0)
- 9. Ta bort [handledsstödet.](#page-46-0)
- 10. Ta bort [bildskärmsmonteringen.](#page-72-0)
- 11. Ta bort [stödfästena.](#page-80-0)
- 12. Ta bort skruvarna som håller fast modemkortet.

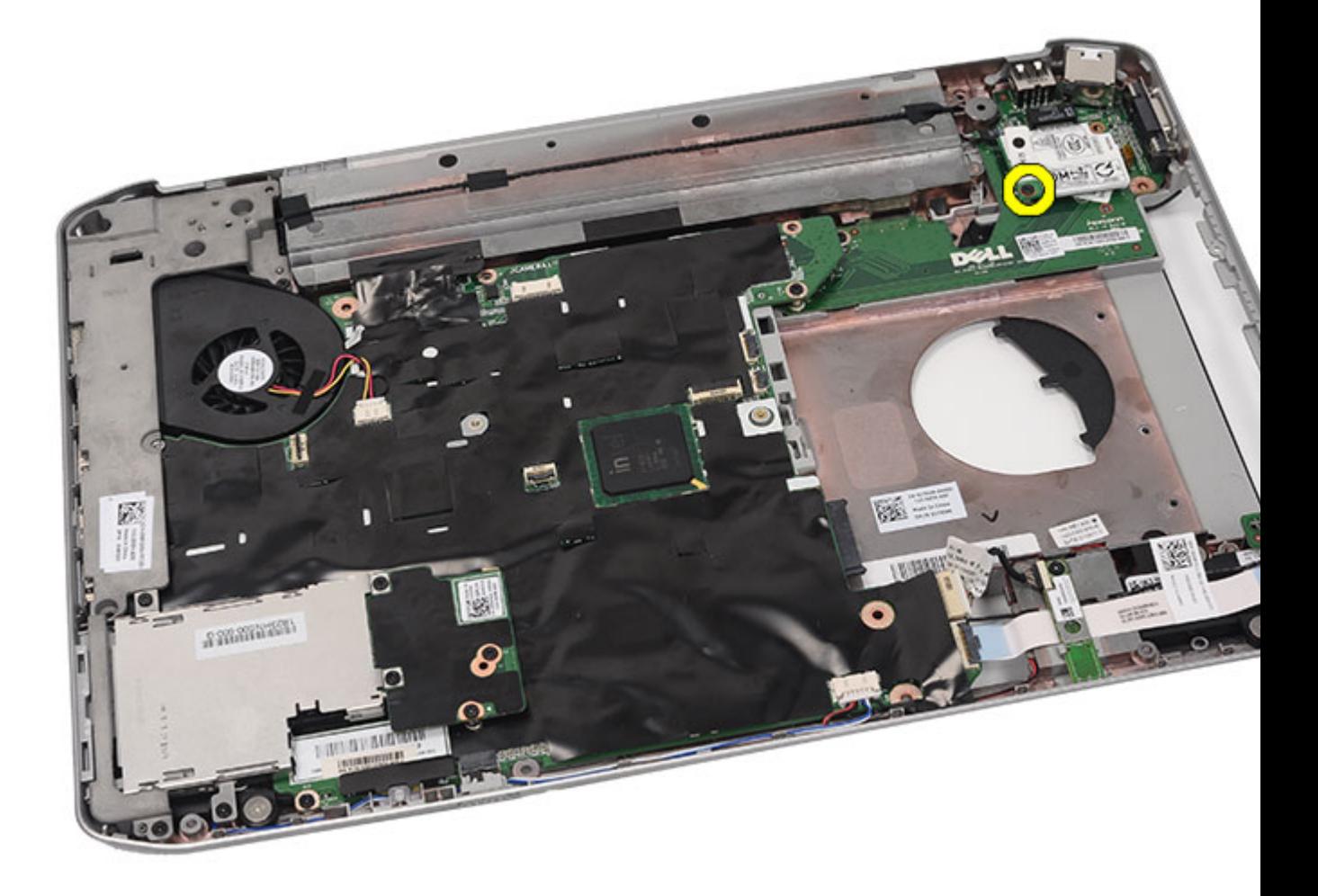

13. Lyft upp modemkortet så att det kopplas bort från kontakten på baksidan av kortet.

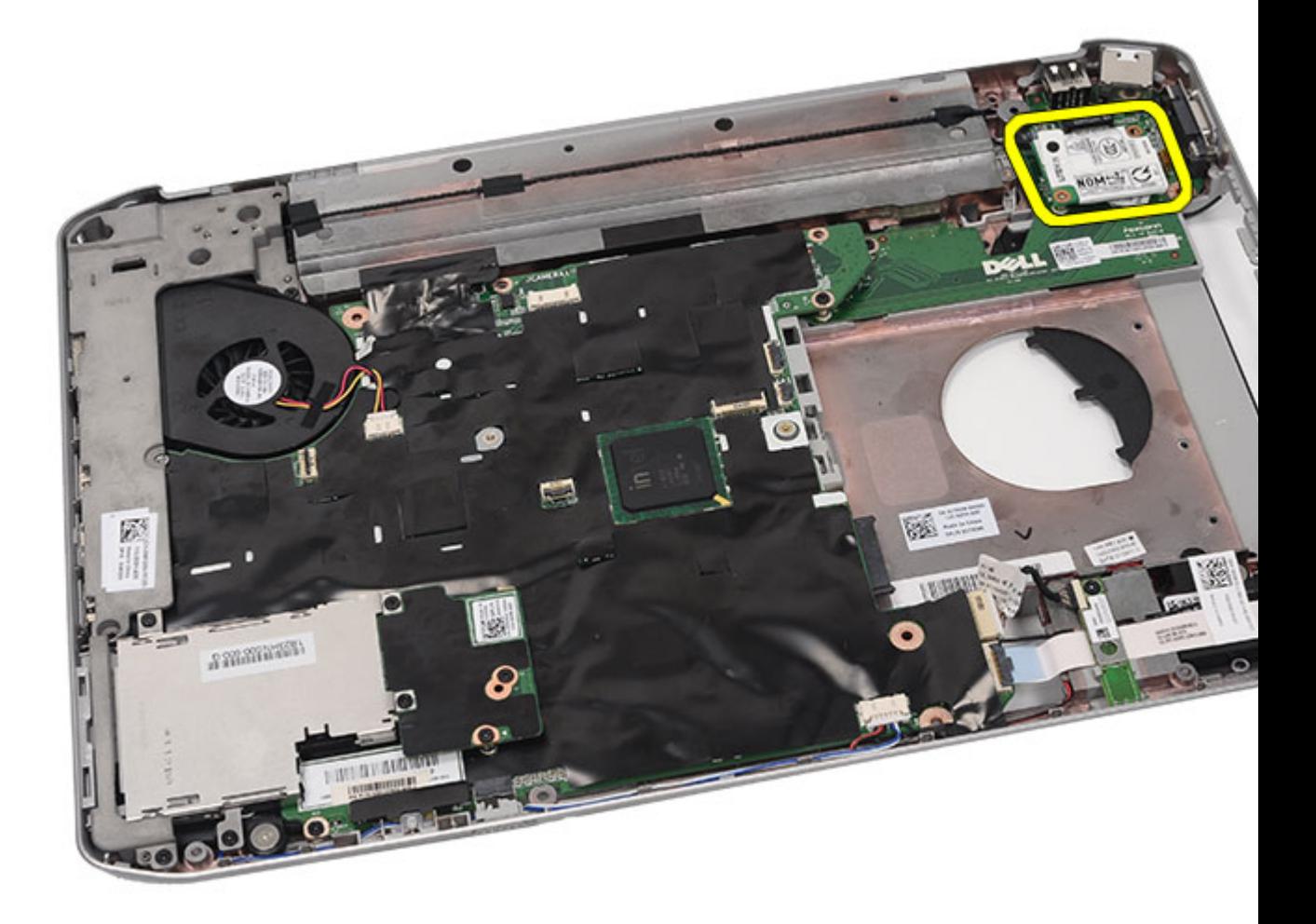

14. Koppla loss modemkabeln från modemet.

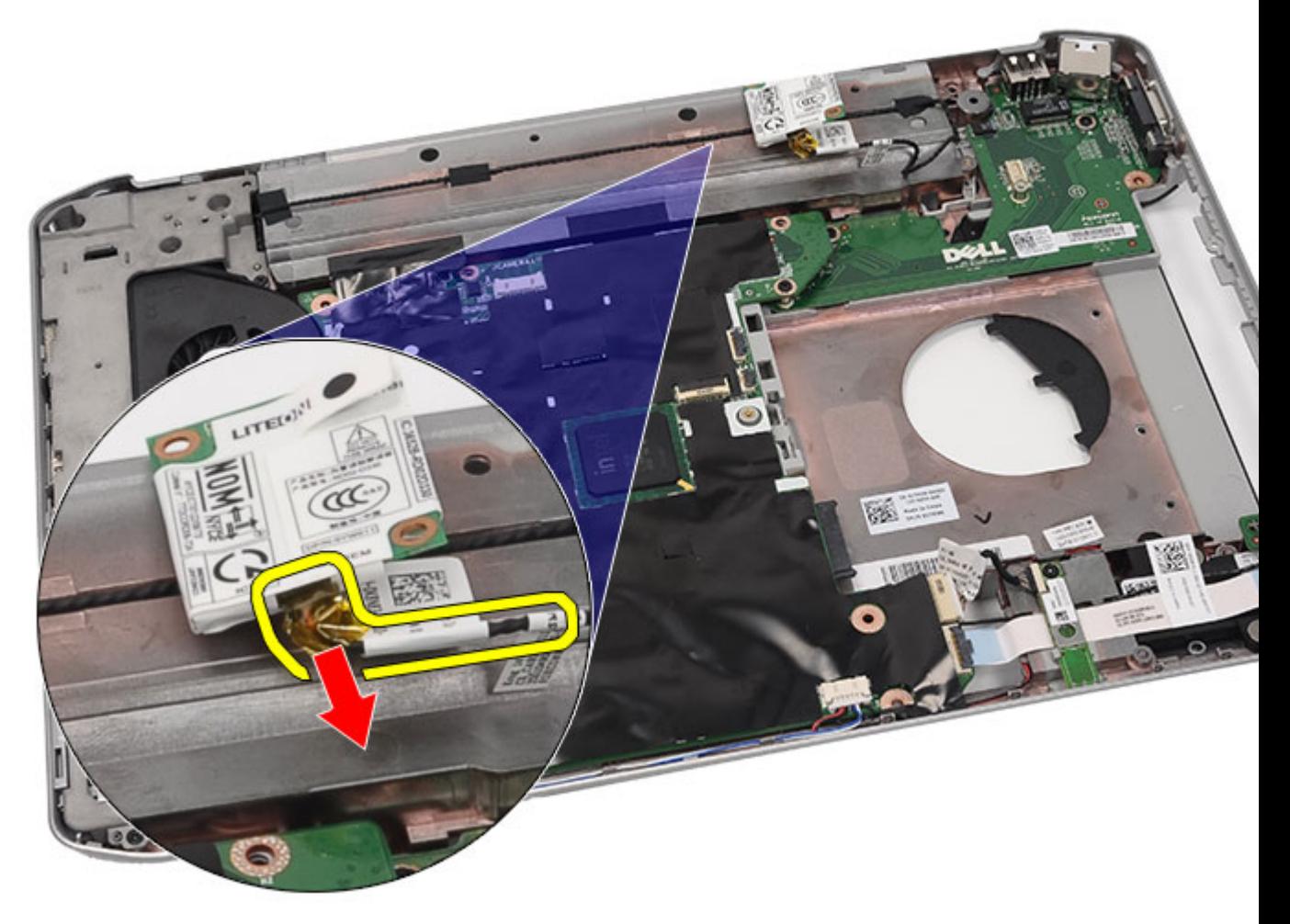

15. Ta bort modemkortet.

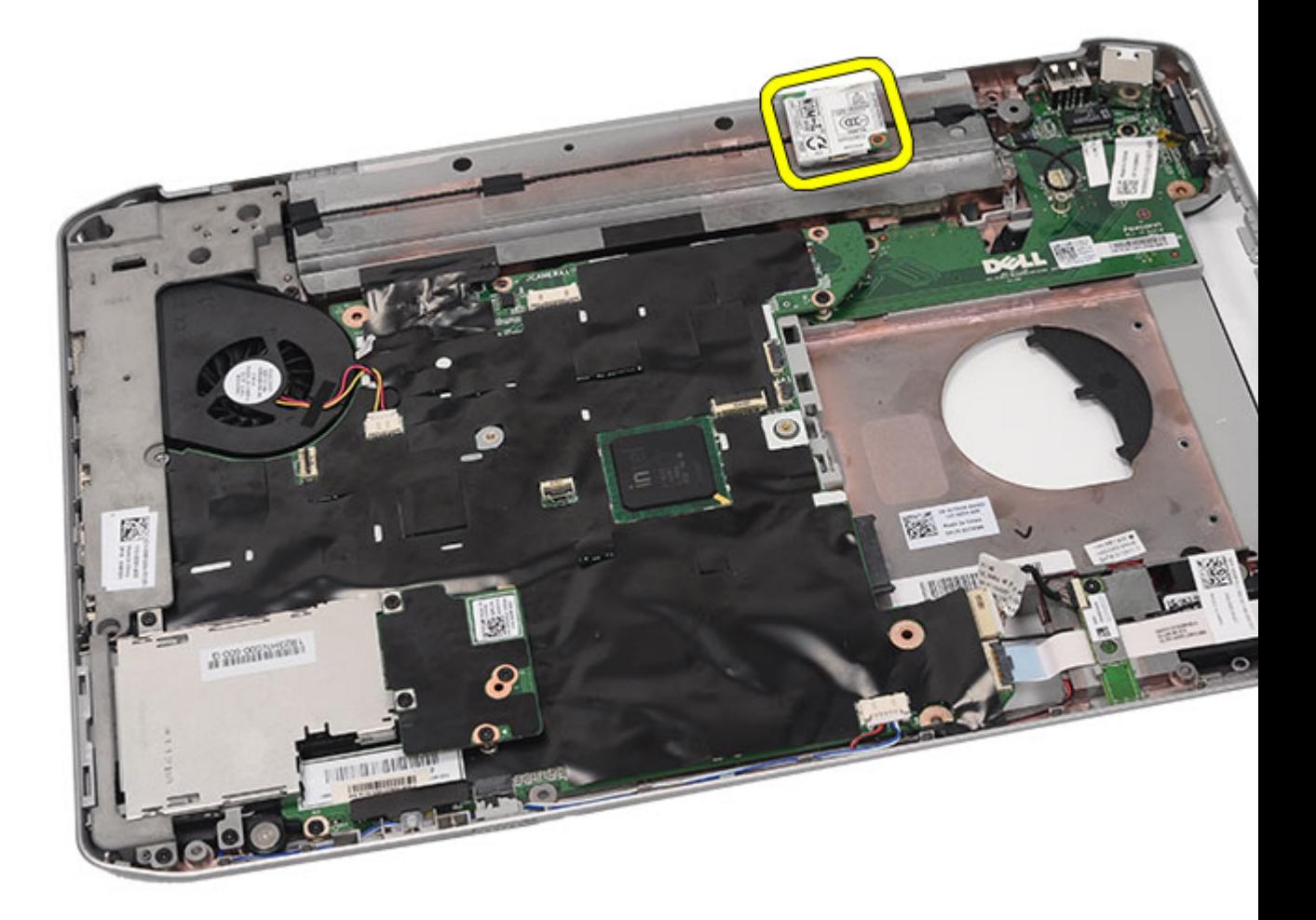

Installera modemkortet

### Installera modemkortet

- 1. Anslut modemkabeln.
- 2. Anslut kontakten på baksidan av modemkortet till kontakten på I/O-panelen.
- 3. Sätt tillbaka [stödfästena.](#page-84-0)
- 4. Sätt tillbaka **bildskärmsmonteringen.**
- 5. Sätt tillbaka [handledsstödet.](#page-52-0)
- 6. Sätt tillbaka [CPU-dörren.](#page-41-0)
- 7. Sätt tillbaka [tangentbordet](#page-29-0).
- 8. Sätt tillbaka [tangentbordsramen](#page-23-0).
- 9. Sätt tillbaka den [optiska enheten.](#page-31-0)
- 10. Sätt tillbaka **bakpanelen**.
- 11. Sätt tillbaka [batteriet.](#page-10-0)

12. Följ procedurerna i [När du har arbetat inuti datorn](#page-7-0).

#### Relaterade länkar

[Ta bort modemkortet](#page-86-0)

25

# <span id="page-92-0"></span>Ljudkort

### Ta bort ljudkortet

- 1. Följ procedurerna i *Innan du arbetar med datorn*.
- 2. Ta bort **batteriet**.
- 3. Ta bort [bakpanelen](#page-20-0).
- 4. Ta bort [tangentbordsramen](#page-22-0).
- 5. Ta bort [tangentbordet.](#page-24-0)
- 6. Ta bort den [optiska enheten](#page-30-0).
- 7. Ta bort [CPU-dörren.](#page-40-0)
- 8. Ta bort [handledsstödet.](#page-46-0)
- 9. Ta bort **Bluetooth-kortet**.
- 10. Koppla bort ljudkortskablarna från moderkortet.

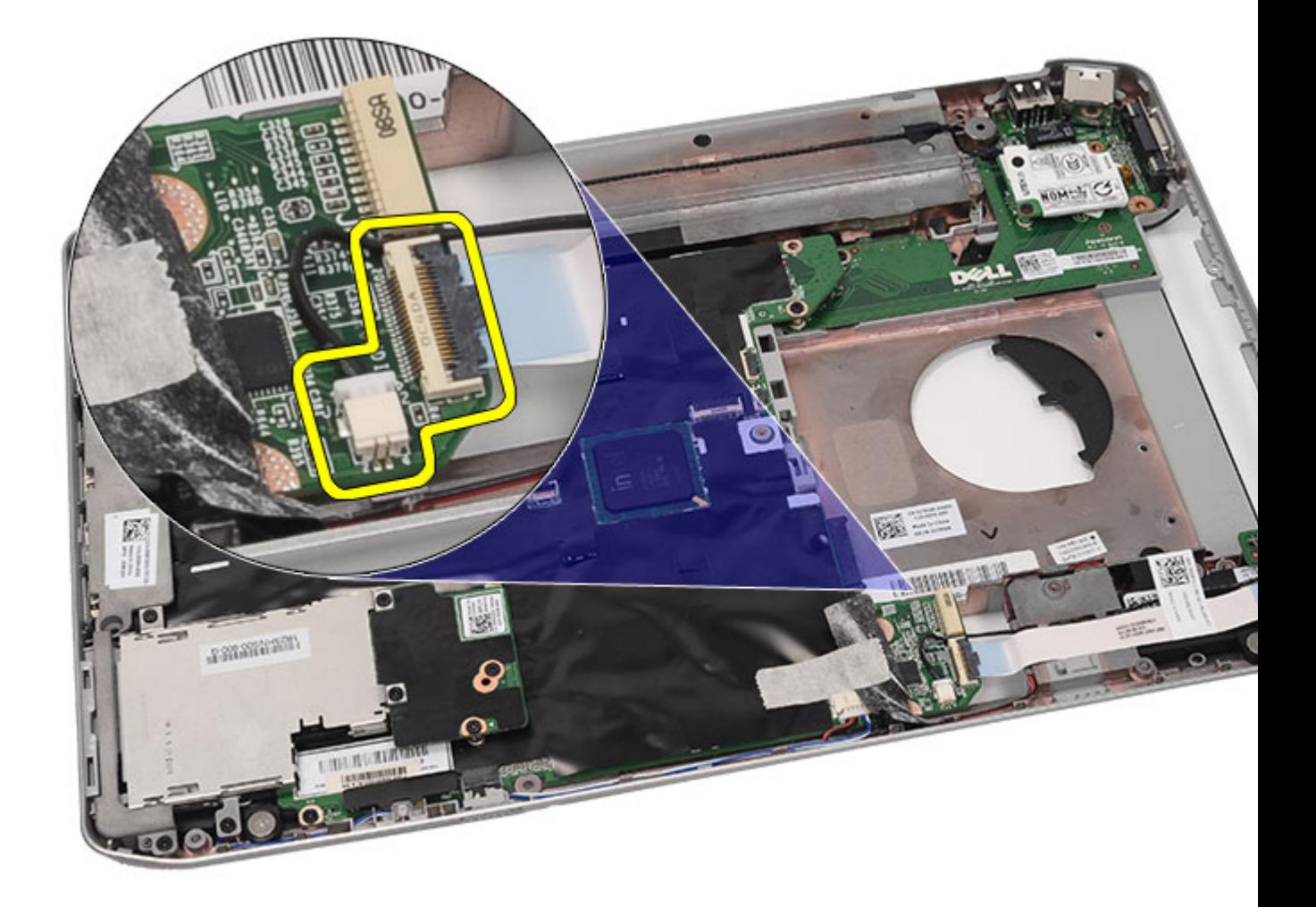

11. Ta bort skruven som håller fast ljudkortet i datorn.

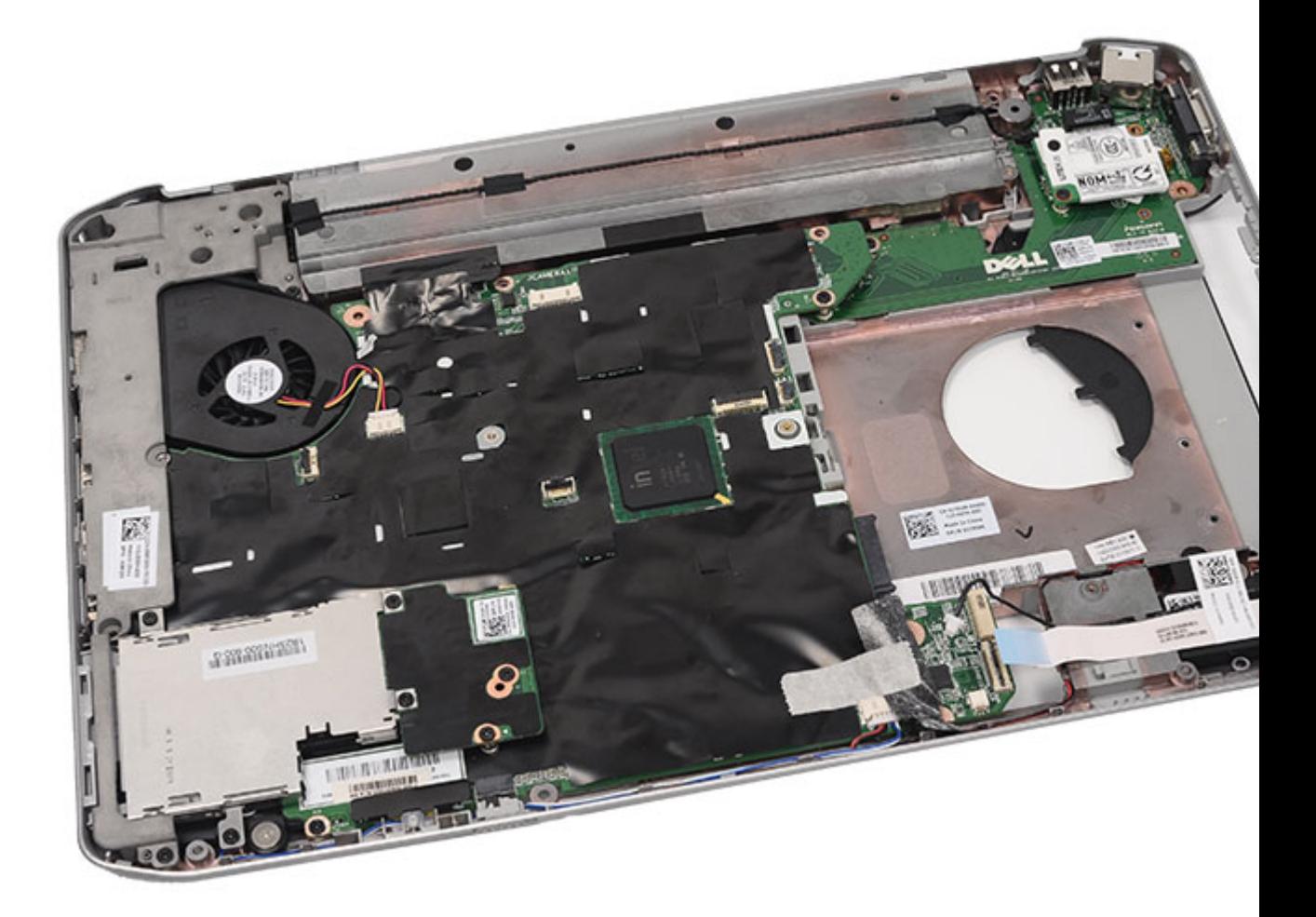

12. Ta bort ljudkortet.

<span id="page-95-0"></span>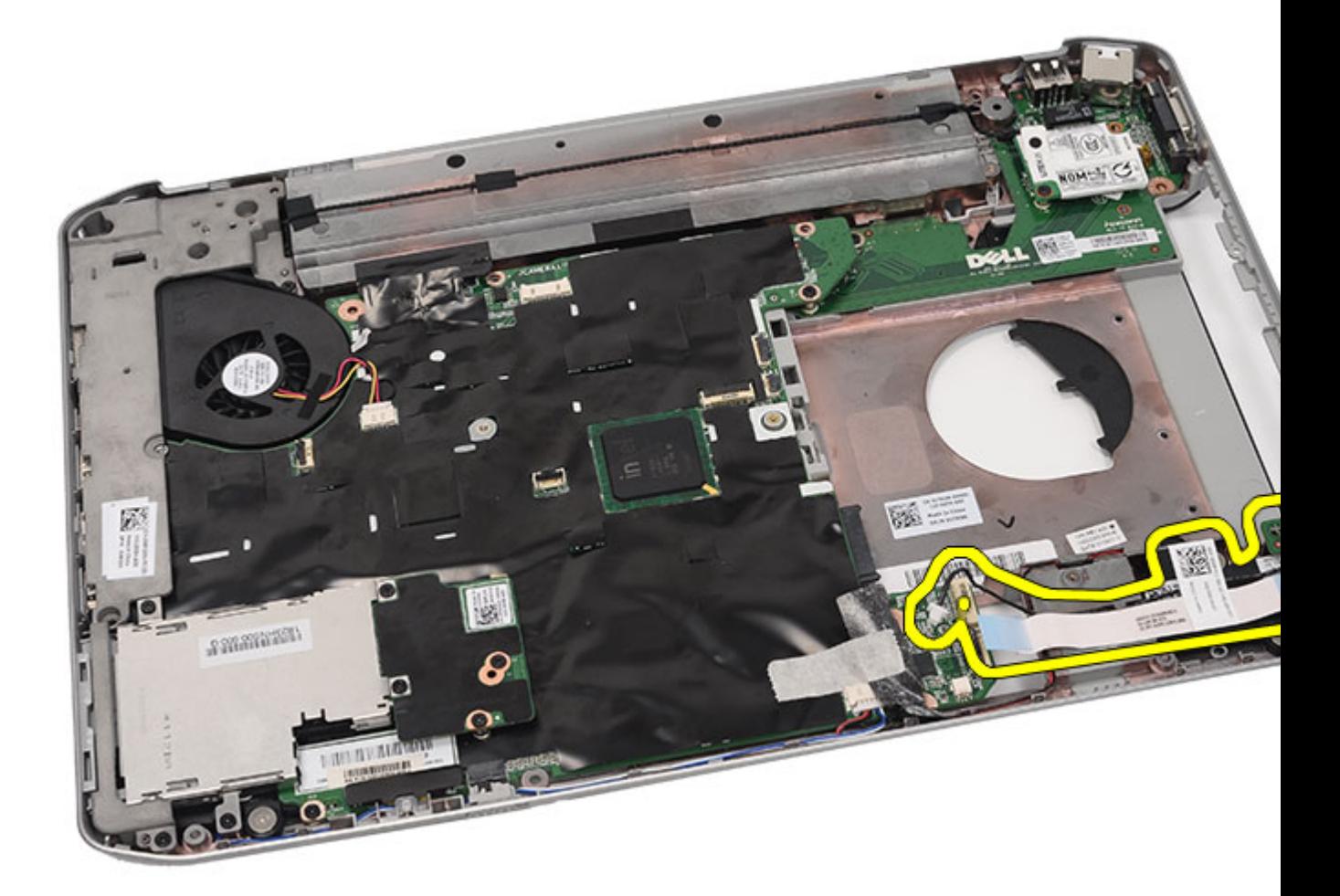

Installera ljudkortet

### Installera ljudkortet

- 1. Placera ljudkortet i datorn.
- 2. Dra åt skruven som håller fast ljudkortet.
- 3. Anslut ljudkablarna till moderkortet.
- 4. Sätt tillbaka **Bluetooth-kortet**.
- 5. Sätt tillbaka [handledsstödet.](#page-52-0)
- 6. Sätt tillbaka [CPU-dörren.](#page-41-0)
- 7. Sätt tillbaka [tangentbordet](#page-24-0).
- 8. Sätt tillbaka [tangentbordsramen](#page-22-0).
- 9. Sätt tillbaka den [optiska enheten.](#page-31-0)
- 10. Sätt tillbaka **bakpanelen.**
- 11. Sätt tillbaka [batteriet.](#page-10-0)

12. Följ procedurerna i [När du har arbetat inuti datorn](#page-7-0).

#### Relaterade länkar

[Ta bort ljudkortet](#page-92-0)

26

# <span id="page-98-0"></span>Moderkort

### Ta bort moderkortet

- 1. Följ procedurerna i [Innan du arbetar med datorn.](#page-6-0)
- 2. Ta bort [batteriet.](#page-10-0)
- 3. Ta bort **SIM-kortet** (subscriber identity module).
- 4. Ta bort [SD-kortet \(secure digital\).](#page-14-0)
- 5. Ta bort [bakpanelen](#page-20-0).
- 6. Ta bort [minnet.](#page-38-0)
- 7. Ta bort [tangentbordsramen](#page-22-0).
- 8. Ta bort [tangentbordet.](#page-95-0)
- 9. Ta bort den [optiska enheten](#page-30-0).
- 10. Ta bort [hårddisken](#page-32-0).
- 11. Ta bort [kortet för trådlöst lokalt nätverk \(WLAN\).](#page-34-0)
- 12. Ta bort [kortet för trådlöst globalt nätverk \(WWAN\).](#page-36-0)
- 13. Ta bort [CPU-dörren.](#page-40-0)
- 14. Ta bort [kylflänsen.](#page-42-0)
- 15. Ta bort *processorn*.
- 16. Ta bort [handledsstödet.](#page-46-0)
- 17. Ta bort [ExpressCard-kort/smartkort/PCMCIA-modulen.](#page-60-0)
- 18. Ta bort [bildskärmsmonteringen.](#page-72-0)
- 19. Ta bort [LED-kortet.](#page-54-0)
- 20. Ta bort [stödfästena.](#page-80-0)
- 21. Koppla bort strömkontaktskabeln.

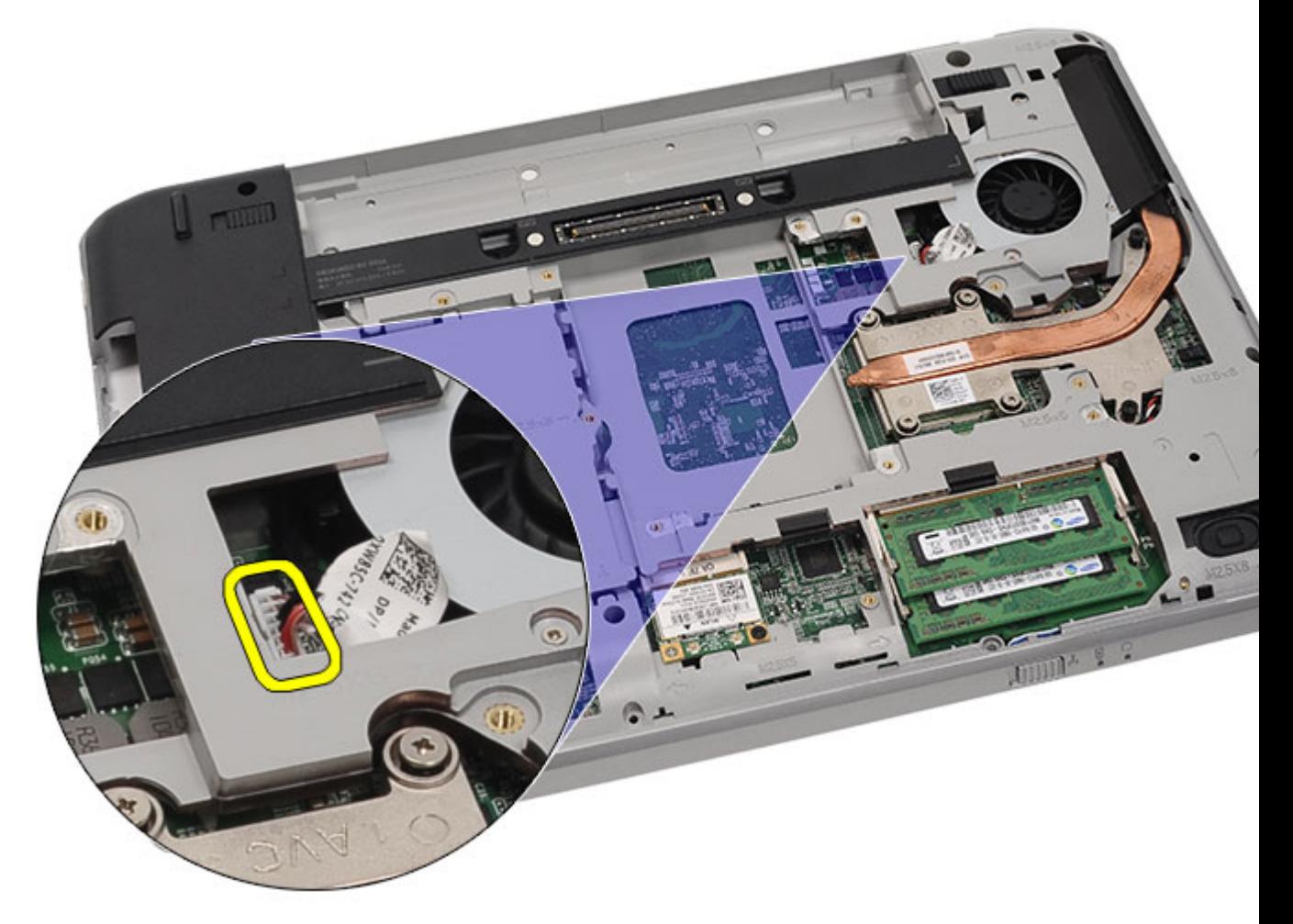

- 22. Koppla bort följande kablar från moderkortet:
	- kylfläktskabel
	- högtalarkabel
	- ljudkortkabel
	- bluetooth-kabel

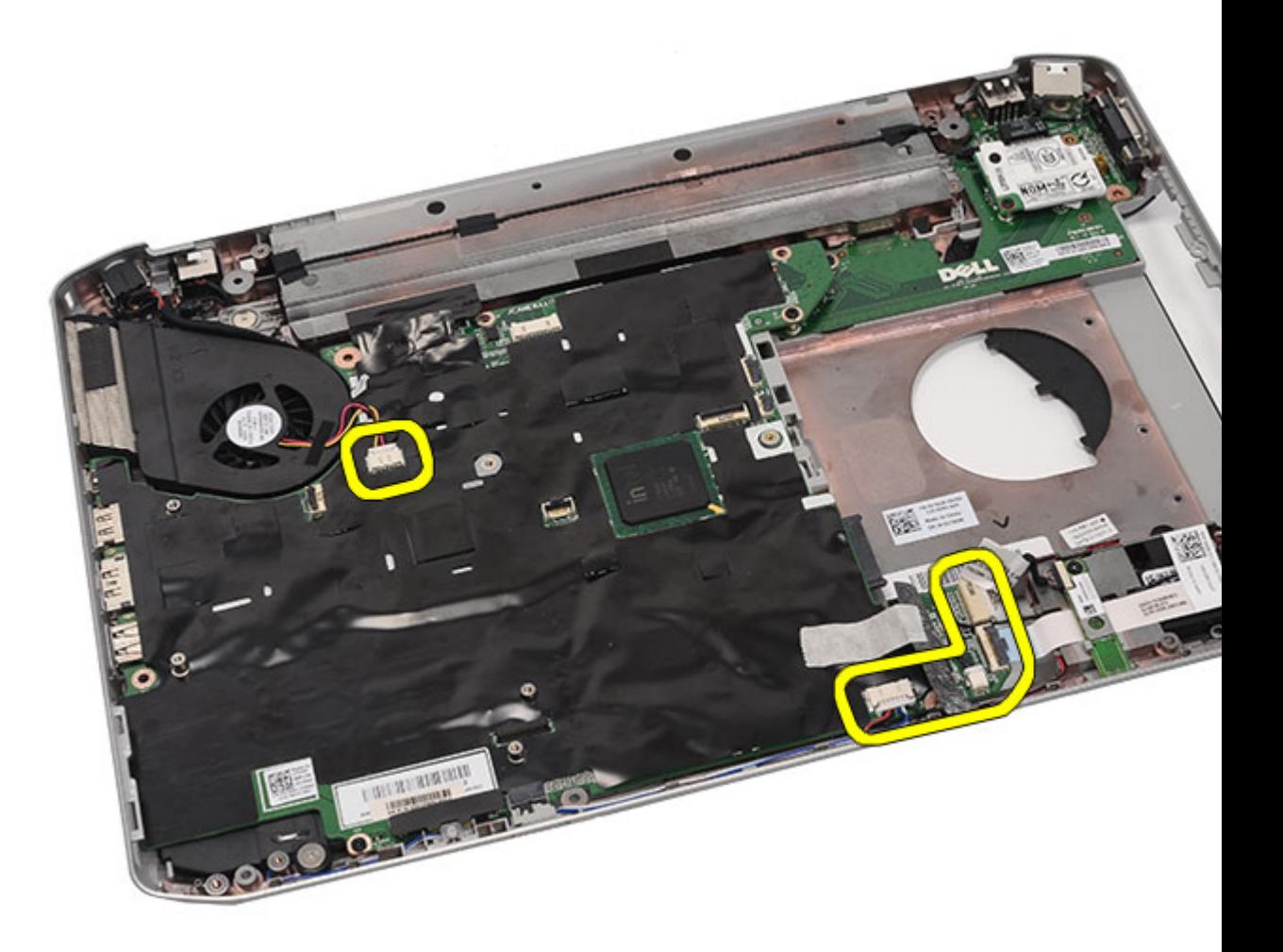

23. Ta bort skruvarna som håller fast moderkortet.

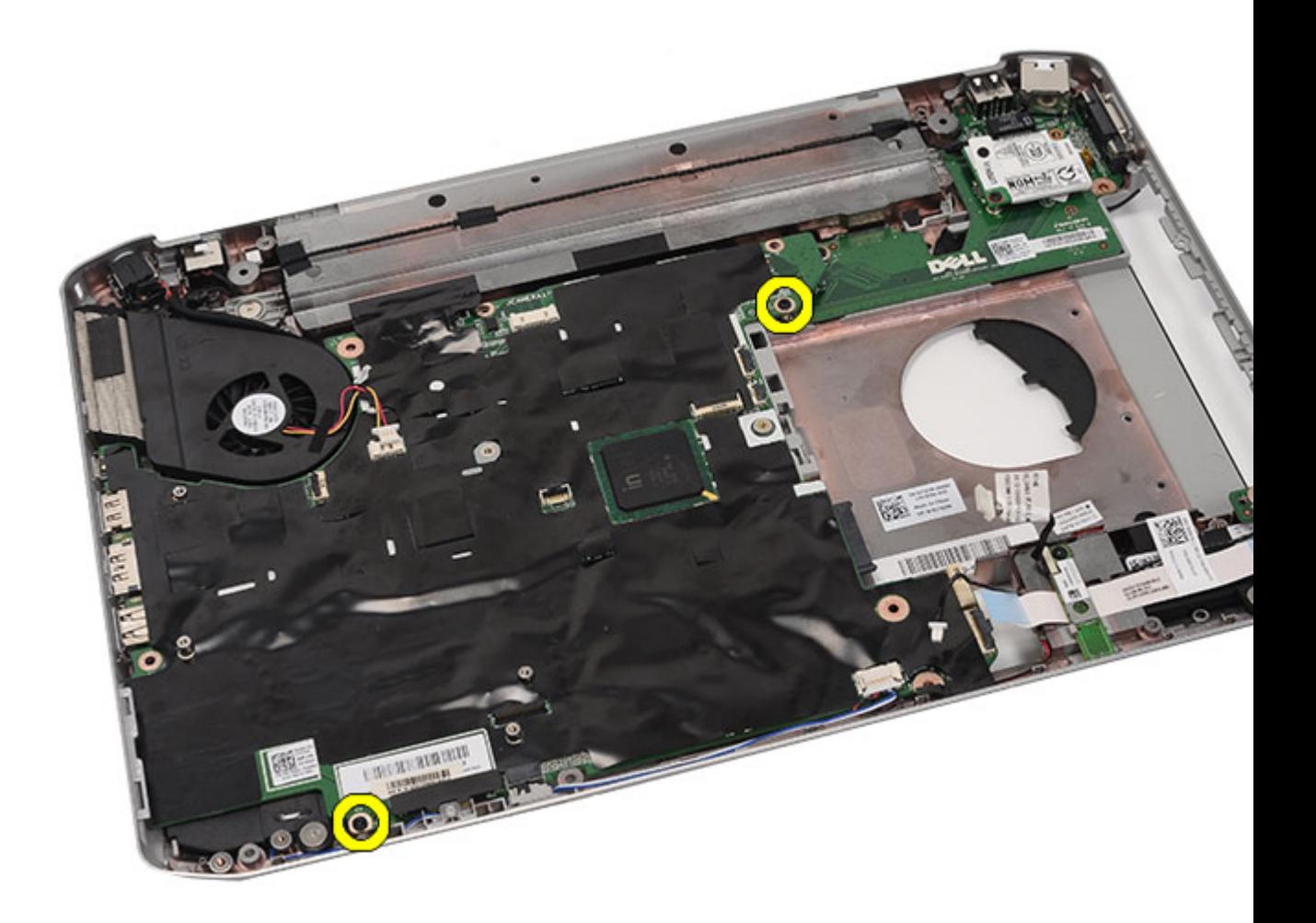

24. Lyft upp kanten på moderkortet så att det kopplas bort från I/O-panelen (indata/utdata).

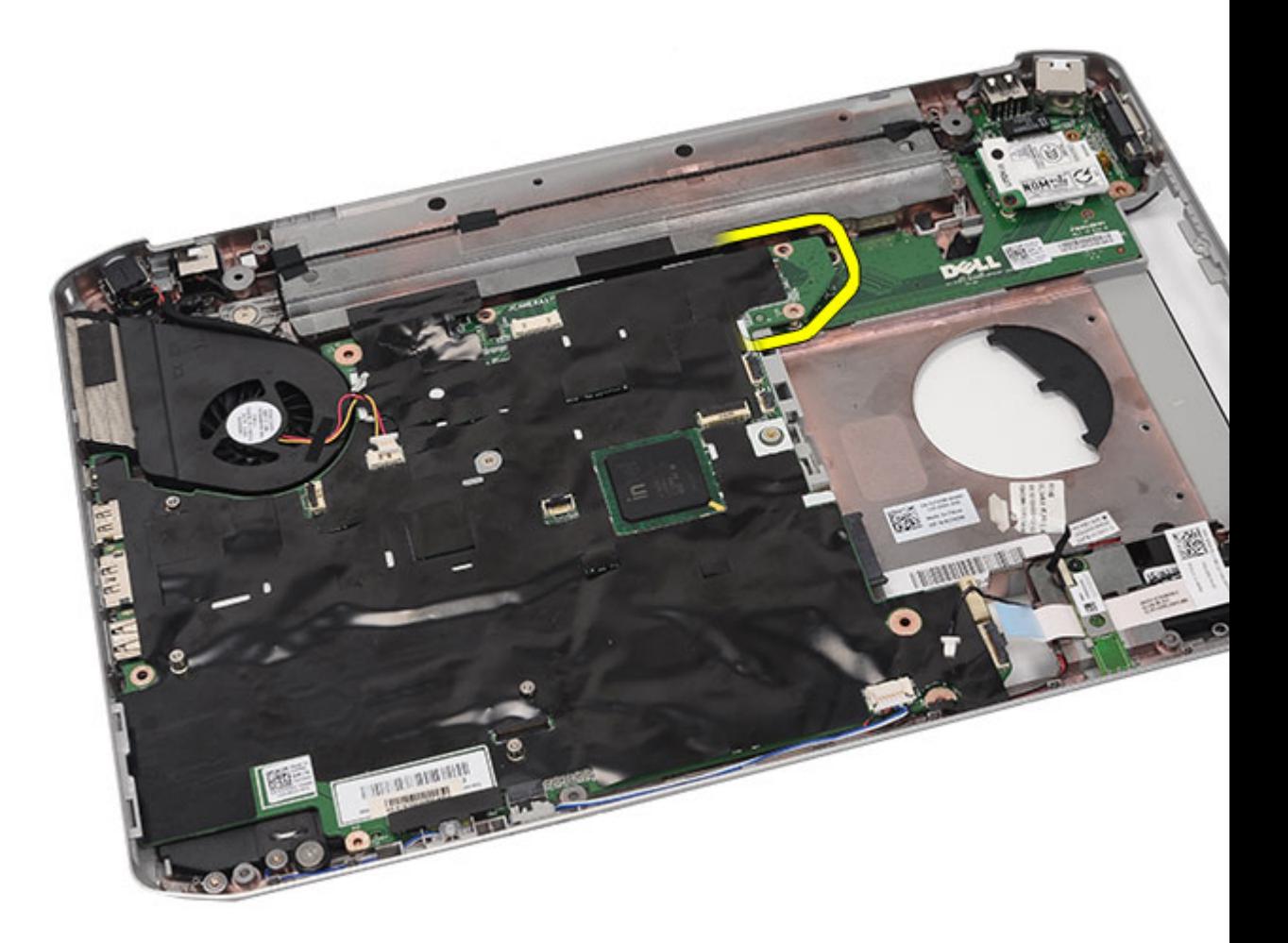

25. Lossa moderkortet från portkontakterna.

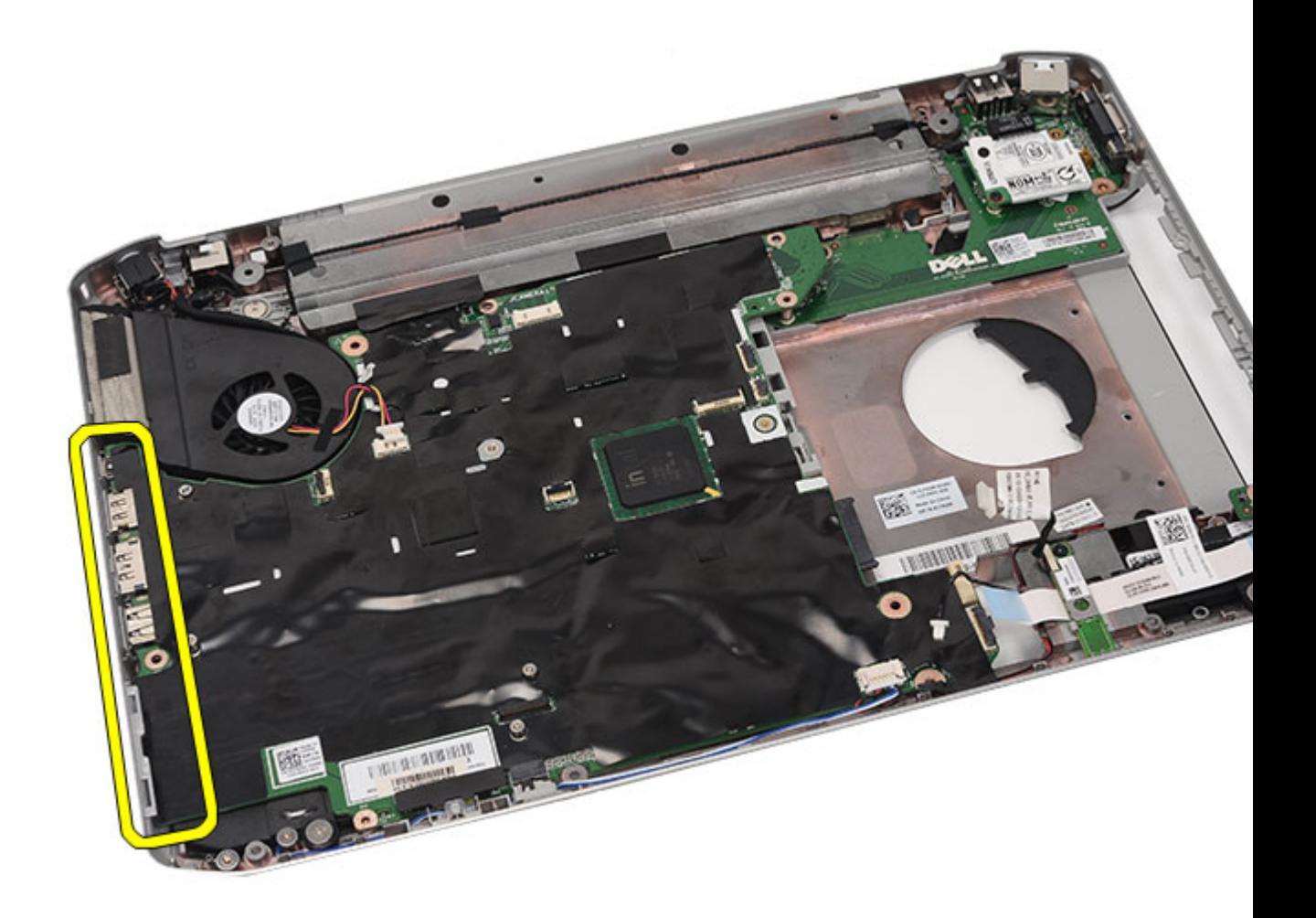

26. Ta bort moderkortet.

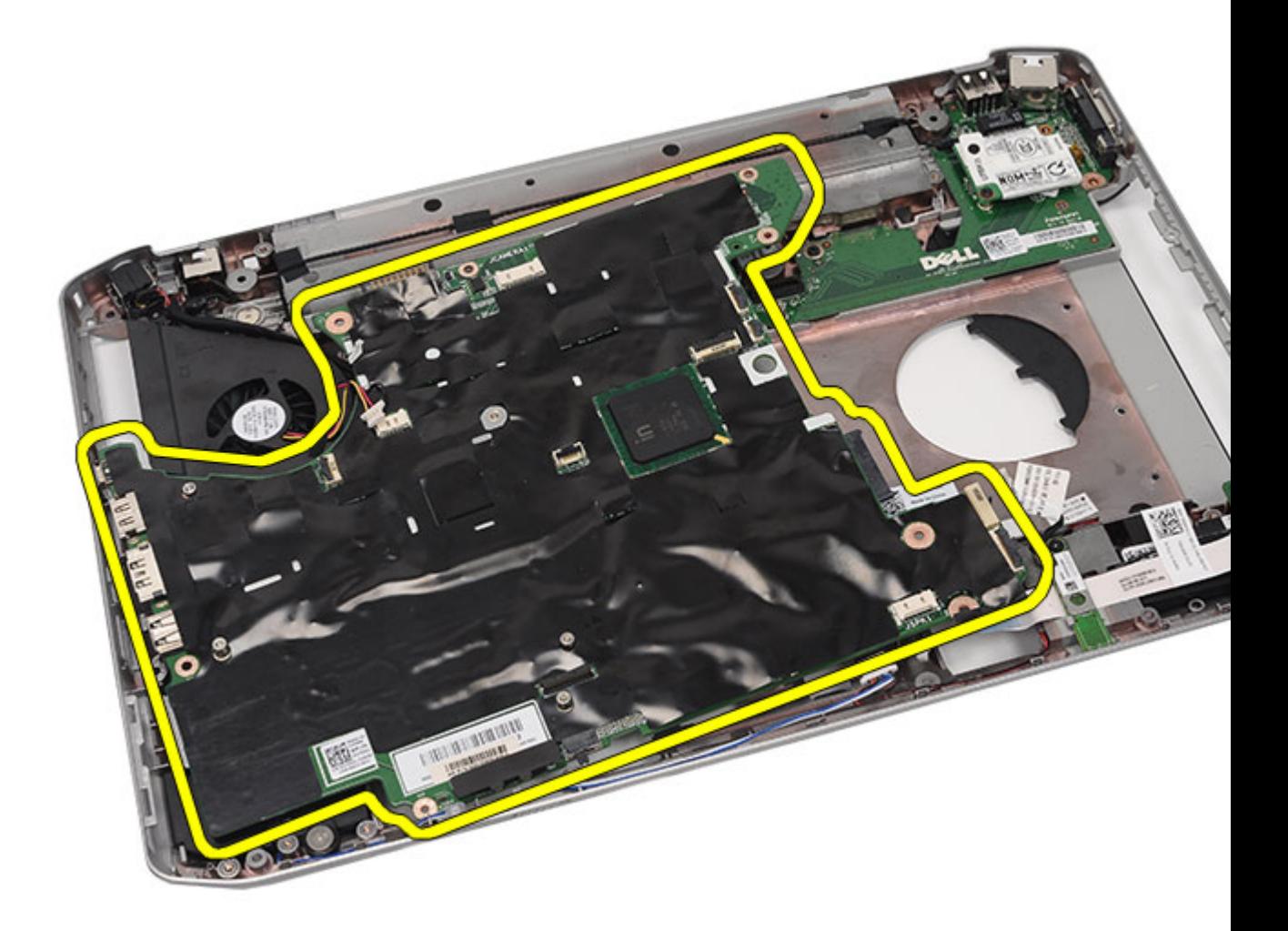

Installera moderkortet

### Installera moderkortet

- 1. Rikta in moderkortet med portkontakterna och placera moderkortet i datorn.
- 2. Koppla in kontakten på baksidan av moderkortet till indata/utdata-panelen.
- 3. Dra åt skruvarna som håller fast moderkortet.
- 4. Anslut följande kablar till moderkortet:
	- kylfläktskabel
	- högtalarkabel
	- ljudkortkabel
	- bluetooth-kabel
- 5. Sätt tillbaka [stödfästena.](#page-84-0)
- 6. Sätt tillbaka [LED-kortet.](#page-57-0)
- 7. Sätt tillbaka **bildskärmsmonteringen**.
- 8. Sätt tillbaka [ExpressCard-kort/smartkort/PCMCIA-modulen.](#page-63-0)
- 9. Sätt tillbaka [handledsstödet.](#page-52-0)
- 10. Sätt tillbaka [processorn](#page-44-0).
- 11. Sätt tillbaka [kylflänsen.](#page-42-0)
- 12. Sätt tillbaka [CPU-dörren.](#page-41-0)
- 13. Sätt tillbaka [kortet för trådlöst globalt nätverk \(WWAN\).](#page-37-0)
- 14. Sätt tillbaka [kortet för trådlöst lokalt nätverk \(WLAN\).](#page-34-0)
- 15. Sätt tillbaka [hårddisken](#page-33-0).
- 16. Sätt tillbaka den [optiska enheten.](#page-31-0)
- 17. Sätt tillbaka [tangentbordet](#page-29-0).
- 18. Sätt tillbaka [tangentbordsramen](#page-23-0).
- 19. Sätt tillbaka [minnet.](#page-38-0)
- 20. Sätt tillbaka **bakpanelen**.
- 21. Sätt tillbaka **SD-kortet (secure digital)**.
- 22. Sätt tillbaka [SIM-kortet \(subscriber identity module\).](#page-16-0)
- 23. Sätt tillbaka **batteriet**.
- 24. Följ procedurerna i [När du har arbetat inuti datorn](#page-7-0).

[Ta bort moderkortet](#page-98-0)

# Knappcellsbatteri

### Ta bort knappcellsbatteriet

- 1. Följ procedurerna i [Innan du arbetar med datorn.](#page-6-0)
- 2. Ta bort [batteriet.](#page-10-0)
- 3. Ta bort [SIM-kortet \(subscriber identity module\).](#page-16-0)
- 4. Ta bort [SD-kortet \(secure digital\).](#page-14-0)
- 5. Ta bort [bakpanelen](#page-20-0).
- 6. Ta bort [minnet.](#page-38-0)
- 7. Ta bort [tangentbordsramen](#page-22-0).
- 8. Ta bort [tangentbordet.](#page-24-0)
- 9. Ta bort den [optiska enheten](#page-30-0).
- 10. Ta bort [hårddisken](#page-32-0).
- 11. Ta bort [kortet för trådlöst globalt nätverk \(WWAN\).](#page-36-0)
- 12. Ta bort [kortet för trådlöst lokalt nätverk \(WLAN\).](#page-34-0)
- 13. Ta bort [CPU-dörren.](#page-40-0)
- 14. Ta bort [kylflänsen.](#page-42-0)
- 15. Ta bort *processorn*.
- 16. Ta bort [handledsstödet.](#page-46-0)
- 17. Ta bort [ExpressCard-kort/smartkort/PCMCIA-modulen.](#page-60-0)
- 18. Ta bort [bildskärmsmonteringen.](#page-72-0)
- 19. Ta bort [LED-kortet.](#page-54-0)
- 20. Ta bort [stödfästena.](#page-80-0)
- 21. Ta bort [moderkortet](#page-98-0).
- 22. Koppla bort kontakten för knappcellsbatteriet.

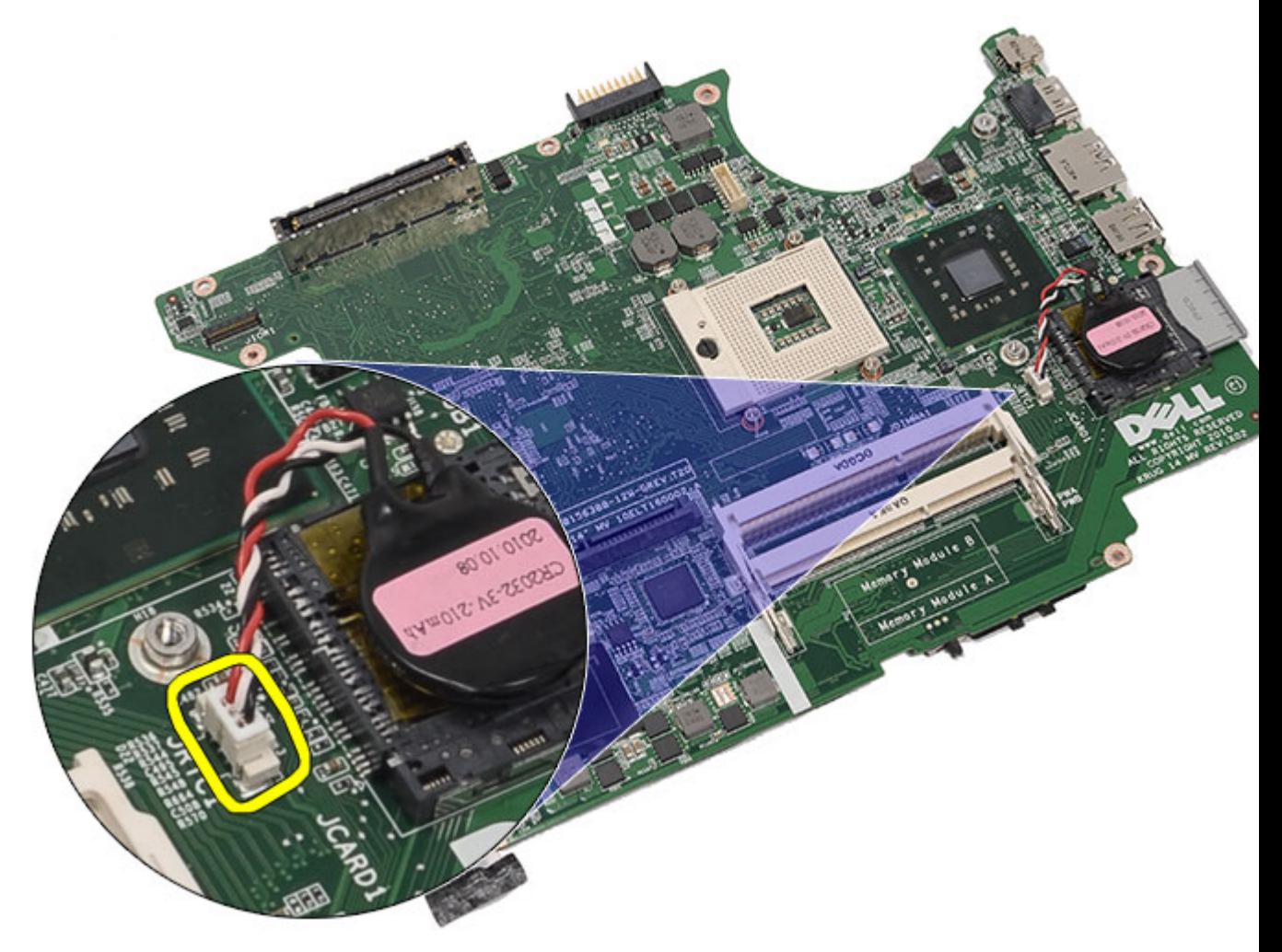

23. Bänd bort knappcellsbatteriet och ta bort det.
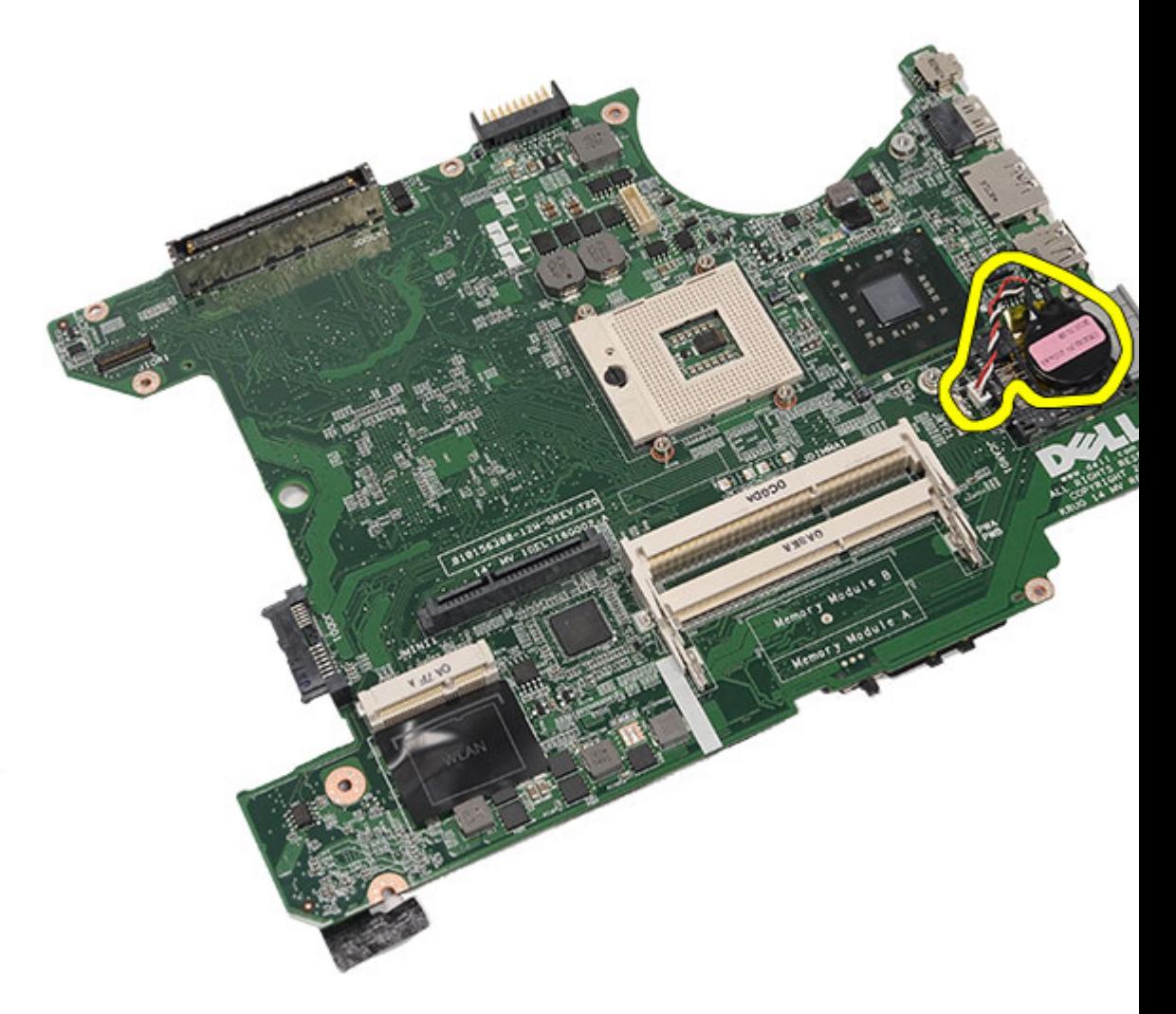

Installera knappcellsbatteriet

### Installera knappcellsbatteriet

- 1. Anslut knappcellsbatteriet till moderkortet och säkra det.
- 2. Sätt tillbaka [moderkortet.](#page-104-0)
- 3. Sätt tillbaka [stödfästena.](#page-84-0)
- 4. Sätt tillbaka [LED-kortet.](#page-57-0)
- 5. Sätt tillbaka **bildskärmsmonteringen.**
- 6. Sätt tillbaka [ExpressCard-kort/smartkort/PCMCIA-modulen.](#page-63-0)
- 7. Sätt tillbaka [handledsstödet.](#page-52-0)
- 8. Sätt tillbaka [processorn](#page-44-0).
- 9. Sätt tillbaka [kylflänsen.](#page-42-0)
- 10. Sätt tillbaka [CPU-dörren.](#page-41-0)
- 11. Sätt tillbaka [kortet för trådlöst lokalt nätverk \(WLAN\).](#page-34-0)
- 12. Sätt tillbaka [kortet för trådlöst globalt nätverk \(WWAN\).](#page-37-0)
- 13. Sätt tillbaka [hårddisken](#page-33-0).
- 14. Sätt tillbaka den [optiska enheten.](#page-31-0)
- 15. Sätt tillbaka [tangentbordet](#page-29-0).
- 16. Sätt tillbaka [tangentbordsramen](#page-23-0).
- 17. Sätt tillbaka [minnet.](#page-38-0)
- 18. Sätt tillbaka [bakpanelen.](#page-20-0)
- 19. Sätt tillbaka **SD-kortet (secure digital)**.
- 20. Sätt tillbaka [SIM-kortet \(subscriber identity module\).](#page-16-0)
- 21. Sätt tillbaka **batteriet**.
- 22. Följ procedurerna i [När du har arbetat inuti datorn](#page-7-0).

[Ta bort knappcellsbatteriet](#page-106-0)

## <span id="page-110-0"></span>Indata-/utdatapanel

### Ta bort I/O-panelen (indata/utdata)

- 1. Följ procedurerna i [Innan du arbetar med datorn.](#page-6-0)
- 2. Ta bort [batteriet.](#page-10-0)
- 3. Ta bort [SIM-kortet \(subscriber identity module\).](#page-16-0)
- 4. Ta bort [SD-kortet \(secure digital\).](#page-14-0)
- 5. Ta bort [bakpanelen](#page-20-0).
- 6. Ta bort [minnet.](#page-38-0)
- 7. Ta bort [tangentbordsramen](#page-22-0).
- 8. Ta bort [tangentbordet.](#page-24-0)
- 9. Ta bort den [optiska enheten](#page-30-0).
- 10. Ta bort [hårddisken](#page-32-0).
- 11. Ta bort [kortet för trådlöst lokalt nätverk \(WLAN\).](#page-34-0)
- 12. Ta bort [kortet för trådlöst globalt nätverk \(WWAN\).](#page-36-0)
- 13. Ta bort [CPU-dörren.](#page-40-0)
- 14. Ta bort [kylflänsen.](#page-42-0)
- 15. Ta bort *processorn*.
- 16. Ta bort [handledsstödet.](#page-46-0)
- 17. Ta bort [ExpressCard-kort/smartkort/PCMCIA-modulen.](#page-60-0)
- 18. Ta bort [bildskärmsmonteringen.](#page-72-0)
- 19. Ta bort [LED-kortet.](#page-54-0)
- 20. Ta bort [stödfästena.](#page-80-0)
- 21. Ta bort [moderkortet](#page-98-0).
- 22. Ta bort skruvarna som håller fast I/O-panelen.

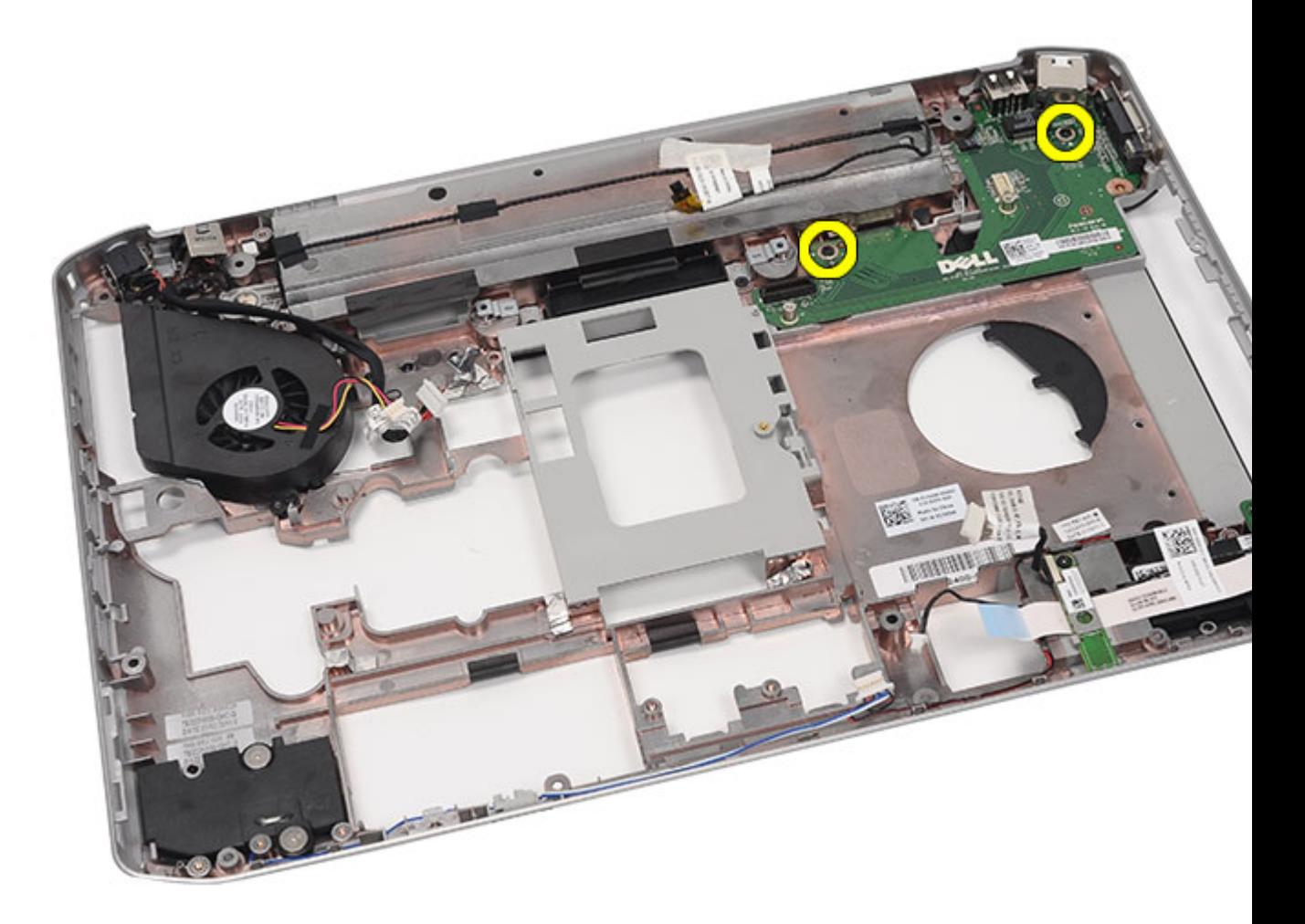

23. Ta bort I/O-panelen.

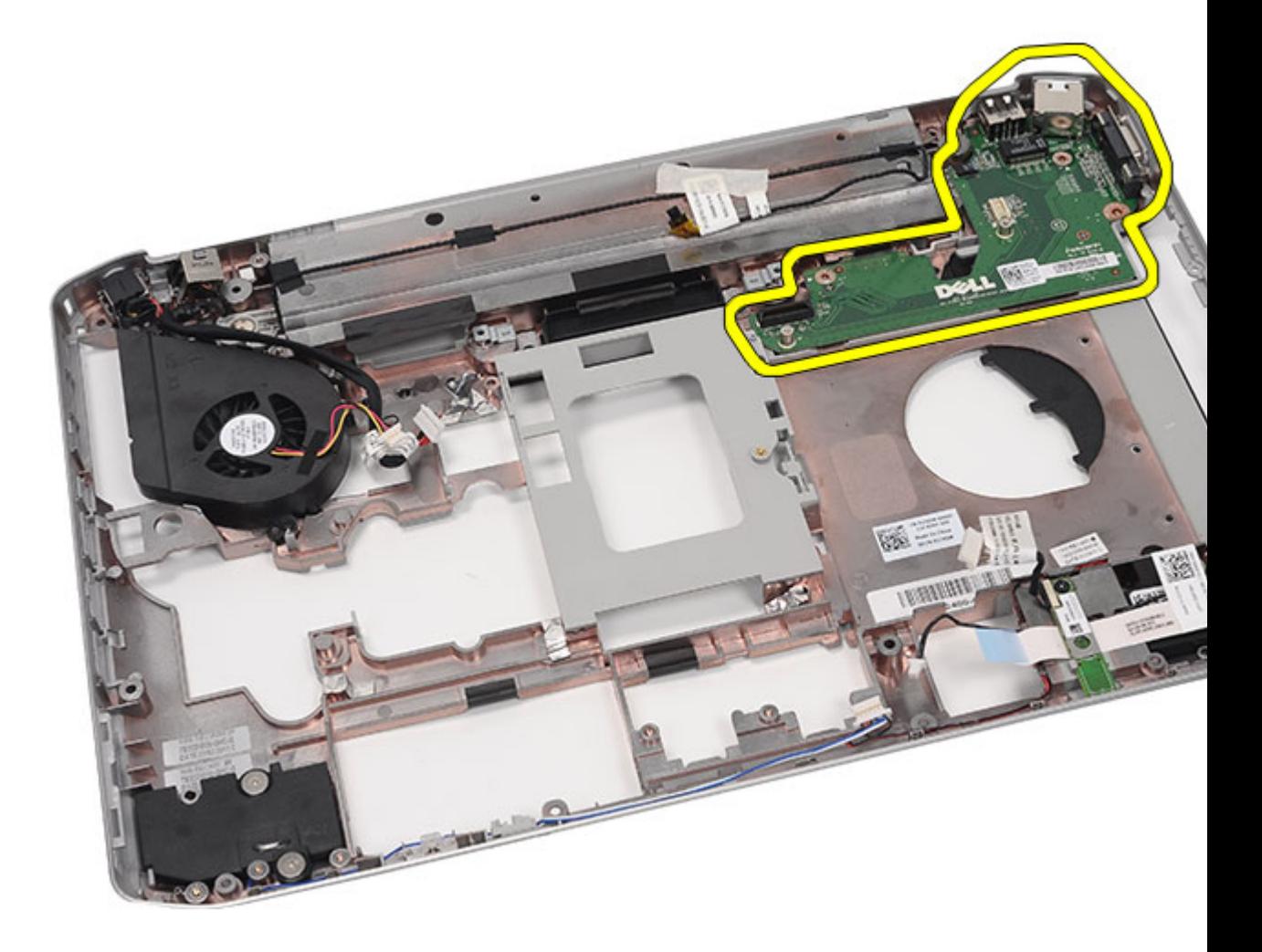

Installera I/O-panelen (indata/utdata)

### Installera I/O-panelen (indata/utdata)

- 1. Placera I/O-panelen i datorn.
- 2. Dra åt skruvarna som håller fast I/O-panelen.
- 3. Sätt tillbaka [moderkortet.](#page-104-0)
- 4. Sätt tillbaka [stödfästena.](#page-84-0)
- 5. Sätt tillbaka [LED-kortet.](#page-57-0)
- 6. Sätt tillbaka **bildskärmsmonteringen.**
- 7. Sätt tillbaka [ExpressCard-kort/smartkort/PCMCIA-modulen.](#page-63-0)
- 8. Sätt tillbaka [handledsstödet.](#page-52-0)
- 9. Sätt tillbaka [processorn](#page-44-0).
- 10. Sätt tillbaka [kylflänsen.](#page-42-0)
- 11. Sätt tillbaka [CPU-dörren.](#page-41-0)
- 12. Sätt tillbaka [kortet för trådlöst lokalt nätverk \(WLAN\).](#page-34-0)
- 13. Sätt tillbaka [kortet för trådlöst globalt nätverk \(WWAN\).](#page-37-0)
- 14. Sätt tillbaka [hårddisken](#page-33-0).
- 15. Sätt tillbaka den [optiska enheten.](#page-31-0)
- 16. Sätt tillbaka [tangentbordet](#page-29-0).
- 17. Sätt tillbaka [tangentbordsramen](#page-23-0).
- 18. Sätt tillbaka [minnet.](#page-38-0)
- 19. Sätt tillbaka **bakpanelen.**
- 20. Sätt tillbaka **SD-kortet (secure digital)**.
- 21. Sätt tillbaka **SIM-kortet (subscriber identity module)**.
- 22. Sätt tillbaka [batteriet.](#page-10-0)
- 23. Följ procedurerna i [När du har arbetat inuti datorn](#page-7-0).

[Ta bort I/O-panelen \(indata/utdata\)](#page-110-0)

## <span id="page-114-0"></span>Strömkontakt

### Ta bort strömkontakten

- 1. Följ procedurerna i [Innan du arbetar med datorn.](#page-6-0)
- 2. Ta bort [batteriet.](#page-10-0)
- 3. Ta bort **SIM-kortet** (subscriber identity module).
- 4. Ta bort [SD-kortet \(secure digital\).](#page-14-0)
- 5. Ta bort [bakpanelen](#page-20-0).
- 6. Ta bort [minnet.](#page-38-0)
- 7. Ta bort [tangentbordsramen](#page-22-0).
- 8. Ta bort [tangentbordet.](#page-24-0)
- 9. Ta bort den [optiska enheten](#page-30-0).
- 10. Ta bort [hårddisken](#page-32-0).
- 11. Ta bort [kortet för trådlöst lokalt nätverk \(WLAN\).](#page-34-0)
- 12. Ta bort [kortet för trådlöst globalt nätverk \(WWAN\).](#page-36-0)
- 13. Ta bort [CPU-dörren.](#page-40-0)
- 14. Ta bort [kylflänsen.](#page-42-0)
- 15. Ta bort [processorn.](#page-44-0)
- 16. Ta bort [handledsstödet.](#page-46-0)
- 17. Ta bort [ExpressCard-kort/smartkort/PCMCIA-modulen.](#page-60-0)
- 18. Ta bort [bildskärmsmonteringen.](#page-72-0)
- 19. Ta bort [LED-kortet.](#page-54-0)
- 20. Ta bort [stödfästena.](#page-80-0)
- 21. Ta bort [moderkortet](#page-98-0).
- 22. Ta bort strömkontakten från kabelkanalen.

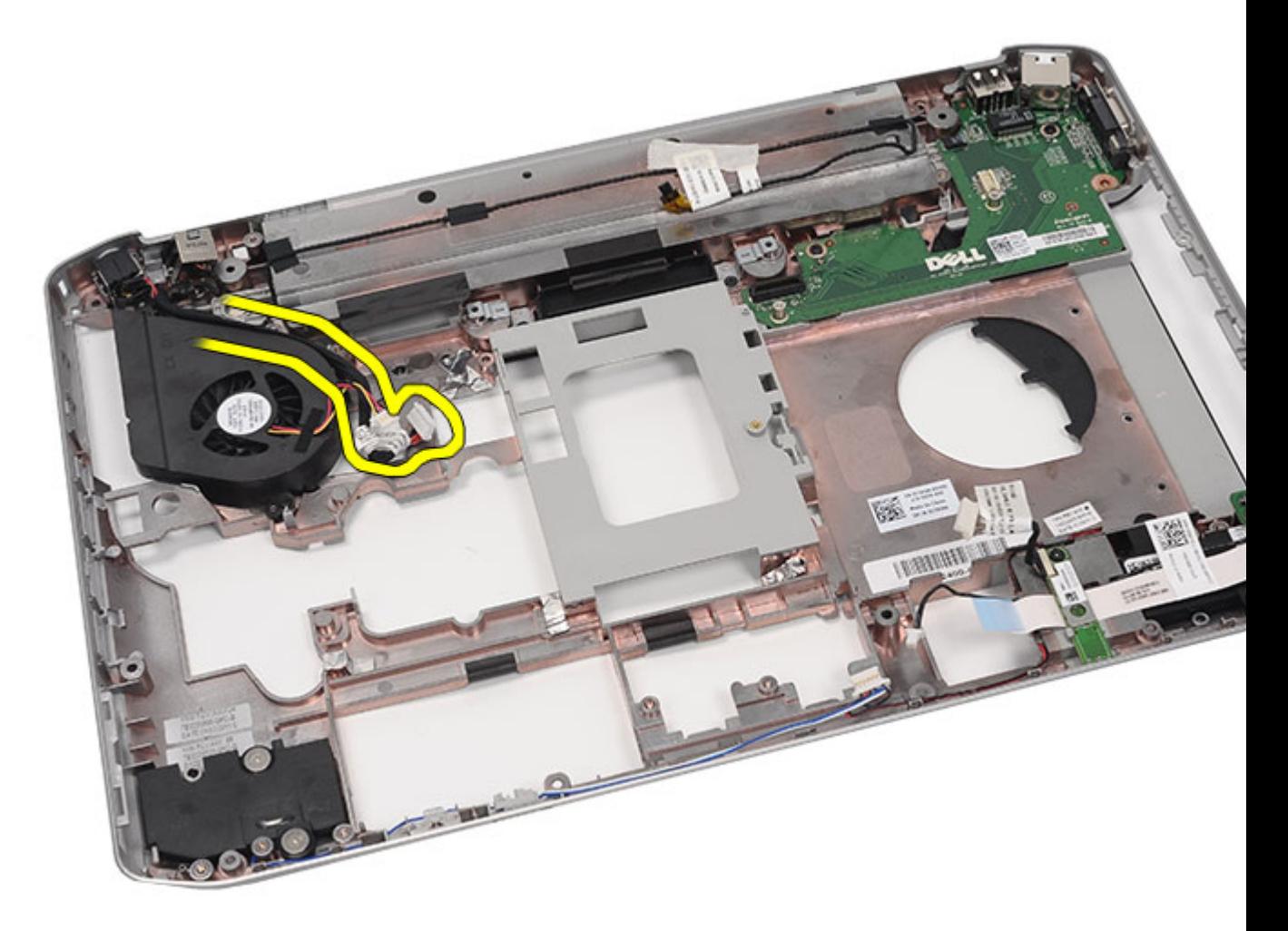

23. Ta bort strömkontakten.

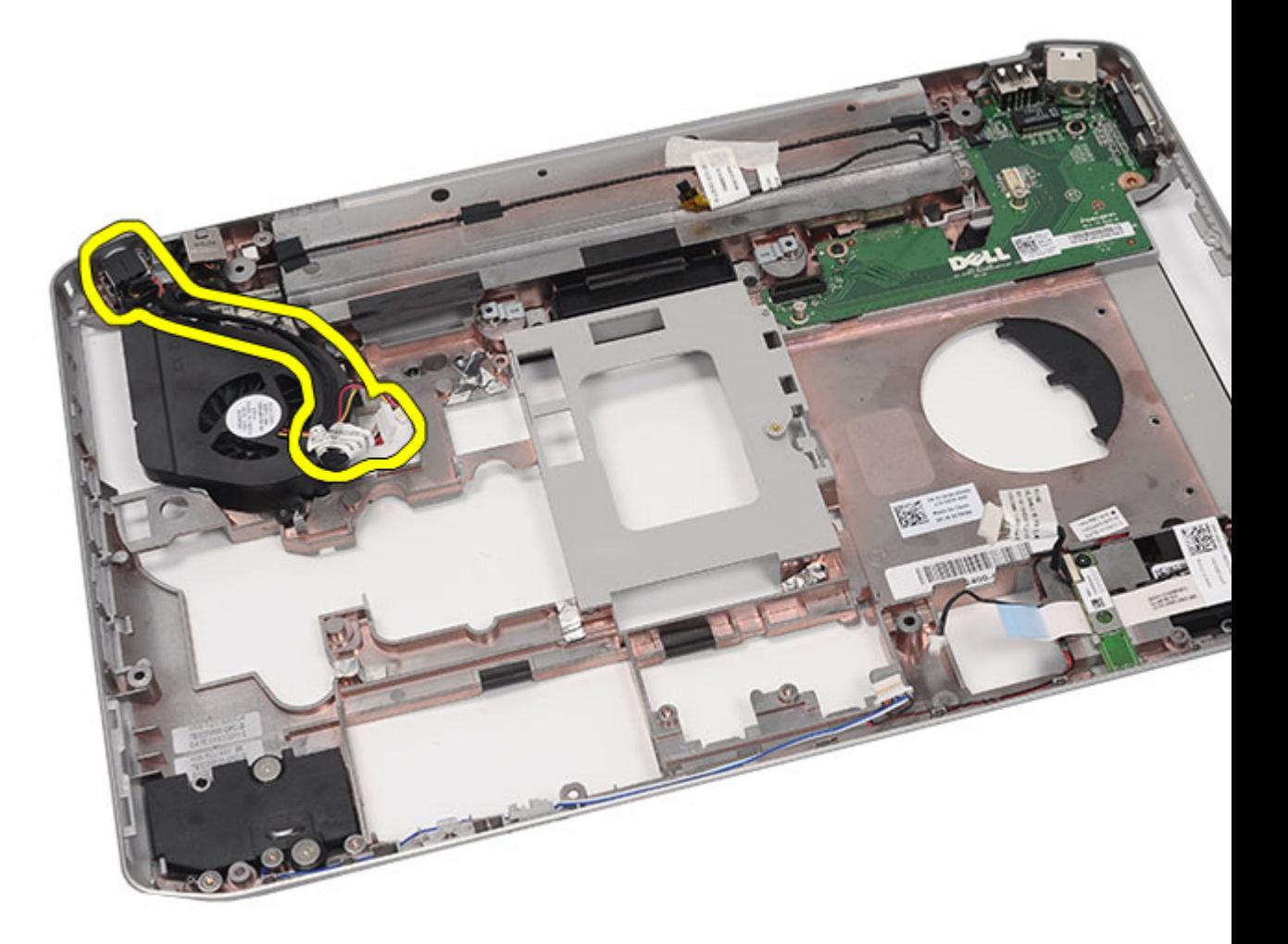

Installera strömkontakten

### Installera strömkontakten

- 1. Fäst DC-In-porten till kabelkanalen på processorfläkten.
- 2. Sätt tillbaka [moderkortet.](#page-104-0)
- 3. Sätt tillbaka [stödfästena.](#page-84-0)
- 4. Sätt tillbaka [LED-kortet.](#page-57-0)
- 5. Sätt tillbaka **bildskärmsmonteringen**.
- 6. Sätt tillbaka [ExpressCard-kort/smartkort/PCMCIA-modulen.](#page-63-0)
- 7. Sätt tillbaka [handledsstödet.](#page-52-0)
- 8. Sätt tillbaka [processorn](#page-44-0).
- 9. Sätt tillbaka [kylflänsen.](#page-42-0)
- 10. Sätt tillbaka [CPU-dörren.](#page-41-0)
- 11. Sätt tillbaka [kortet för trådlöst globalt nätverk \(WWAN\).](#page-37-0)
- 12. Sätt tillbaka [kortet för trådlöst lokalt nätverk \(WLAN\).](#page-34-0)
- 13. Sätt tillbaka [hårddisken](#page-33-0).
- 14. Sätt tillbaka den [optiska enheten.](#page-31-0)
- 15. Sätt tillbaka [tangentbordet](#page-29-0).
- 16. Sätt tillbaka [tangentbordsramen](#page-23-0).
- 17. Sätt tillbaka [minnet.](#page-38-0)
- 18. Sätt tillbaka [bakpanelen.](#page-20-0)
- 19. Sätt tillbaka **SD-kortet (secure digital)**.
- 20. Sätt tillbaka [SIM-kortet \(subscriber identity module\).](#page-16-0)
- 21. Sätt tillbaka **batteriet**.
- 22. Följ procedurerna i [När du har arbetat inuti datorn](#page-7-0).

[Ta bort strömkontakten](#page-114-0)

## <span id="page-118-0"></span>Modemkontakt

### Ta bort modemkontakten

- 1. Följ procedurerna i [Innan du arbetar med datorn.](#page-6-0)
- 2. Ta bort [batteriet](#page-10-0).
- 3. Ta bort [SIM-kortet \(subscriber identity module\).](#page-16-0)
- 4. Ta bort [SD-kortet \(secure digital\).](#page-14-0)
- 5. Ta bort [bakpanelen](#page-20-0).
- 6. Ta bort [minnet.](#page-38-0)
- 7. Ta bort [tangentbordsramen](#page-22-0).
- 8. Ta bort [tangentbordet.](#page-24-0)
- 9. Ta bort den [optiska enheten](#page-30-0).
- 10. Ta bort [hårddisken](#page-32-0).
- 11. Ta bort [kortet för trådlöst lokalt nätverk \(WLAN\).](#page-34-0)
- 12. Ta bort [kortet för trådlöst globalt nätverk \(WWAN\).](#page-36-0)
- 13. Ta bort [CPU-dörren.](#page-40-0)
- 14. Ta bort [kylflänsen.](#page-42-0)
- 15. Ta bort [processorn.](#page-44-0)
- 16. Ta bort [handledsstödet.](#page-46-0)
- 17. Ta bort [ExpressCard-kort/smartkort/PCMCIA-modulen.](#page-60-0)
- 18. Ta bort [bildskärmsmonteringen.](#page-72-0)
- 19. Ta bort [LED-kortet.](#page-54-0)
- 20. Ta bort [modemkortet.](#page-86-0)
- 21. Ta bort [stödfästena.](#page-80-0)
- 22. Ta bort [moderkortet](#page-98-0).
- 23. Ta bort [strömkontakten](#page-114-0).
- 24. Ta bort modemkabeln från kabelkanalen.

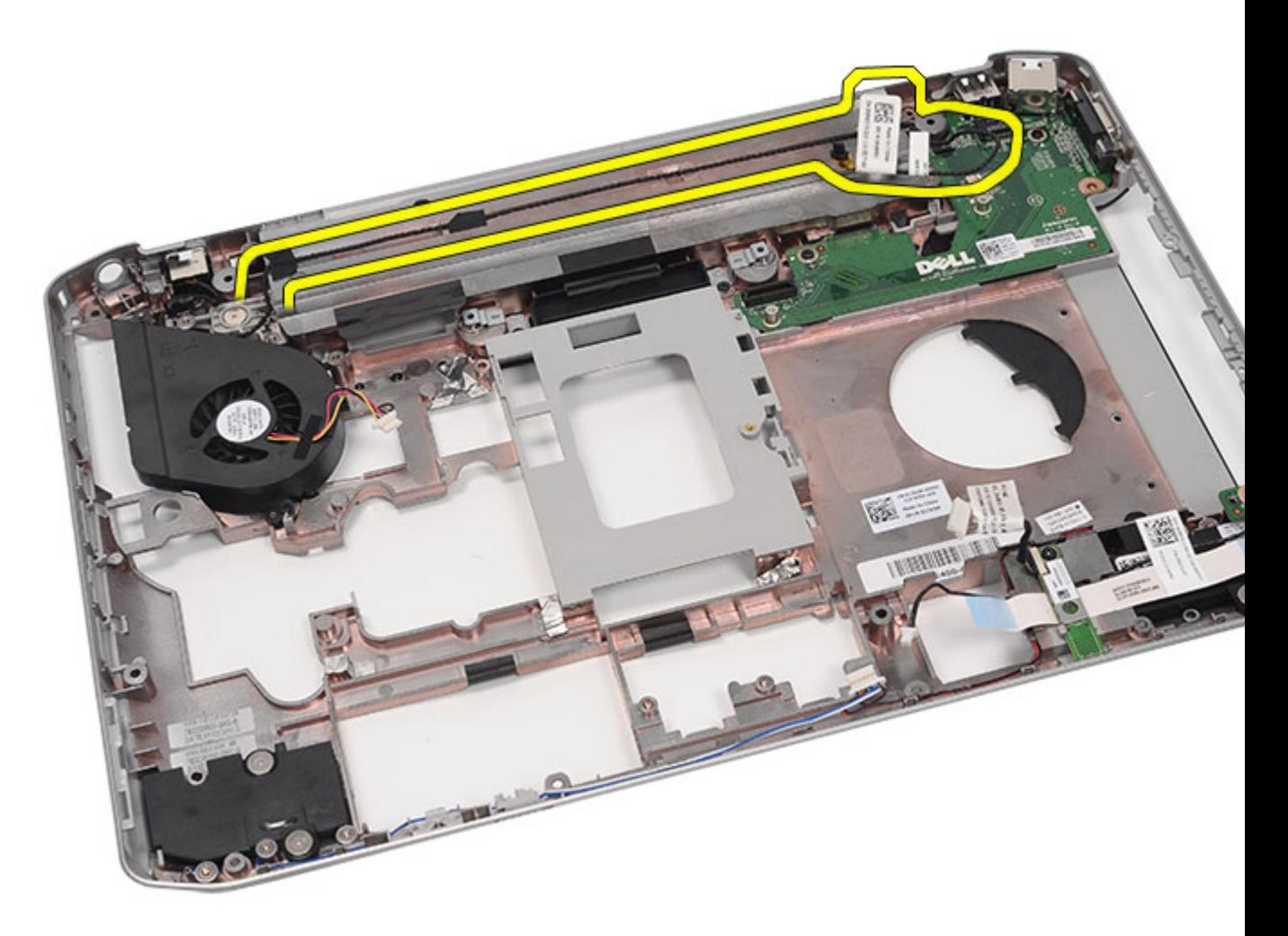

25. Ta bort modemkontakten.

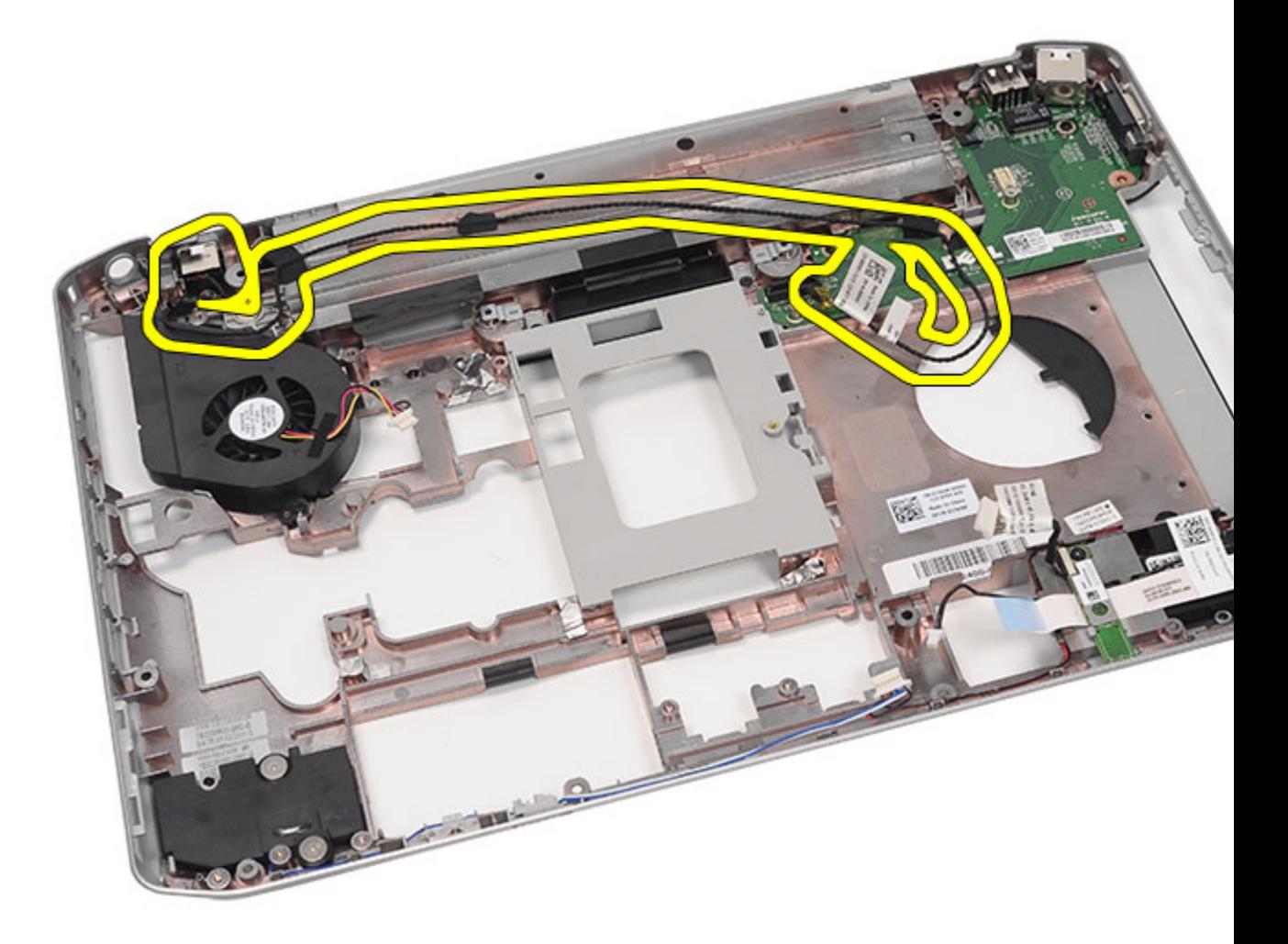

Installera modemkontakten

### Installera modemkontakten

- 1. Fäst modemkontakten i kabelkanalen på kylfläkten.
- 2. Sätt tillbaka [moderkortet.](#page-104-0)
- 3. Sätt tillbaka [stödfästena.](#page-84-0)
- 4. Sätt tillbaka [ljudkortet](#page-95-0).
- 5. Sätt tillbaka **Bluetooth-kortet**.
- 6. Sätt tillbaka [ljudkortet](#page-95-0).
- 7. Sätt tillbaka **bildskärmsmonteringen.**
- 8. Sätt tillbaka [ExpressCard-kort/smartkort/PCMCIA-modulen.](#page-63-0)
- 9. Sätt tillbaka [handledsstödet.](#page-52-0)
- 10. Sätt tillbaka [processorn](#page-44-0).
- 11. Sätt tillbaka [kylflänsen.](#page-42-0)
- 12. Sätt tillbaka [CPU-dörren.](#page-41-0)
- 13. Sätt tillbaka [kortet för trådlöst lokalt nätverk \(WLAN\).](#page-34-0)
- 14. Sätt tillbaka [kortet för trådlöst globalt nätverk \(WWAN\).](#page-37-0)
- 15. Sätt tillbaka [hårddisken](#page-33-0).
- 16. Sätt tillbaka den [optiska enheten.](#page-31-0)
- 17. Sätt tillbaka [tangentbordet](#page-29-0).
- 18. Sätt tillbaka [tangentbordsramen](#page-23-0).
- 19. Sätt tillbaka [minnet.](#page-38-0)
- 20. Sätt tillbaka **bakpanelen.**
- 21. Sätt tillbaka **SD-kortet (secure digital)**.
- 22. Sätt tillbaka [SIM-kortet \(subscriber identity module\).](#page-16-0)
- 23. Sätt tillbaka **batteriet**.
- 24. Följ procedurerna i [När du har arbetat inuti datorn](#page-7-0).

[Ta bort modemkontakten](#page-118-0)

## <span id="page-122-0"></span>Kylfläkt

### Ta bort kylfläkten

- 1. Följ procedurerna i [Innan du arbetar med datorn.](#page-6-0)
- 2. Ta bort [batteriet.](#page-10-0)
- 3. Ta bort **SIM-kortet** (subscriber identity module).
- 4. Ta bort [SD-kortet \(secure digital\).](#page-14-0)
- 5. Ta bort [bakpanelen](#page-20-0).
- 6. Ta bort [minnet.](#page-38-0)
- 7. Ta bort [tangentbordsramen](#page-22-0).
- 8. Ta bort [tangentbordet.](#page-24-0)
- 9. Ta bort den [optiska enheten](#page-30-0).
- 10. Ta bort [hårddisken](#page-32-0).
- 11. Ta bort [kortet för trådlöst lokalt nätverk \(WLAN\).](#page-34-0)
- 12. Ta bort [kortet för trådlöst globalt nätverk \(WWAN\).](#page-36-0)
- 13. Ta bort [CPU-dörren.](#page-40-0)
- 14. Ta bort [kylflänsen.](#page-42-0)
- 15. Ta bort *processorn*.
- 16. Ta bort [handledsstödet.](#page-46-0)
- 17. Ta bort [ExpressCard-kort/smartkort/PCMCIA-modulen.](#page-60-0)
- 18. Ta bort [bildskärmsmonteringen.](#page-72-0)
- 19. Ta bort [LED-kortet.](#page-54-0)
- 20. Ta bort [stödfästena.](#page-80-0)
- 21. Ta bort [moderkortet](#page-98-0).
- 22. Lossa kablarna för strömkontakten och modemkontakten från kabelkanalerna.

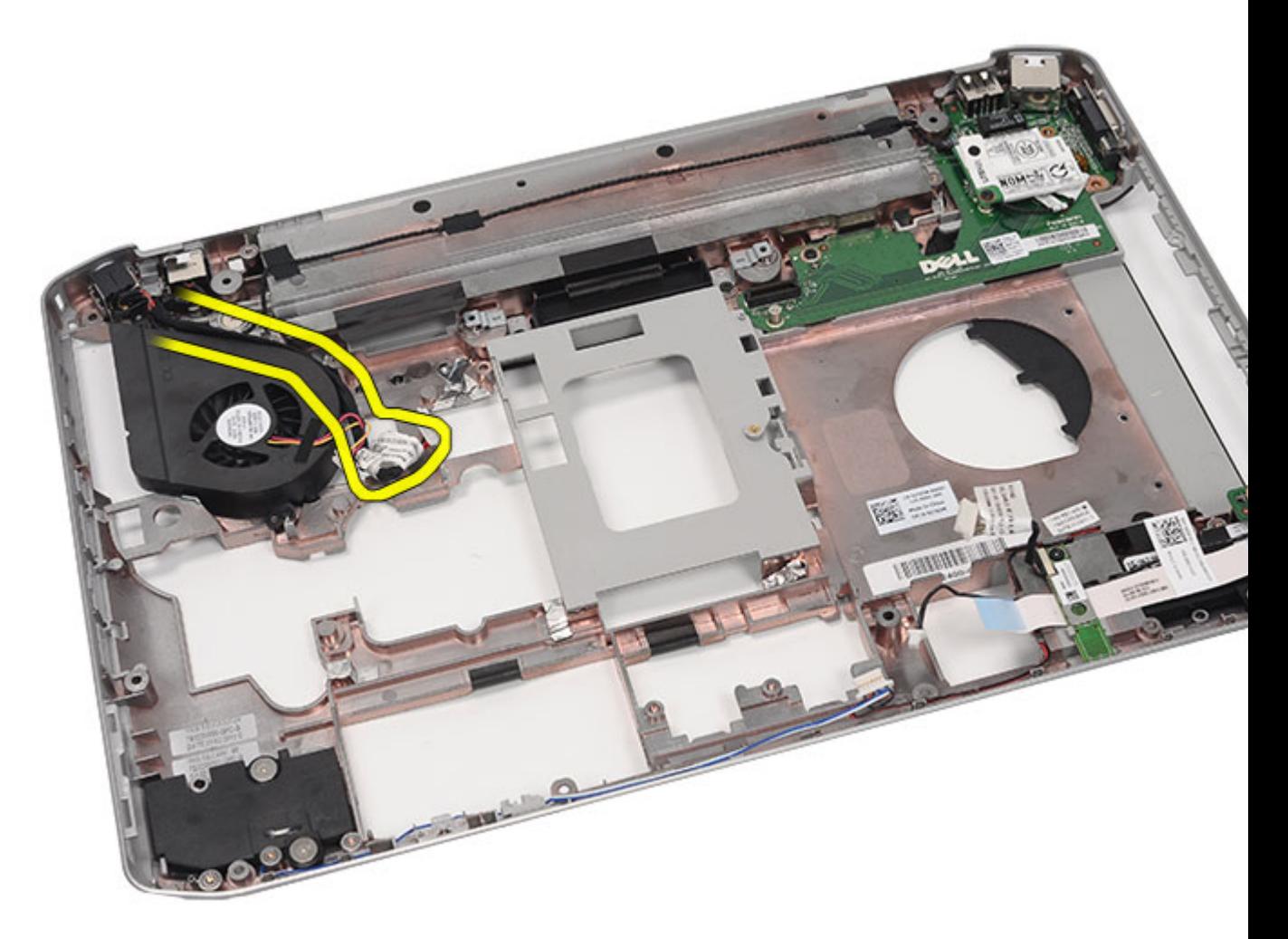

23. Ta bort skruven som håller fast kylfläkten.

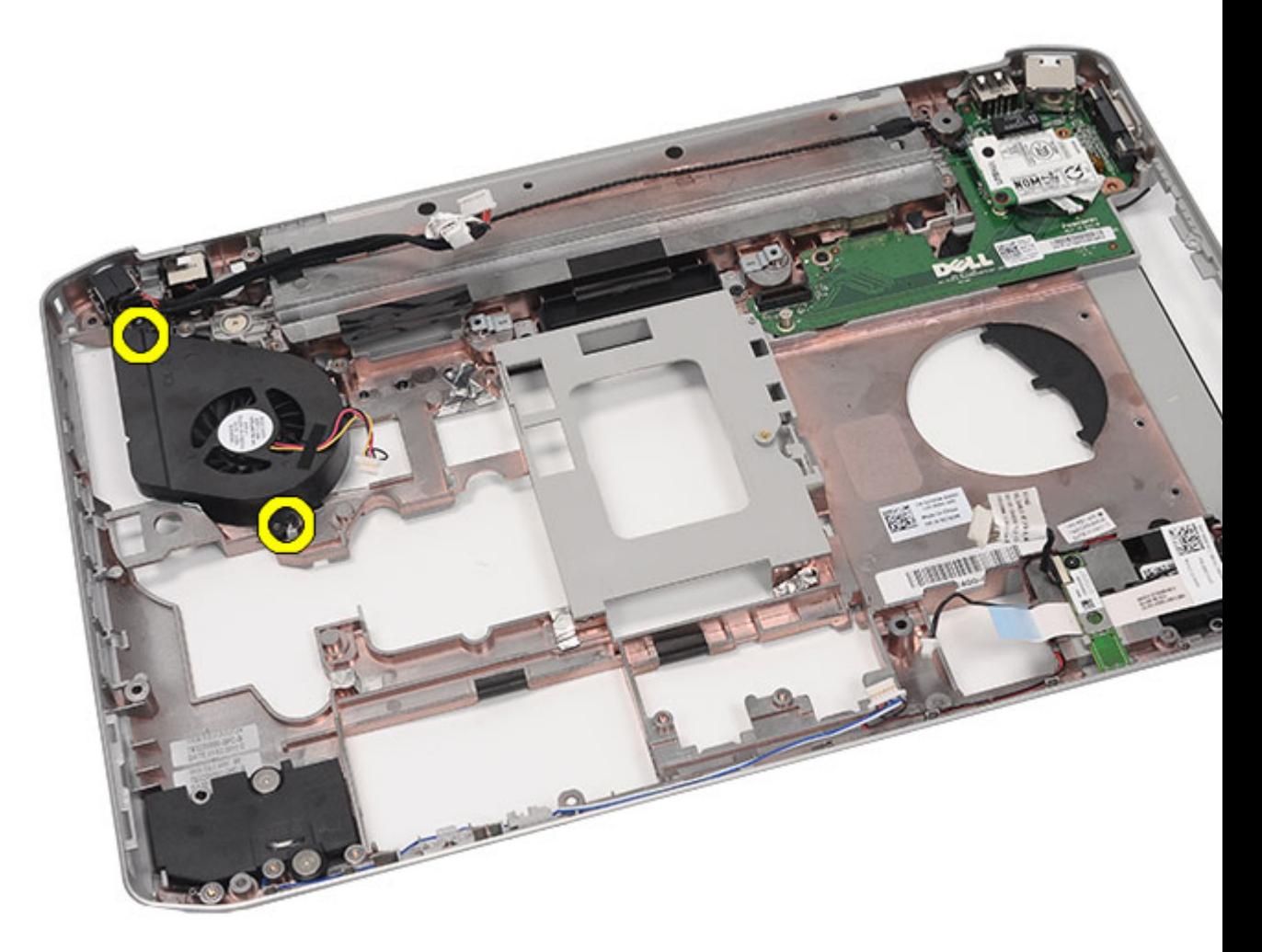

24. Ta bort kylfläkten.

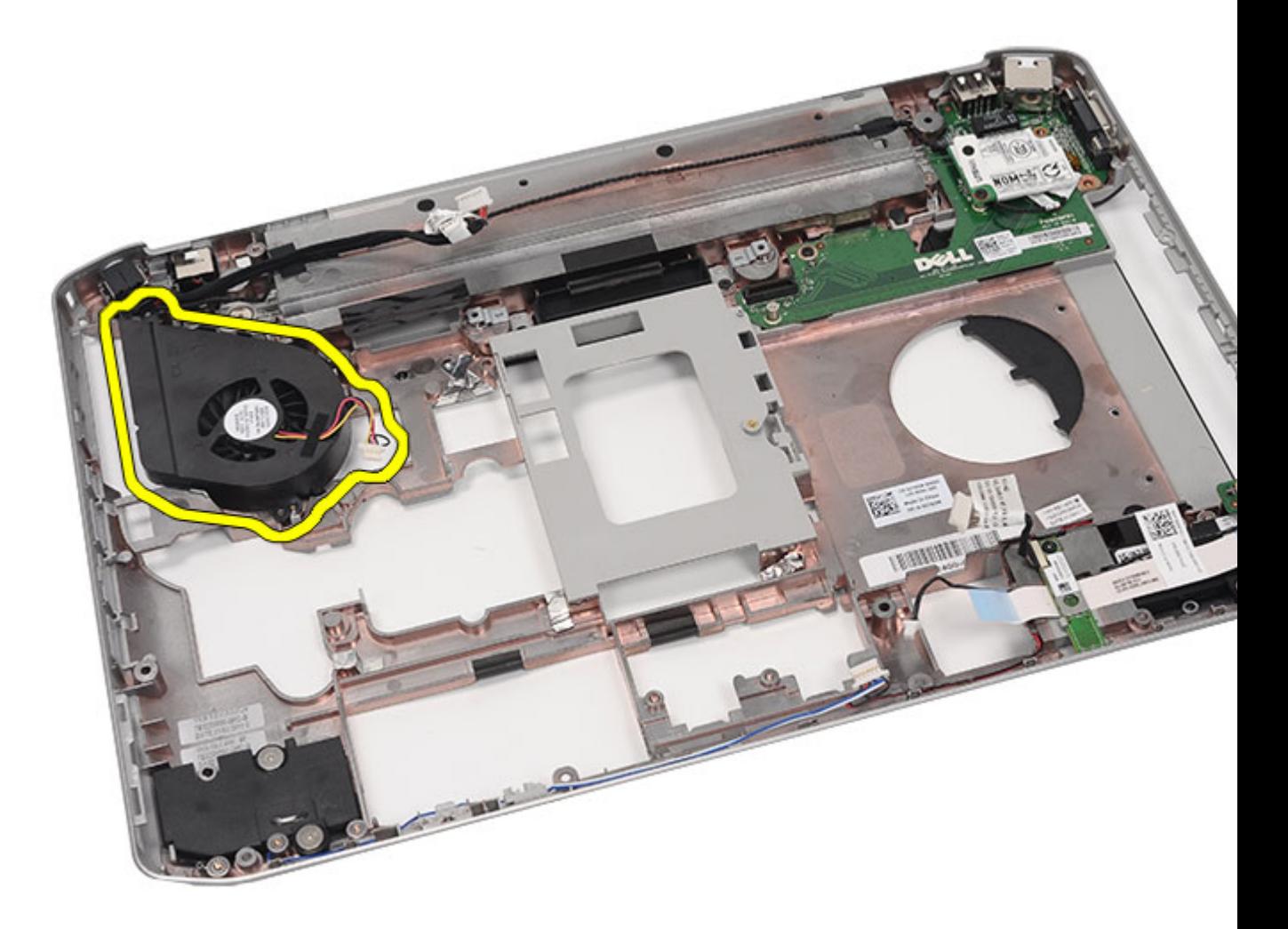

Installera kylfläkten

### Installera kylfläkten

- 1. Anslut processorfläkten i datorn.
- 2. Dra åt skruvarna som håller fast processorfläkten.
- 3. Fäst kablarna för strömkontakten och modemkontakten i kabelkanalerna.
- 4. Sätt tillbaka [moderkortet.](#page-104-0)
- 5. Sätt tillbaka [fästena](#page-84-0).
- 6. Sätt tillbaka [LED-kortet.](#page-57-0)
- 7. Sätt tillbaka **bildskärmsmonteringen**.
- 8. Sätt tillbaka [ExpressCard-kort/smartkort/PCMCIA-modulen.](#page-63-0)
- 9. Sätt tillbaka [handledsstödet.](#page-52-0)
- 10. Sätt tillbaka **processorn**.
- 11. Sätt tillbaka [kylflänsen.](#page-42-0)
- 12. Sätt tillbaka [CPU-dörren.](#page-41-0)
- 13. Sätt tillbaka [kortet för trådlöst lokalt nätverk \(WLAN\).](#page-34-0)
- 14. Sätt tillbaka [kortet för trådlöst globalt nätverk \(WWAN\).](#page-37-0)
- 15. Sätt tillbaka [hårddisken](#page-33-0).
- 16. Sätt tillbaka den [optiska enheten.](#page-31-0)
- 17. Sätt tillbaka [tangentbordet](#page-29-0).
- 18. Sätt tillbaka [tangentbordsramen](#page-23-0).
- 19. Sätt tillbaka [minnet.](#page-38-0)
- 20. Sätt tillbaka **bakpanelen.**
- 21. Sätt tillbaka **SD-kortet (secure digital)**.
- 22. Sätt tillbaka [SIM-kortet \(subscriber identity module\).](#page-16-0)
- 23. Sätt tillbaka **batteriet**.
- 24. Följ procedurerna i [När du har arbetat inuti datorn](#page-7-0).

[Ta bort kylfläkten](#page-122-0)

## <span id="page-128-0"></span>Högtalare

### Ta bort högtalarna

- 1. Följ procedurerna i [Innan du arbetar med datorn.](#page-6-0)
- 2. Ta bort **batteriet**.
- 3. Ta bort [SIM-kortet \(subscriber identity module\).](#page-16-0)
- 4. Ta bort **SD-kortet** (secure digital).
- 5. Ta bort [bakpanelen](#page-20-0).
- **6.** Ta bort [minnet.](#page-38-0)
- 7. Ta bort [tangentbordsramen](#page-22-0).
- 8. Ta bort [tangentbordet.](#page-24-0)
- 9. Ta bort den [optiska enheten](#page-30-0).
- 10. Ta bort [hårddisken](#page-32-0).
- 11. Ta bort [kortet för trådlöst lokalt nätverk \(WLAN\).](#page-34-0)
- 12. Ta bort [kortet för trådlöst globalt nätverk \(WWAN\).](#page-36-0)
- 13. Ta bort [CPU-dörren.](#page-40-0)
- 14. Ta bort [kylflänsen.](#page-42-0)
- 15. Ta bort [processorn](#page-44-0).
- 16. Ta bort [handledsstödet.](#page-46-0)
- 17. Ta bort [ExpressCard-kort/smartkort/PCMCIA-modulen.](#page-60-0)
- 18. Ta bort [bildskärmsmonteringen.](#page-72-0)
- 19. Ta bort [LED-kortet.](#page-54-0)
- 20. Ta bort [stödfästena.](#page-80-0)
- 21. Ta bort [moderkortet](#page-98-0).
- 22. Ta bort [Bluetooth-kortet](#page-66-0).
- 23. Ta bort [ljudkortet](#page-92-0).
- 24. Ta bort skruvarna som håller fast högtalarna.

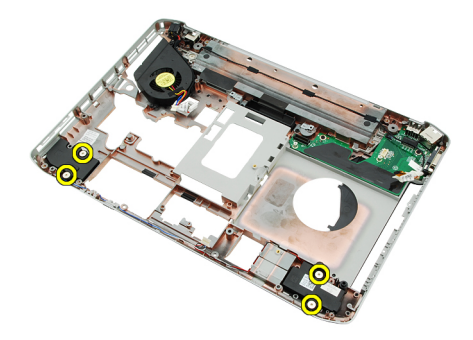

25. Ta bort högtalarkablarna från kabelkanalerna.

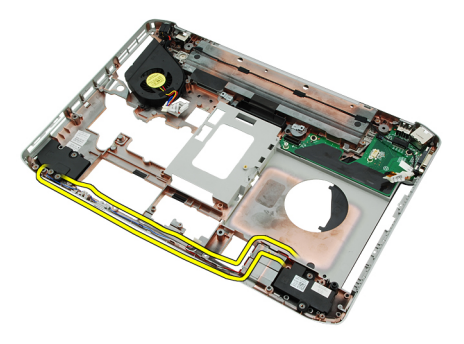

26. Ta bort högtalarna.

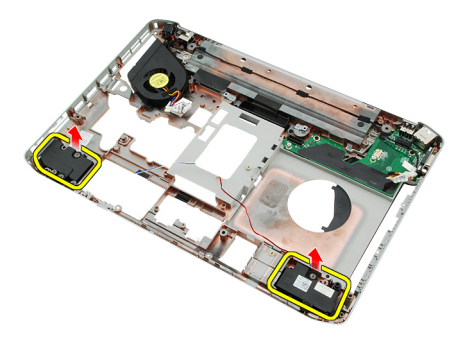

#### Relaterade länkar

Installera högtalarna

### Installera högtalarna

- 1. Fäst högtalarkablarna i kabelkanalerna.
- 2. Anslut högtalarna.
- 3. Dra åt skruvarna som håller fast högtalarna.
- 4. Sätt tillbaka [ljudkortet](#page-95-0).
- 5. Sätt tillbaka **Bluetooth**.
- 6. Sätt tillbaka [moderkortet.](#page-104-0)
- 7. Sätt tillbaka [stödfästena.](#page-84-0)
- 8. Sätt tillbaka [LED-kortet.](#page-57-0)
- 9. Sätt tillbaka [bildskärmsmonteringen.](#page-77-0)
- 10. Sätt tillbaka [ExpressCard-kort/smartkort/PCMCIA-modulen.](#page-63-0)
- 11. Sätt tillbaka [handledsstödet.](#page-52-0)
- 12. Sätt tillbaka [processorn](#page-44-0).
- 13. Sätt tillbaka [kylflänsen.](#page-42-0)
- 14. Sätt tillbaka [CPU-dörren.](#page-41-0)
- 15. Sätt tillbaka [kortet för trådlöst lokalt nätverk \(WLAN\).](#page-34-0)
- 16. Sätt tillbaka [kortet för trådlöst globalt nätverk \(WWAN\).](#page-37-0)
- 17. Sätt tillbaka [hårddisken](#page-33-0).
- 18. Sätt tillbaka den [optiska enheten.](#page-31-0)
- 19. Sätt tillbaka [tangentbordet](#page-29-0).
- 20. Sätt tillbaka [tangentbordsramen](#page-23-0).
- 21. Sätt tillbaka [tangentbordsramen och tangentbordet.](#page-29-0)
- 22. Sätt tillbaka [minnet.](#page-38-0)
- 23. Sätt tillbaka **bakpanelen**.
- 24. Sätt tillbaka **SD-kortet (secure digital)**.
- 25. Sätt tillbaka [SIM-kortet \(subscriber identity module\).](#page-16-0)
- 26. Sätt tillbaka **batteriet**.
- 27. Följ procedurerna i [När du har arbetat inuti datorn](#page-7-0).

[Ta bort högtalarna](#page-128-0)

## <span id="page-132-0"></span>Bildskärmsram

### Ta bort bildskärmsramen

- 1. Följ procedurerna i *Innan du arbetar med datorn*.
- 2. Ta bort **batteriet**.
- 3. Bänd upp den nedre kanten av bildskärmsramen.

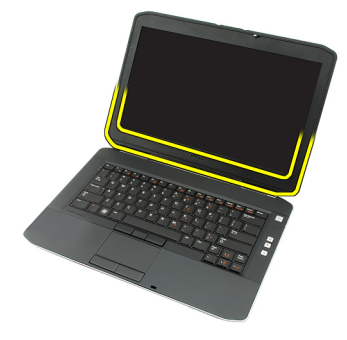

4. Fortsätt längs sidorna och den övre kanten av bildskärmsramen.

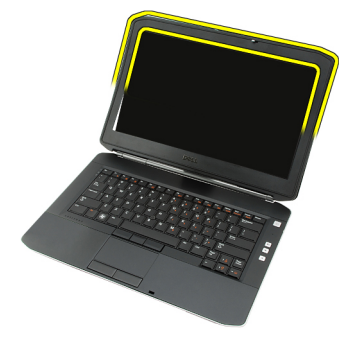

5. Ta bort bildskärmsramen.

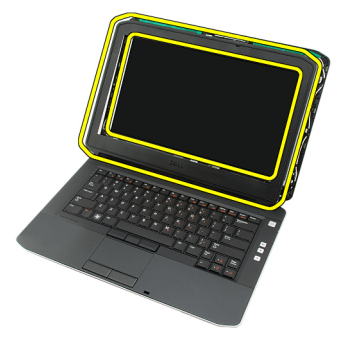

Relaterade länkar

Installera bildskärmsramen

### <span id="page-133-0"></span>Installera bildskärmsramen

- 1. Placera bildskärmsramen på datorn.
- 2. Tryck bildskärmsramen nedåt från den övre kanten så att flikarna på alla kanter hakar fast.
- 3. Fortsätt hela vägen runt sidan och den nedre kanten.
- 4. Sätt tillbaka **batteriet**.
- 5. Följ procedurerna i [När du har arbetat inuti datorn](#page-7-0).

#### Relaterade länkar

[Ta bort bildskärmsramen](#page-132-0)

## <span id="page-134-0"></span>Bildskärmspanel

### Ta bort bildskärmspanelen

- 1. Följ procedurerna i *Innan du arbetar med datorn*.
- 2. Ta bort **batteriet**.
- 3. Ta bort [bildskärmsramen](#page-132-0).
- 4. Ta bort skruvarna som håller fast bildskärmspanelen.

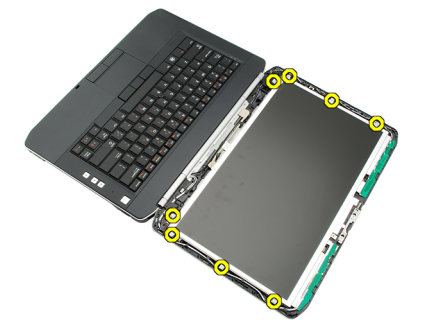

5. Koppla bort LVDS-kabeln (low-voltage differential signaling) från baksidan av bildskärmspanelen.

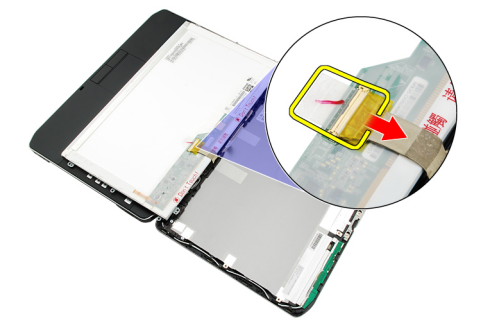

6. Ta bort bildskärmspanelen från bildskärmsmonteringen.

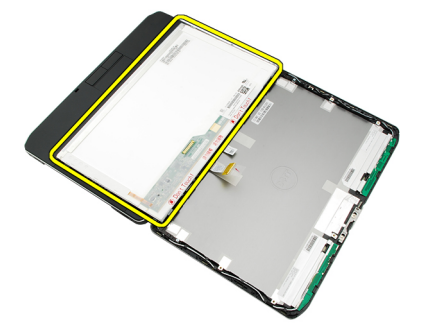

<span id="page-135-0"></span>7. Ta bort skruvarna som håller fast bildskärmsfästena i bildskärmspanelen och ta bort fästena.

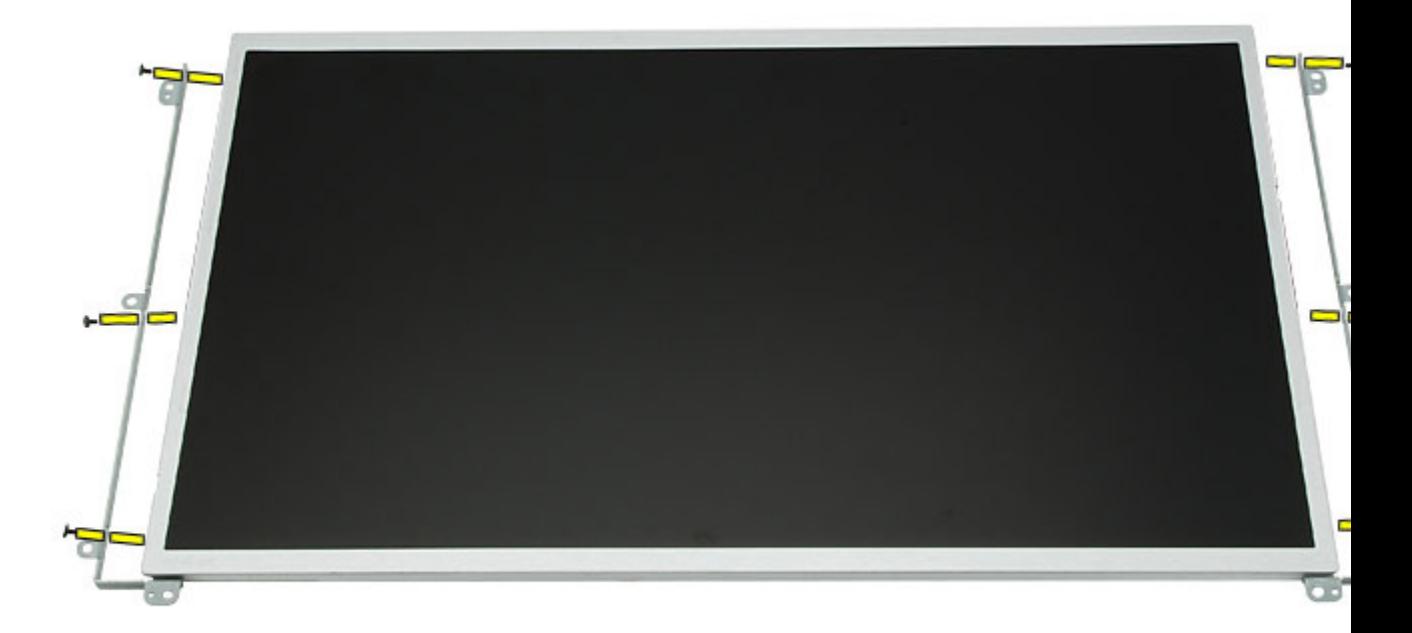

#### Relaterade länkar

Installera bildskärmspanelen

### Installera bildskärmspanelen

- 1. Rikta in bildskärmsfästena med bildskärmspanelen.
- 2. Dra åt skruvarna som håller fast bildskärmspanelen.
- 3. Anslut LVDS-kabeln (low-voltage differential signaling) till baksidan till bildskärmspanelen.
- 4. Placera bildskärmspanelen i bildskärmshöljet.
- 5. Dra åt skruvarna som håller fast bildskärmspanelen.
- 6. Sätt tillbaka **bildskärmsramen**.
- 7. Sätt tillbaka [batteriet.](#page-10-0)
- 8. Följ procedurerna i [När du har arbetat inuti datorn](#page-7-0).

#### Relaterade länkar

[Ta bort bildskärmspanelen](#page-134-0)

## <span id="page-136-0"></span>Bildskärmsgångjärn

### Ta bort bildskärmsgångjärnen

- 1. Följ procedurerna i [Innan du arbetar med datorn.](#page-6-0)
- 2. Ta bort [batteriet.](#page-10-0)
- 3. Ta bort [bakpanelen](#page-20-0).
- 4. Ta bort [tangentbordsramen](#page-22-0).
- 5. Ta bort [tangentbordet.](#page-24-0)
- 6. Ta bort den [optiska enheten](#page-30-0).
- 7. Ta bort [CPU-dörren.](#page-40-0)
- 8. Ta bort [handledsstödet.](#page-46-0)
- 9. Ta bort [bildskärmsmonteringen.](#page-72-0)
- 10. Ta bort [bildskärmsramen](#page-132-0).
- 11. Ta bort [bildskärmspanelen.](#page-134-0)
- 12. Ta bort skruvarna som håller fast bildskärmsgångjärnen.

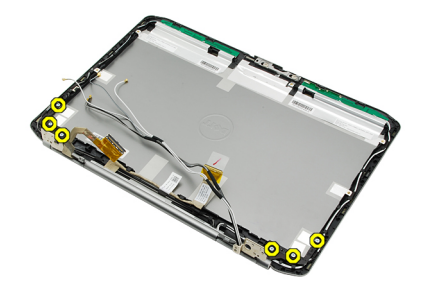

13. Ta bort bildskärmsgångjärnen från bildskärmsmonteringen.

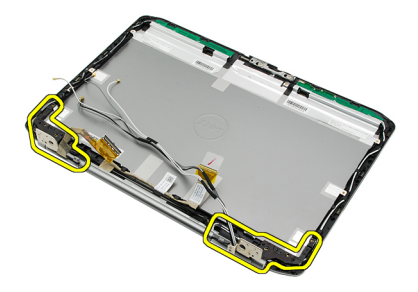

14. Separera gångjärnsstaplarna från gångjärnen.

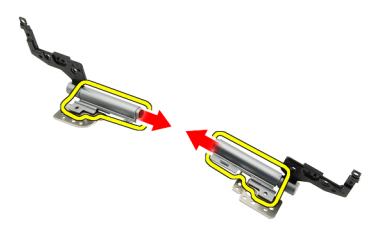

15. Ta bort gångjärnslocken från bildskärmsgångjärnen.

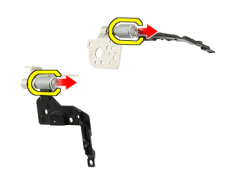

#### Relaterade länkar

Installera bildskärmsgångjärnen

### Installera bildskärmsgångjärnen

- 1. Sätt fast gångjärnslocken på ändarna av gångjärnen.
- 2. Sätt in bildskärmsgångjärnen i gångjärnsstaplarna.
- 3. Trä in LVDS-kabeln (low-voltage differential signaling) i den vänstra gångjärnsstapeln.
- 4. Sätt tillbaka det vänstra gångjärnet på bildskärmshöljet.
- 5. Sätt tillbaka antennkablarna i den högra gångjärnsstapeln.
- 6. Sätt tillbaka det högra gångjärnet på bildskärmshöljet.
- 7. Dra åt skruvarna som håller fast bildskärmsgångjärnen.
- 8. Sätt tillbaka **bildskärmspanelen**.
- 9. Sätt tillbaka **bildskärmsramen**.
- 10. Sätt tillbaka [bildskärmsmonteringen.](#page-77-0)
- 11. Sätt tillbaka [handledsstödet.](#page-52-0)
- 12. Sätt tillbaka [CPU-dörren.](#page-41-0)
- 13. Sätt tillbaka den [optiska enheten.](#page-31-0)
- 14. Sätt tillbaka [tangentbordet](#page-29-0).
- 15. Sätt tillbaka [tangentbordsramen](#page-23-0).
- 16. Sätt tillbaka [bakpanelen.](#page-20-0)
- 17. Sätt tillbaka [batteriet.](#page-10-0)
- 18. Följ procedurerna i [När du har arbetat inuti datorn](#page-7-0).

#### Relaterade länkar

[Ta bort bildskärmsgångjärnen](#page-136-0)

# 36

## <span id="page-140-0"></span>Kamera

### Ta bort kameramodulen

- 1. Följ procedurerna i **Innan du arbetar med datorn**.
- 2. Ta bort **batteriet**.
- 3. Ta bort **bildskärmsramen**.
- 4. Ta bort [bildskärmspanelen.](#page-134-0)
- 5. Koppla bort kamerakabeln.

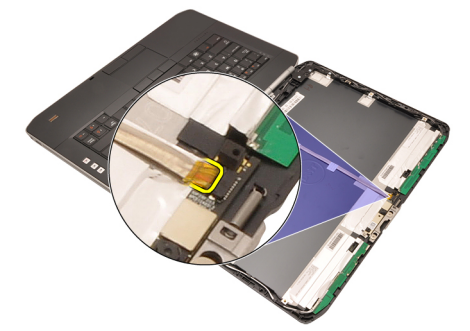

6. Lossa skruvarna som håller fast kameramodulen.

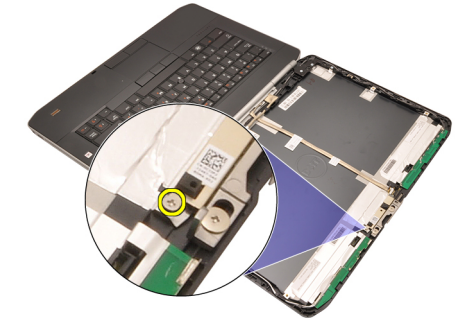

7. Lyft och ta bort kameramodulen.

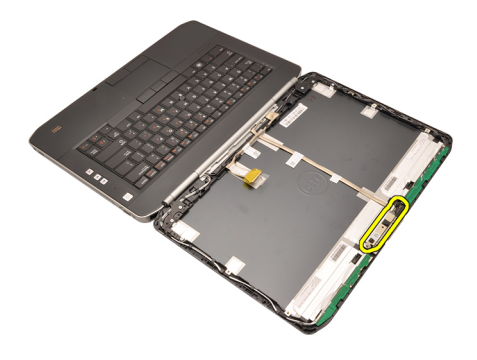

Installera kameramodulen

### Installera kameramodulen

- 1. Placera kameramodulen på bildskärmshöljet.
- 2. Dra åt skruvarna som håller fast kameran.
- 3. Anslut kamerakabeln till kameramodulen.
- 4. Sätt tillbaka **bildskärmspanelen**.
- 5. Sätt tillbaka **bildskärmsramen**.
- 6. Sätt tillbaka **batteriet**.
- 7. Följ procedurerna i [När du har arbetat inuti datorn](#page-7-0).

#### Relaterade länkar

[Ta bort kameramodulen](#page-140-0)

## Specifikationer

Ø

### Tekniska specifikationer

OBS: Erbjudanden kan variera mellan olika regioner. Följande specifikationer är endast vad som enligt lag måste levereras med datorn. Mer information om datorns konfiguration får du om du klickar på Start → Hjälp och support och väljer alternativet att visa datorinformation.

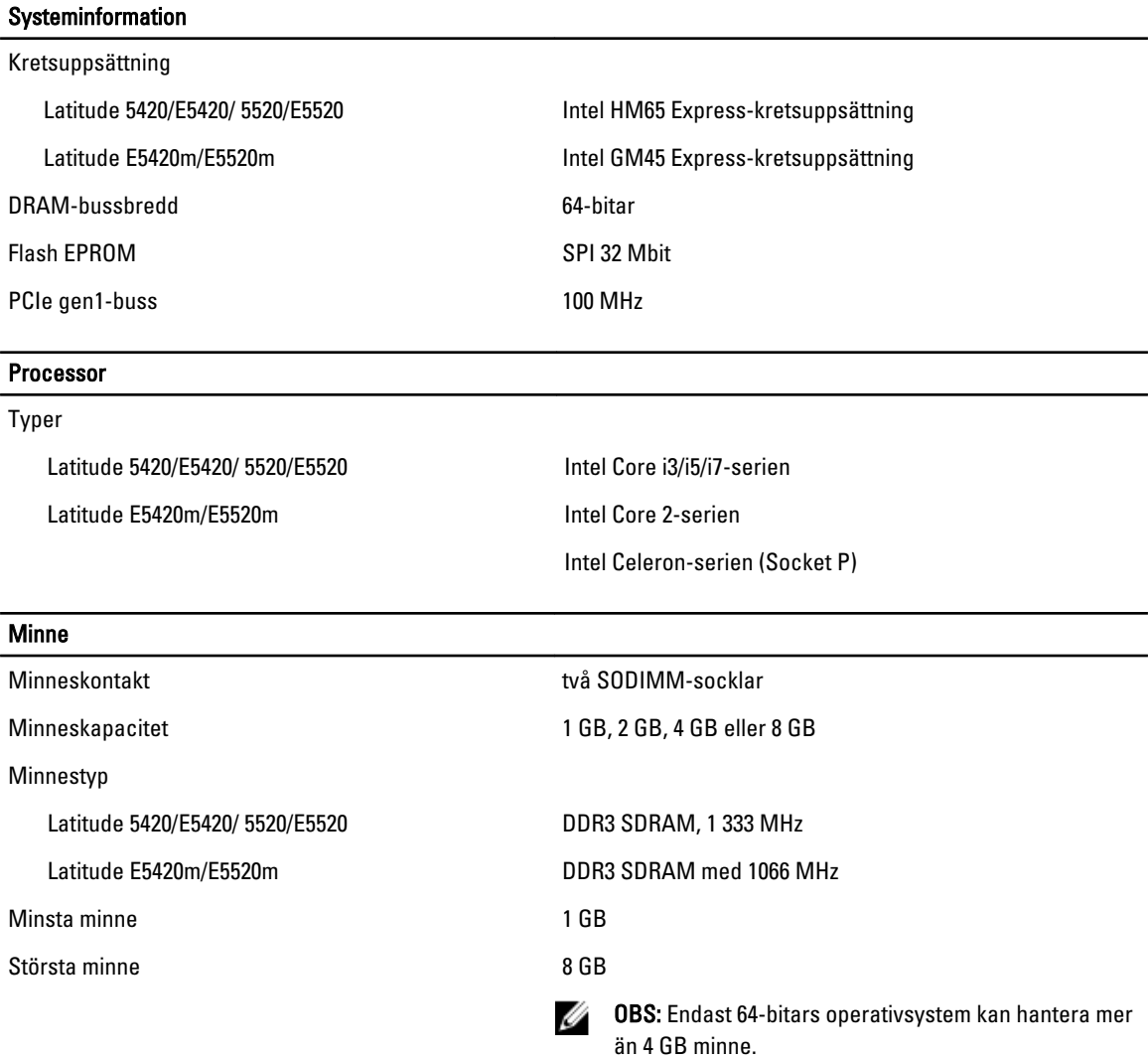

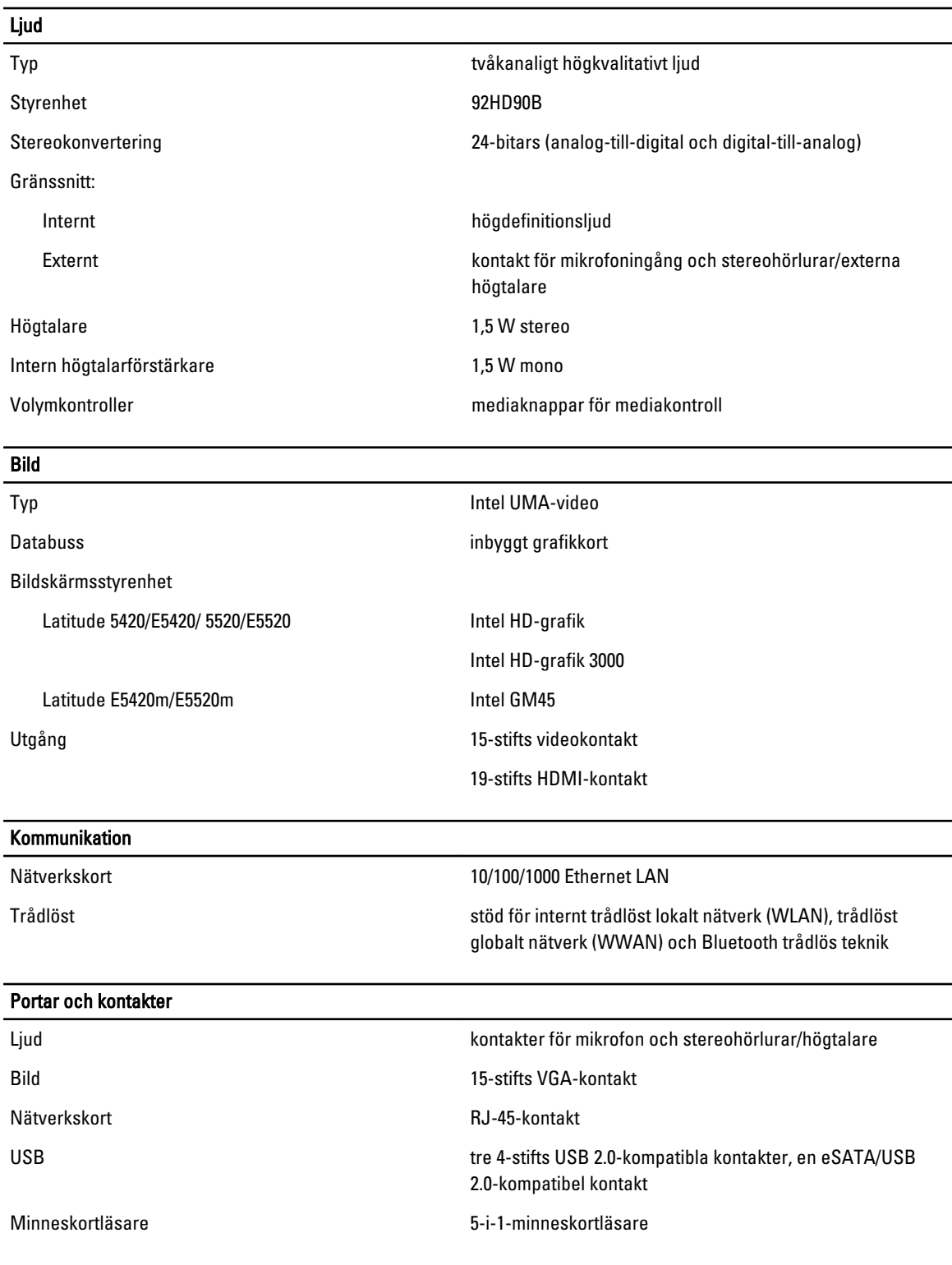
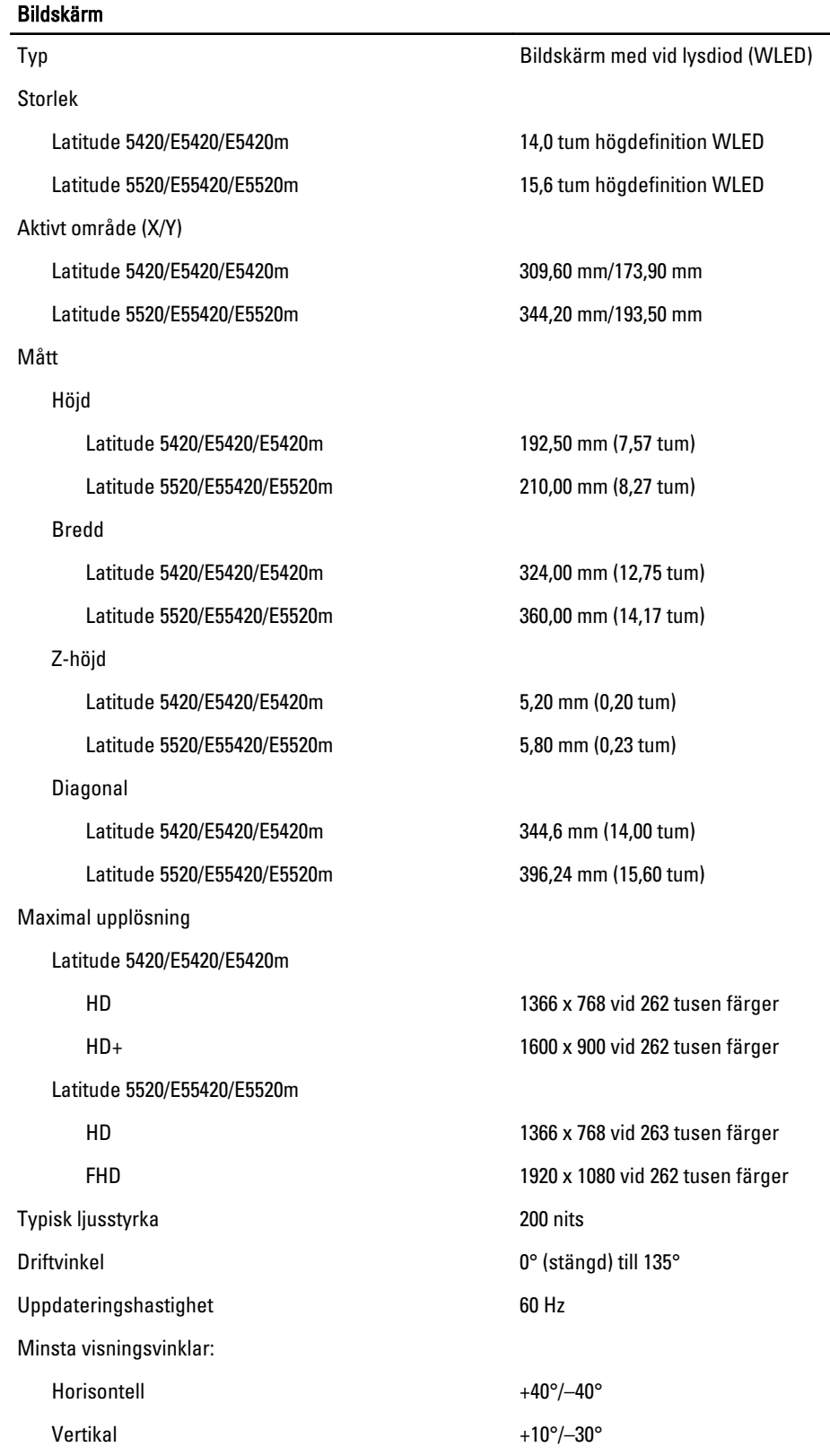

### Bildskärm

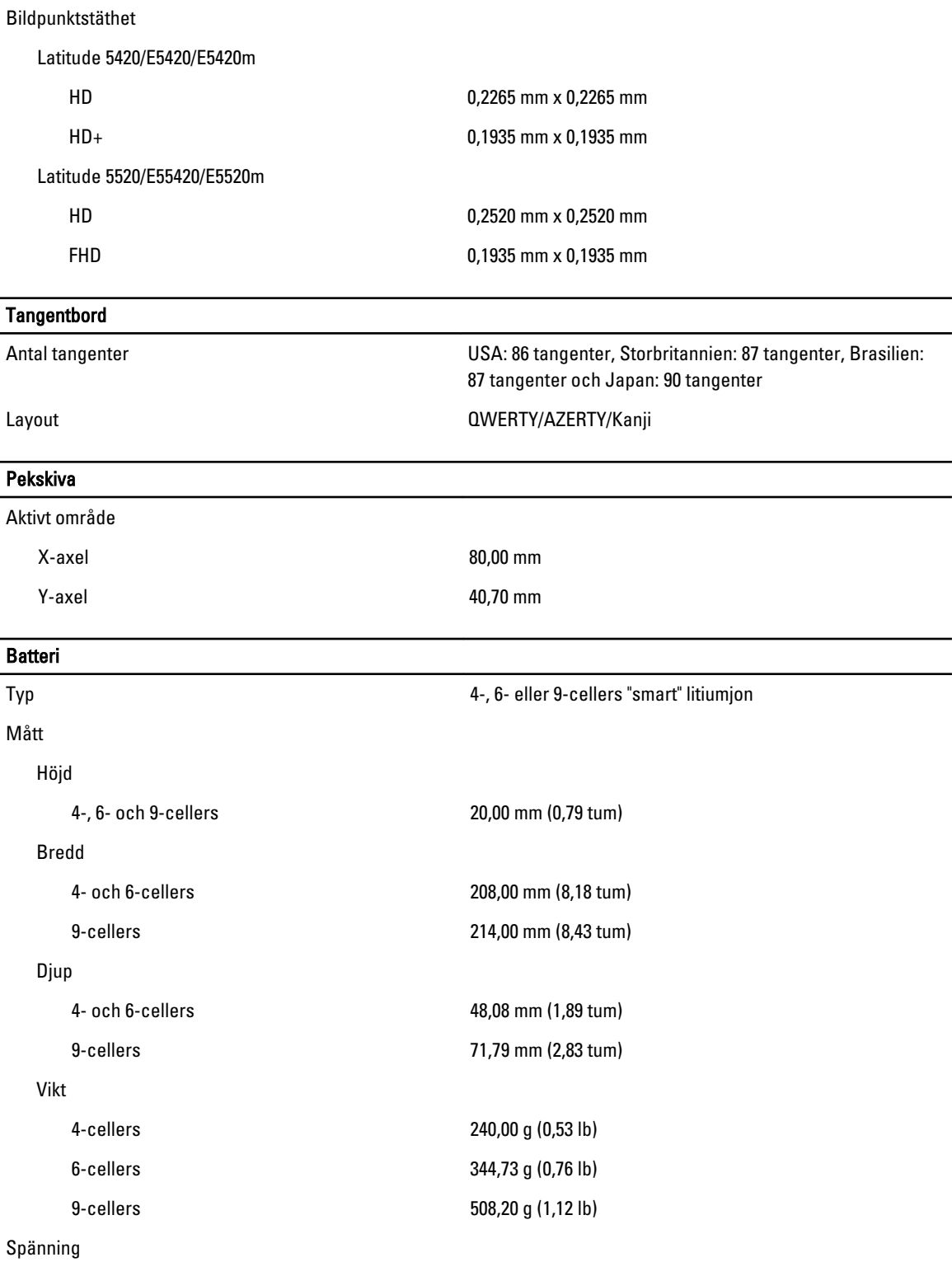

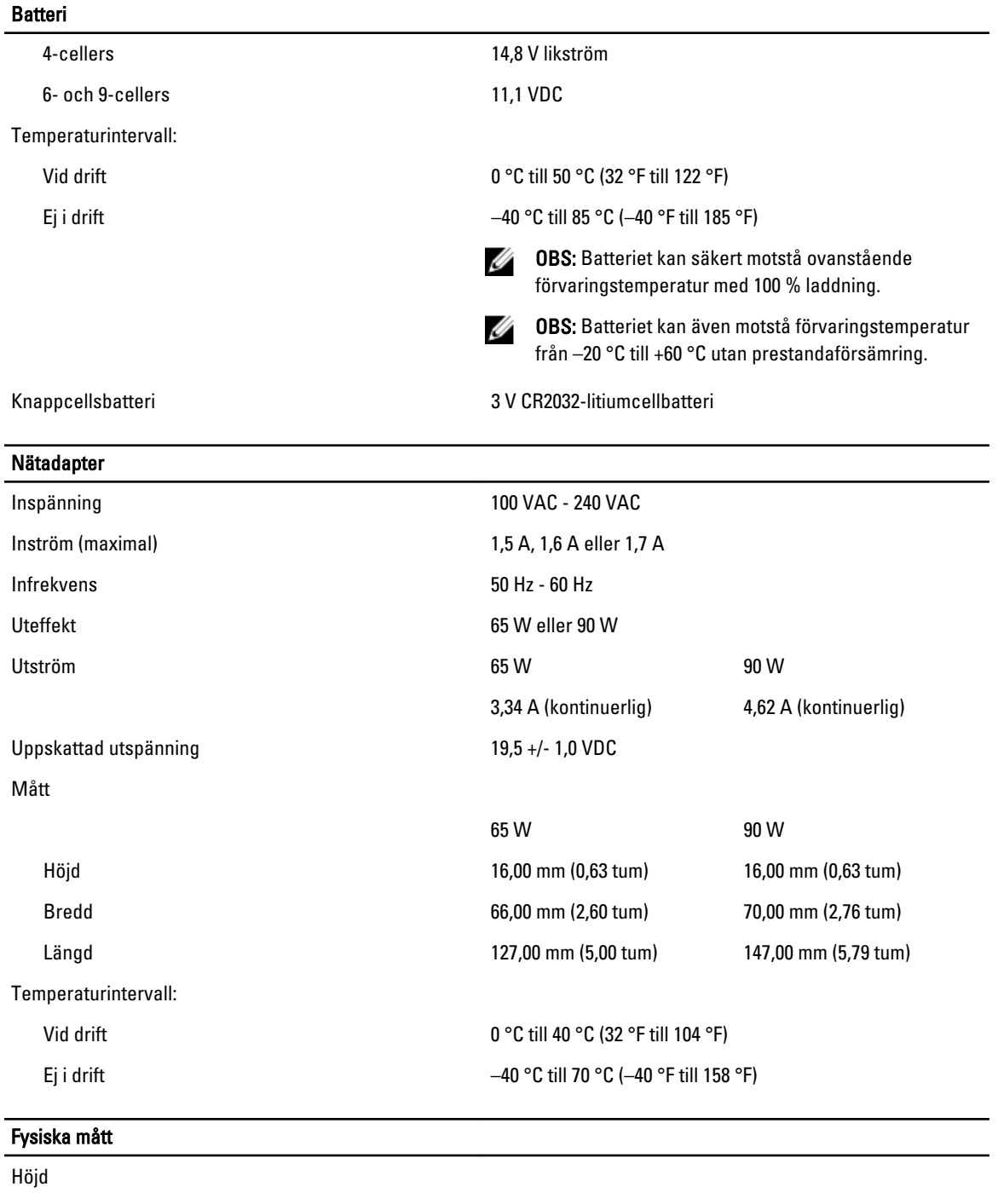

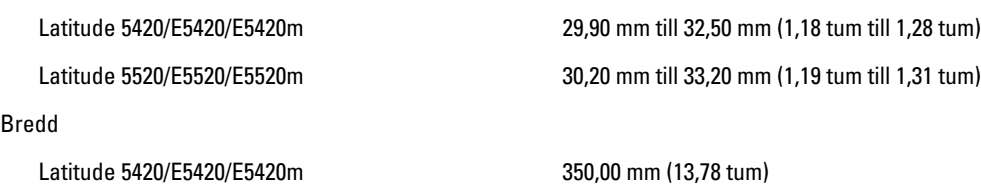

### Fysiska mått

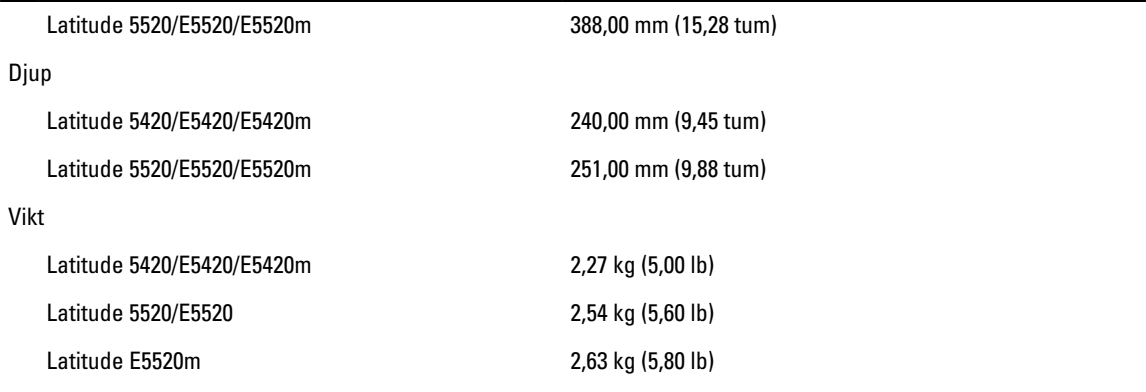

### Miljöpåverkan

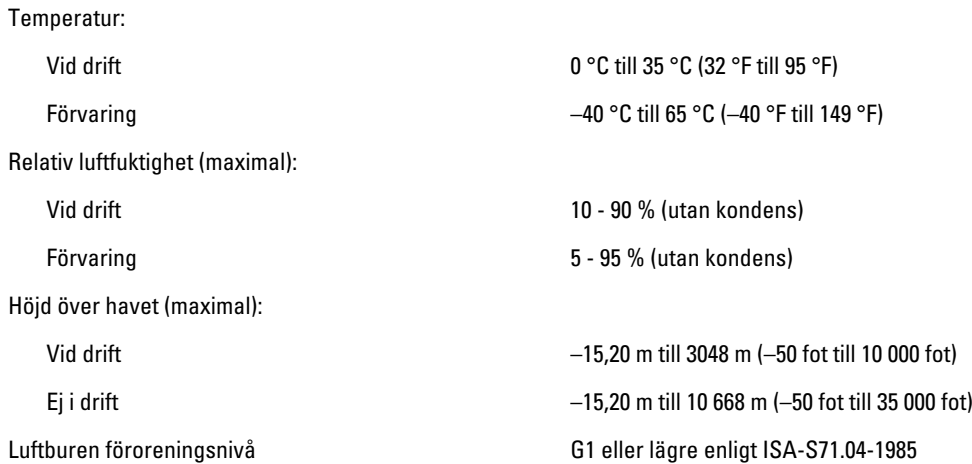

# Systeminstallationsprogrammet

# Översikt

Ø

Med systeminstallationsprogrammet kan du:

- ändra systemkonfigurationsinformationen när du har lagt till, ändrat eller tagit bort maskinvara i datorn.
- ställa in eller ändra ett alternativ som användaren kan välja, exempelvis användarlösenordet
- ta reda på hur mycket minne datorn använder eller ange vilken typ av hårddisk som är installerad.

CAUTION: Såvida du inte är en mycket kunnig datoranvändare bör du inte ändra inställningarna i programmet. Vissa ändringar kan medföra att datorn inte fungerar som den ska.

## Öppna systeminställningsprogrammet

- 1. Starta (eller starta om) datorn.
- 2. När den blå DELL-logotypen visas måste du vara beredd eftersom F2-prompten visas strax efter.
- 3. Tryck omedelbart på <F2> när F2-prompten dyker upp.

**OBS:** F2-prompten indikerar att tangentbordet har aktiverats. Det kan hända att meddelandet visas mycket snabbt, så var beredd på att det visas och tryck sedan på <F2>. Om du trycker på <F2> innan meddelandet har visats händer inget.

4. Om du väntar för länge och operativsystemets logotyp visas fortsätter du att vänta tills Microsoft Windows har startats. Stäng sedan av datorn och försök igen.

### Alternativ i systeminstallationsprogrammet

OBS: Beroende på datorn och vilka enheter som är installerade i den visas kanske inte alla alternativ i det här avsnittet.

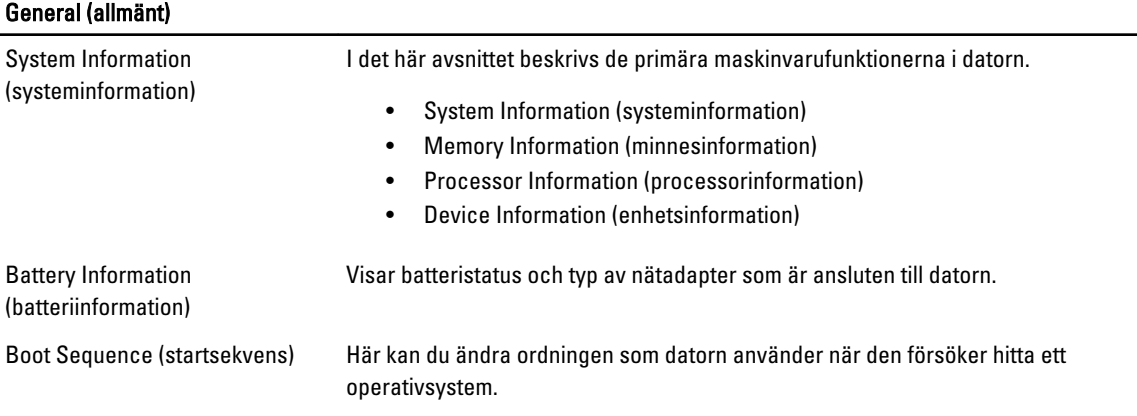

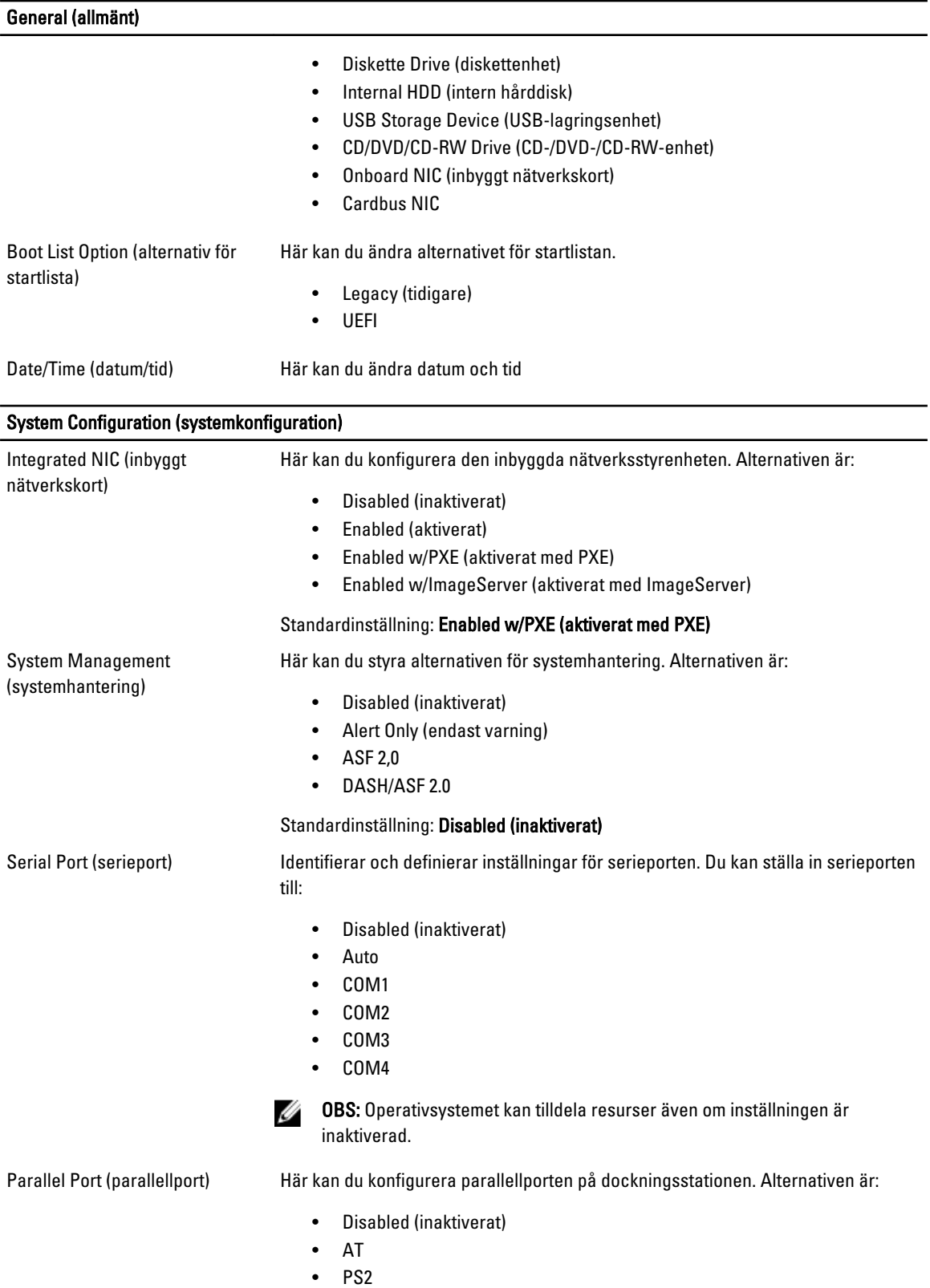

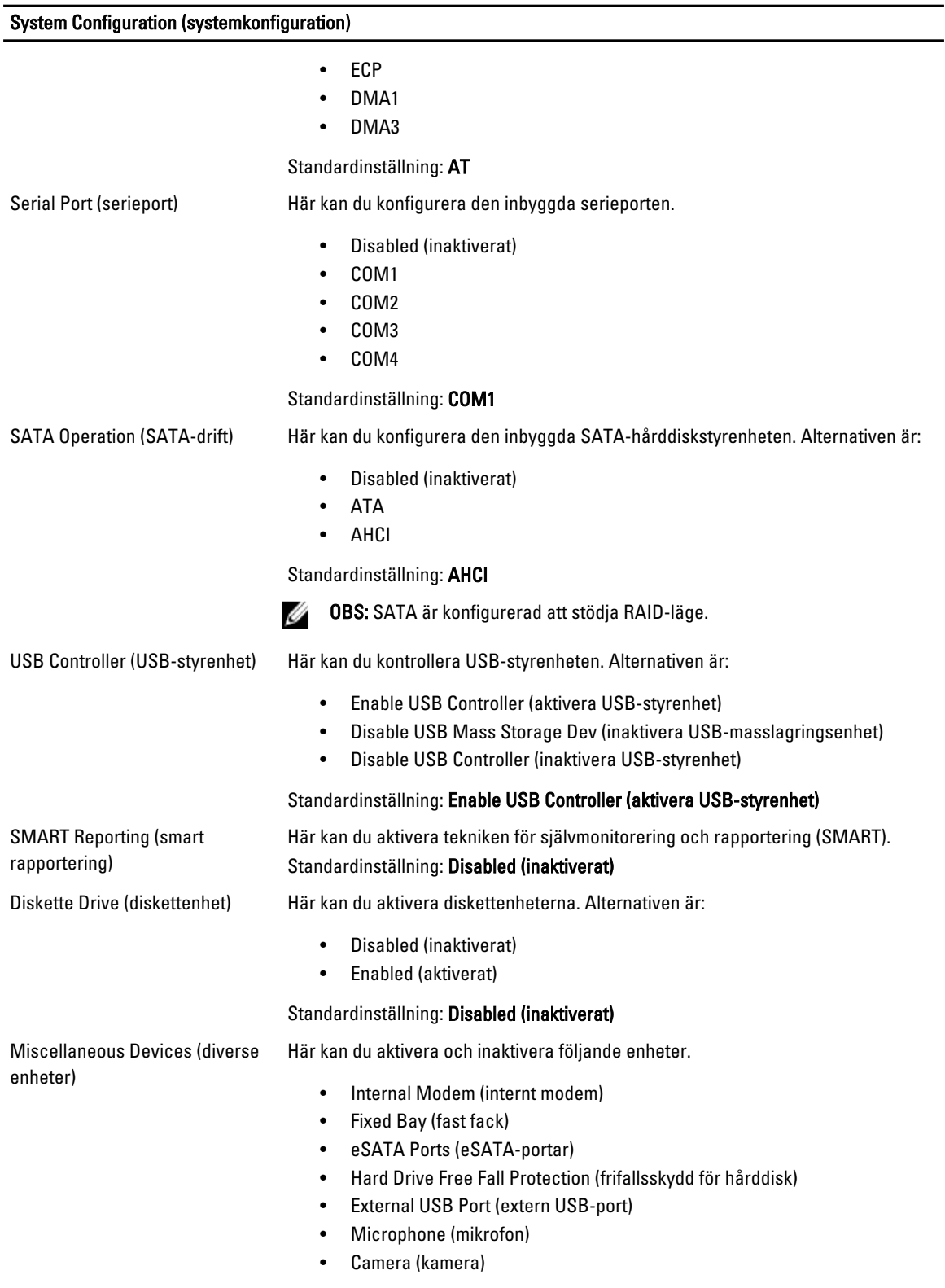

Du kan även aktivera och inaktivera mediakort och1394-tillsamman.

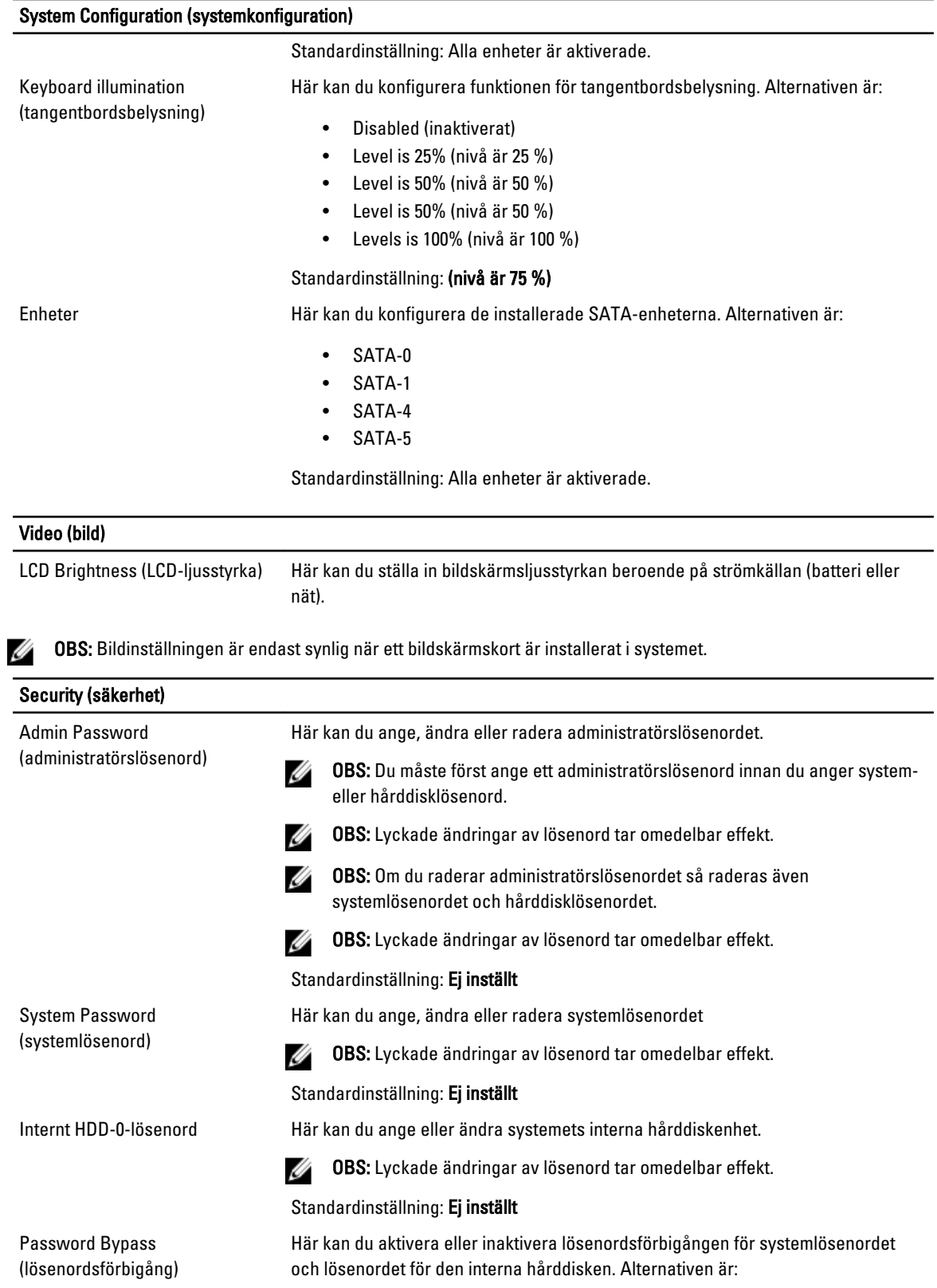

#### Security (säkerhet) • Disabled (inaktiverat) • Reboot bypass (förbigå omstart) Standardinställning: Disabled (inaktiverat) Password Change Här kan du aktivera eller inaktivera tillståndet att ändra systemlösenordet och (lösenordsändring) lösenordet för den interna hårddisken när det finns ett administratörslösenord. Standardinställning: Allow Non-Admin Password Changes (tillåt ändringar av ickeadministratörslösenord) är inte valt Strong Password (starkt Här kan du aktivera funktionen så att lösenord alltid måste vara starka. lösenord) Standardinställning: Enable Strong Password (aktivera starkt lösenord) är inte valt. OROM Keyboard Access (OROM-Här kan du ställa in ett alternativ så att skärmen för konfiguration av tillvals-ROM tangentbordsåtkomst) kan öppnas med snabbtangenter vid start. Alternativen är: • Enable (aktivera) • One Time Enable (aktivera en gång) • Disable (inaktivera) Standardinställning: Enable (aktivera) TPM Security (TPM-säkerhet) Här kan du aktivera modulen för betrodd plattform (TPM) under självtest. Standardinställning: Alternativet är inaktiverat. Computrace Här kan du aktivera eller inaktivera tillvalsprogrammet Computrace. Alternativen är: • Deactivate (avaktivera) • Disable (inaktivera) • Activate (aktivera) Ø OBS: Alternativen aktivera och avaktivera kommer att permanent aktivera eller inaktivera funktionen och inga ytterligare ändringar tillåts. Standardinställning: Deactivate (avaktivera) CPU XD Support (CPU XD-Här kan du aktivera processorns Execute Disable-läge. support) Standardinställning: Enable CPU XD Support (aktivera CPU XD-support) Non-Admin Setup Changes Här kan du ange huruvida ändringar av alternativen i (inställningsändringar av ickesysteminstallationsprogrammet tillåts när ett administratörslösenord är satt. Om administratör) alternativet är inaktiverat är alternativen låsta av administratörslösenordet. Password Configuration Här kan du ange min- och maxlängd för administratörs- och systemlösenorden. (lösenordskonfiguration) Admin Setup Lockout Här kan du förhindra att användare öppnar systeminstallationsprogrammet när ett (administratörslåsning av administratörslösenord är satt. systeminställning) Standardinställning: Enable Admin Setup Lockout (aktivera administratörslåsning av systeminställning) är inte valt. Performance (prestanda)

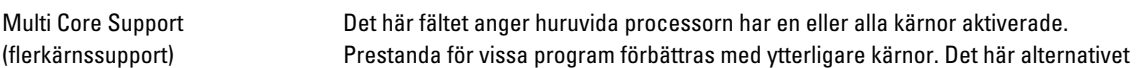

### Performance (prestanda)

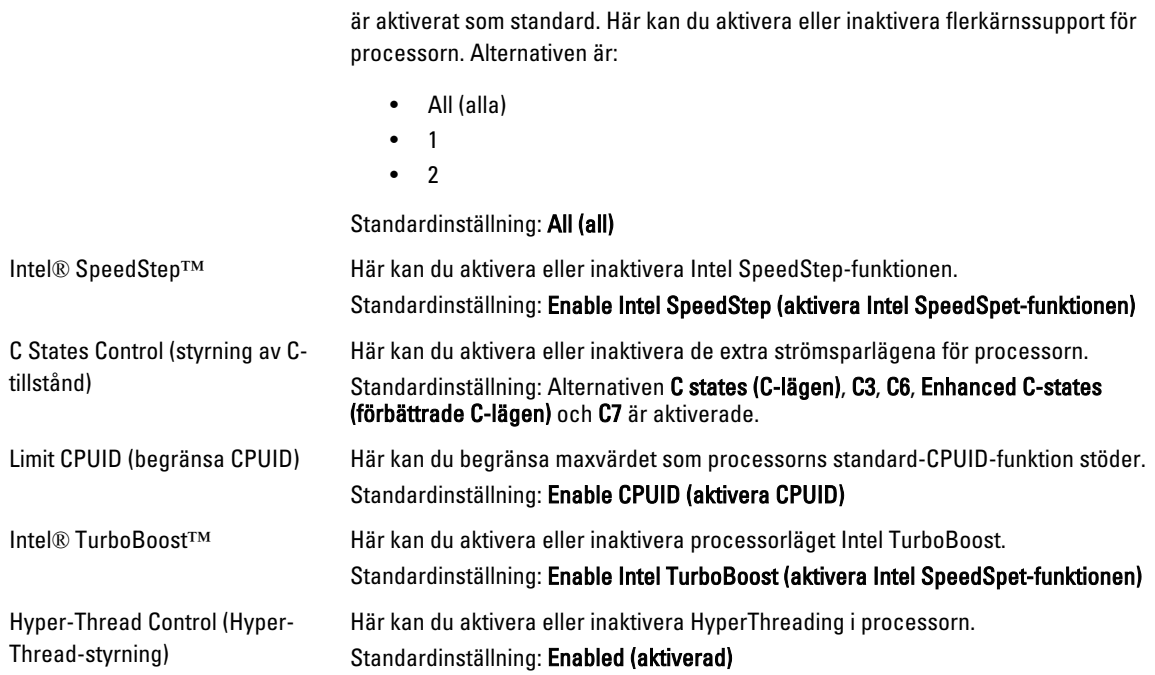

### Power Management (strömhantering)

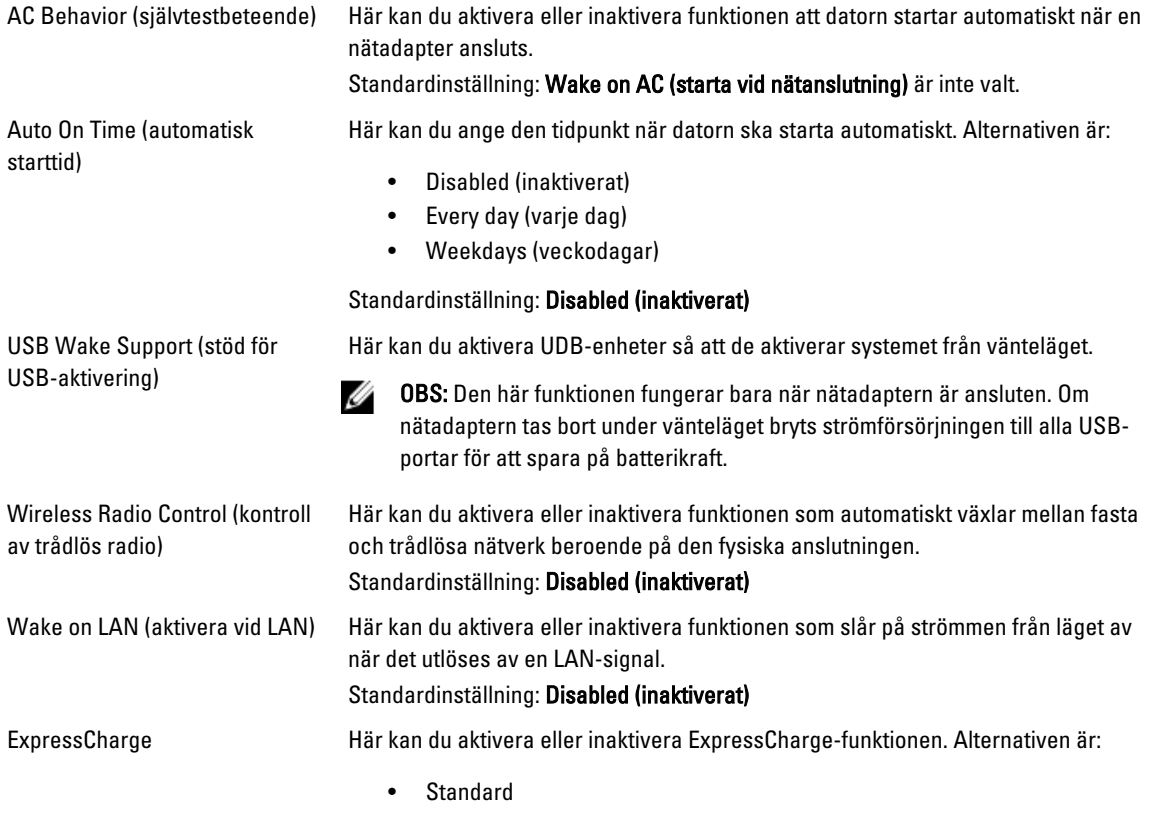

### Power Management (strömhantering)

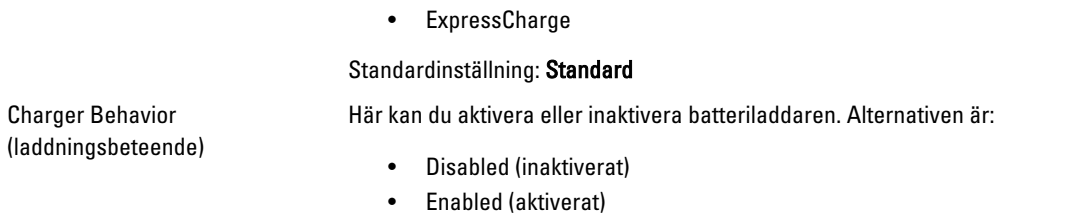

Standardinställning: Enabled (aktiverad)

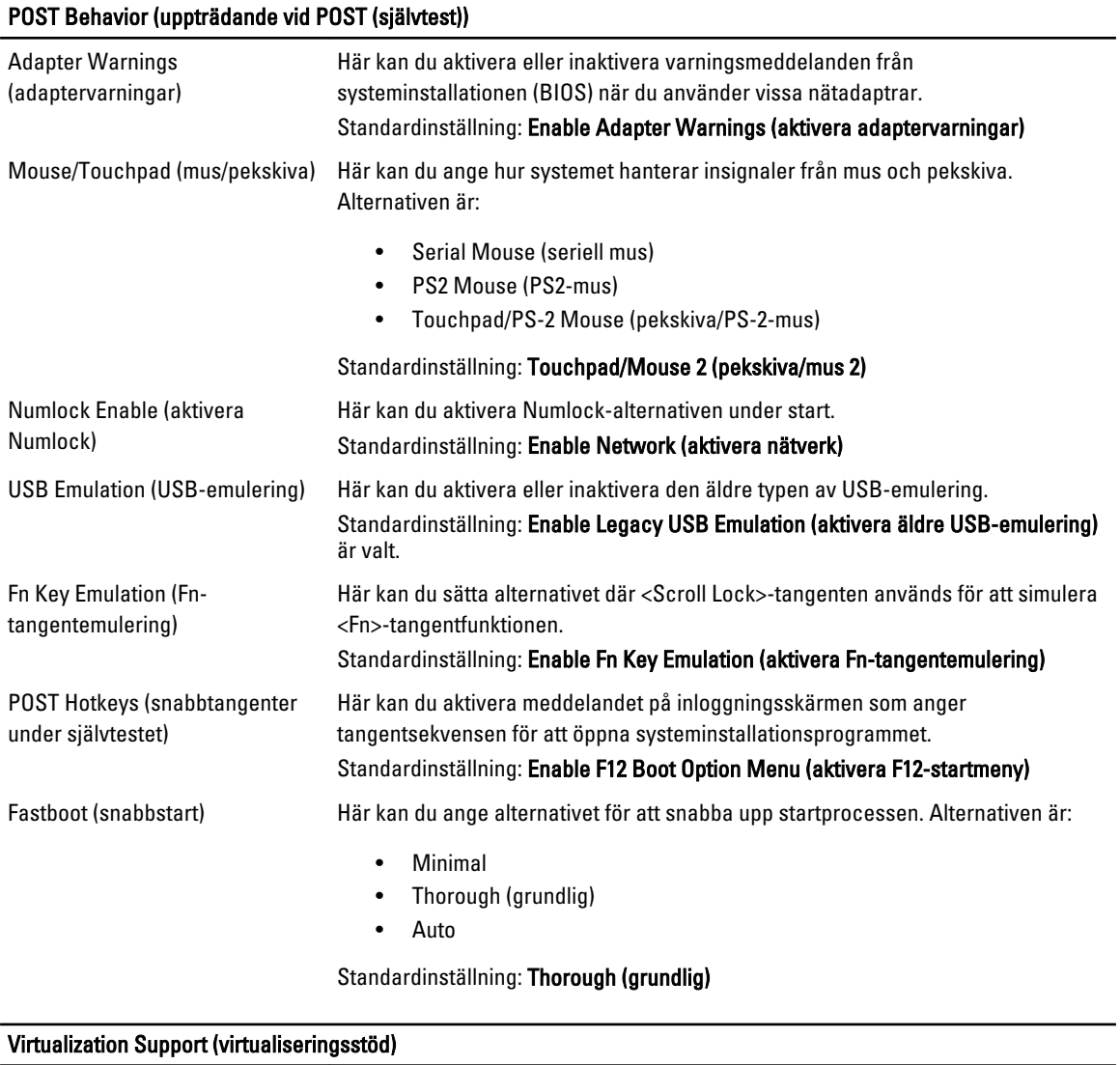

Virtualization (virtualisering) Här kan du aktivera eller inaktivera Intel Virtualization-tekniken. Standardinställning: Enable Intel Virtualization Technology (aktivera Intel Virtualization-tekniken)

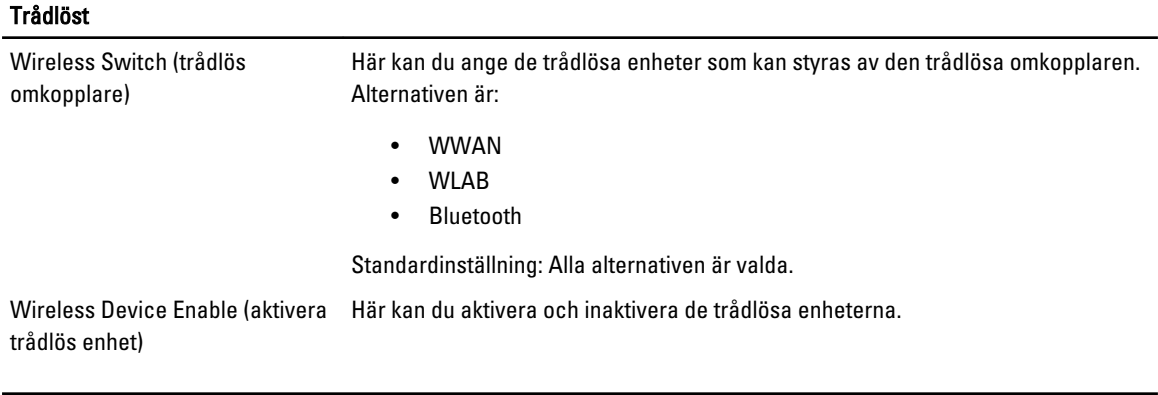

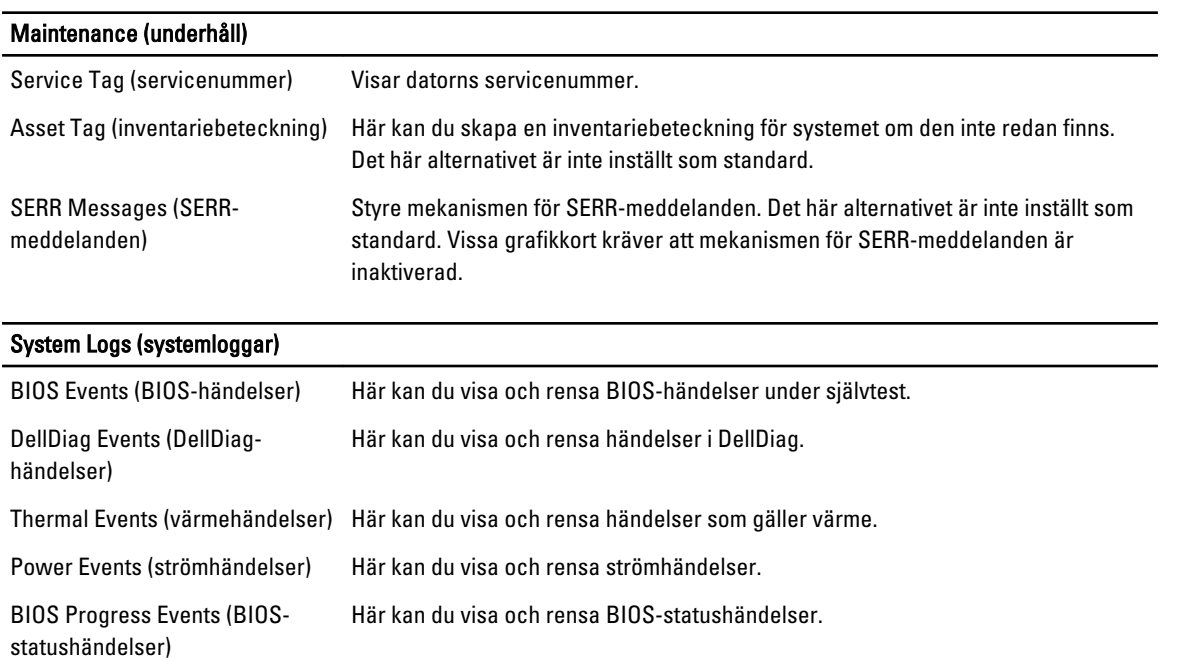

# 39

# **Diagnostik**

## Diagnostik

### Lampor för enhetsstatus

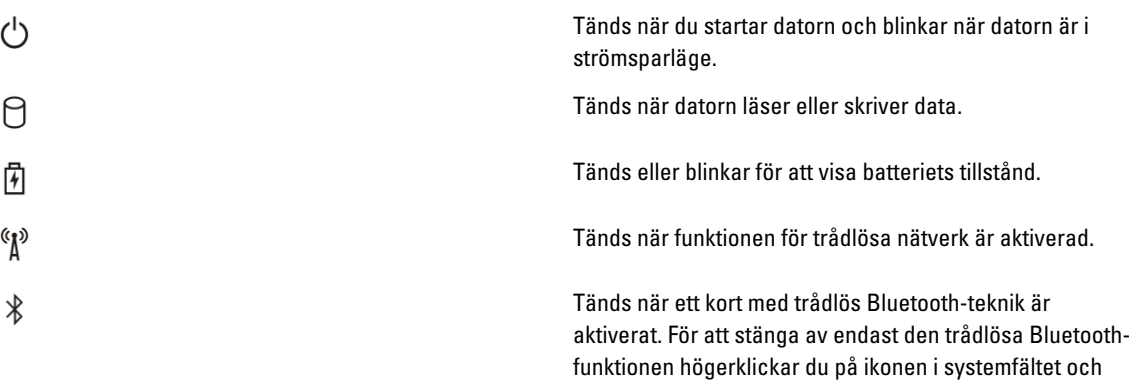

väljer Disable Bluetooth Radio (inaktivera Bluetooth-radio)

### Lampor för batteristatus

När datorn är ansluten till ett eluttag har batterilampan följande funktion:

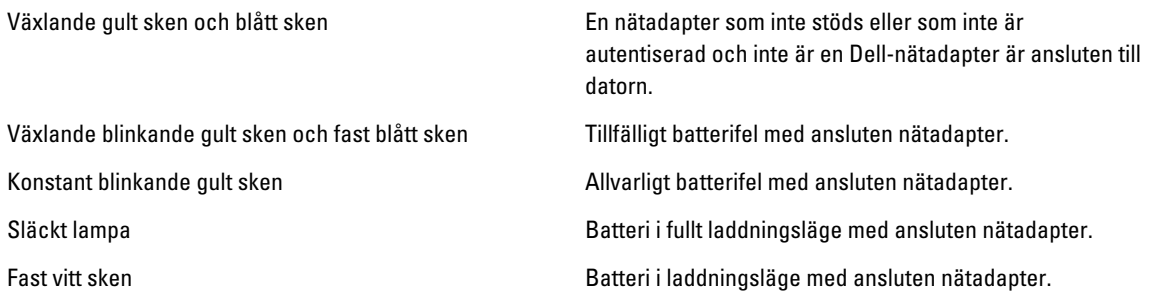

### Batteriladdning och -hälsa

Kontrollera batteriladdningen genom att trycka ned och släppa statusknappen på batteriladdningsmätaren så att batteriladdningsindikatorerna tänds. Varje lampa motsvarar cirka 20 procent av batteriets fulla laddning. Om till exempel fyra lampor är tända återstår 80 procent av den ursprungliga laddningen. Om ingen lampa tänds är batteriet urladdat. Om du vill kontrollera batteriets tillstånd med hjälp av laddningsmätaren håller du ned statusknappen på batteriets laddningsmätare i minst tre (3) sekunder. Om ingen lampa tänds är batteriet i god kondition och minst 80 procent av den

ursprungliga laddningskapaciteten återstår. För varje lampa som tänds är tillståndet sämre. Om fem lampor tänds återstår mindre än 60 procent av laddningskapaciteten och du bör överväga att byta batteri.

### Lampor för tangentbordsstatus

Indikatorerna ovanför tangentbordet visar följande:

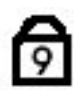

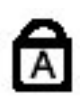

Tänds när det numeriska tangentbordet aktiveras.

Tänds när Caps Lock-funktionen är aktiverad.

ति

Tänds när Scroll Lock-funktionen är aktiverad.

# Kontakta Dell

## Kontakta Dell

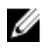

OBS: Om du inte har en aktiv Internet-anslutning kan du hitta kontaktinformationen på ditt inköpskvitto, förpackning, faktura eller i Dells produktkatalog.

Dell erbjuder flera alternativ för support och service online och på telefon. Tillgängligheten varierar beroende på land och produkt och vissa tjänster kanske inte finns i ditt område. Gör så här för att kontakta Dell för försäljningsärenden, teknisk support eller kundtjänst:

### 1. Besök support.dell.com.

- 2. Välj supportkategori.
- 3. Om du inte är en kund i USA väljer du landskod längst ned på sidan support.dell.com eller väljer All (alla) för att se fler alternativ.
- 4. Välj lämplig tjänst eller supportlänk utifrån dina behov.